# **TECHNICKÁ UNIVERZITA V KOŠICIACH**

**FAKULTA ELEKTROTECHNIKY A INFORMATIKY**

# **Webové rozhranie laboratória merania na báze LabVIEW NXG**

**Diplomová práca**

**2020 Bc. Maroš Mihaľ**

# **TECHNICKÁ UNIVERZITA V KOŠICIACH**

# **FAKULTA ELEKTROTECHNIKY A INFORMATIKY**

# **Webové rozhranie laboratória merania na báze LabVIEW NXG**

# **Diplomová práca**

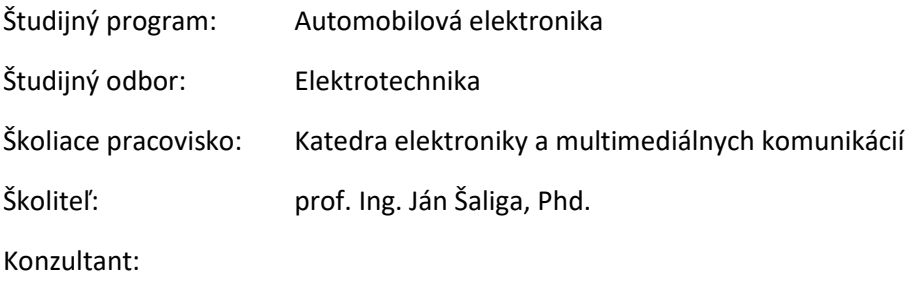

**2020 Košice Bc. Maroš Mihaľ**

# **Abstrakt v SJ**

Práca sa zaoberá návrhom a realizáciou inovovaného riešenia laboratória merania s prístupom cez internet a správou klientov použitím vývojového prostredia LabVIEW NXG a jeho doplnkom LabVIEW NXG Web Module. Riešenie bolo realizované vytvorením webovej služby, ktorá zabezpečuje komunikáciu klienta so vzdialeným panelom pracoviska pomocou HTTP protokolu a platformy SystemLink. Prístup na vzdialený panel pracoviska je možný cez webový prehliadač bez nutnosti inštalovania zásuvného modulu. Aplikácia webovej služby ponúka nástroje na správu pracovísk, rezervácií a používateľov. Súčasťou práce je nové dynamické webové rozhranie, ktoré využíva webové technológie ako HTML, CSS a JavaScript.

# **Kľúčové slova v SJ**

LabVIEW, LabVIEW NXG, LabVIEW NXG Web Modul, webové rozhranie, vzdialené laboratórium

# **Abstrakt v AJ**

Thesis deals with the design and implementation of an innovative solution for measurement laboratory with remote access and client management using the development environment LabVIEW NXG and its software add-on LabVIEW NXG Web Module. The solution was implemented by creating a web service that ensures the client's communication with the remote panel of the remote laboratory workplace using the HTTP protocol and the SystemLink platform. Access to the remote panel is possible via a web browser without the need to install a plug-in. The web service application offers tools for managing workplaces, reservations and users. Part of the work is a new dynamic web interface that uses web technologies such as HTML, CSS and JavaScript.

# **Kľúčové slova v AJ**

LabVIEW, LabVIEW NXG, LabVIEW NXG Web Module, web interface, remote laboratory

**TECHNICKÁ UNIVERZITA V KOŠICIACH** 

FAKULTA ELEKTROTECHNIKY A INFORMATIKY Katedra technológií v elektronike

# ZADANIE DIPLOMOVEJ PRÁCE

Elektrotechnika Študijný odbor: Študijný program: Automobilová elektronika

Názov práce:

### Webové rozhranie laboratória merania na báze LabVIEW NXG

Web site of remote laboratory based on LabVIEW NXG

Bc. Maroš Mihaľ Študent:

Školiteľ: prof. Ing. Ján Šaliga, PhD.

Školiace pracovisko: Katedra elektroniky a multimediálnych telekomunikácií

Konzultant práce:

Pracovisko konzultanta:

Pokyny na vypracovanie diplomovej práce:

- zoznámte sa s existujúcim laboratóriom merania s prístupom cez internet

- zoznámte sa s vývojovým prostredím LabVIEW NXG a web modulom

- navrhnite inovované riešenie web stránok a web servera laboratória s využití LabVIEW **NXG** 

- prepracujte súčasné web stránky na inovovanú verziu a odskúšajte

- navrhnite a implementujte jednoduchú správu klientov pre prístup k pracoviskám laboratória

- vypracujte dokumentáciu k postupu konverzie stránok

- stručne porovnajte Vaše riešenie s inými možnými riešeniami využívajúcimi iné vývojové a komunikačné prostriedky

Jazyk, v ktorom sa práca vypracuje: slovenský Termín pre odovzdanie práce: 04.05.2020 Dátum zadania diplomovej práce: 31.10.2019

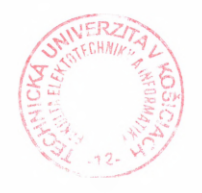

prof. Ing. Liberios Vokorokos, PhD. dekan fakulty

50451

# **Čestné vyhlásenie**

Vyhlasujem, že som celú diplomovú prácu vypracoval samostatne s použitím uvedenej odbornej literatúry.

Košice, 04. mája 2020 ..........................................

vlastnoručný podpis

# **Poďakovanie**

Ďakujem môjmu vedúcemu diplomovej práce prof. Ing. Jánovi Šaligovi, PhD. za odborné rady a trpezlivosť pri tvorbe práce.

# Obsah

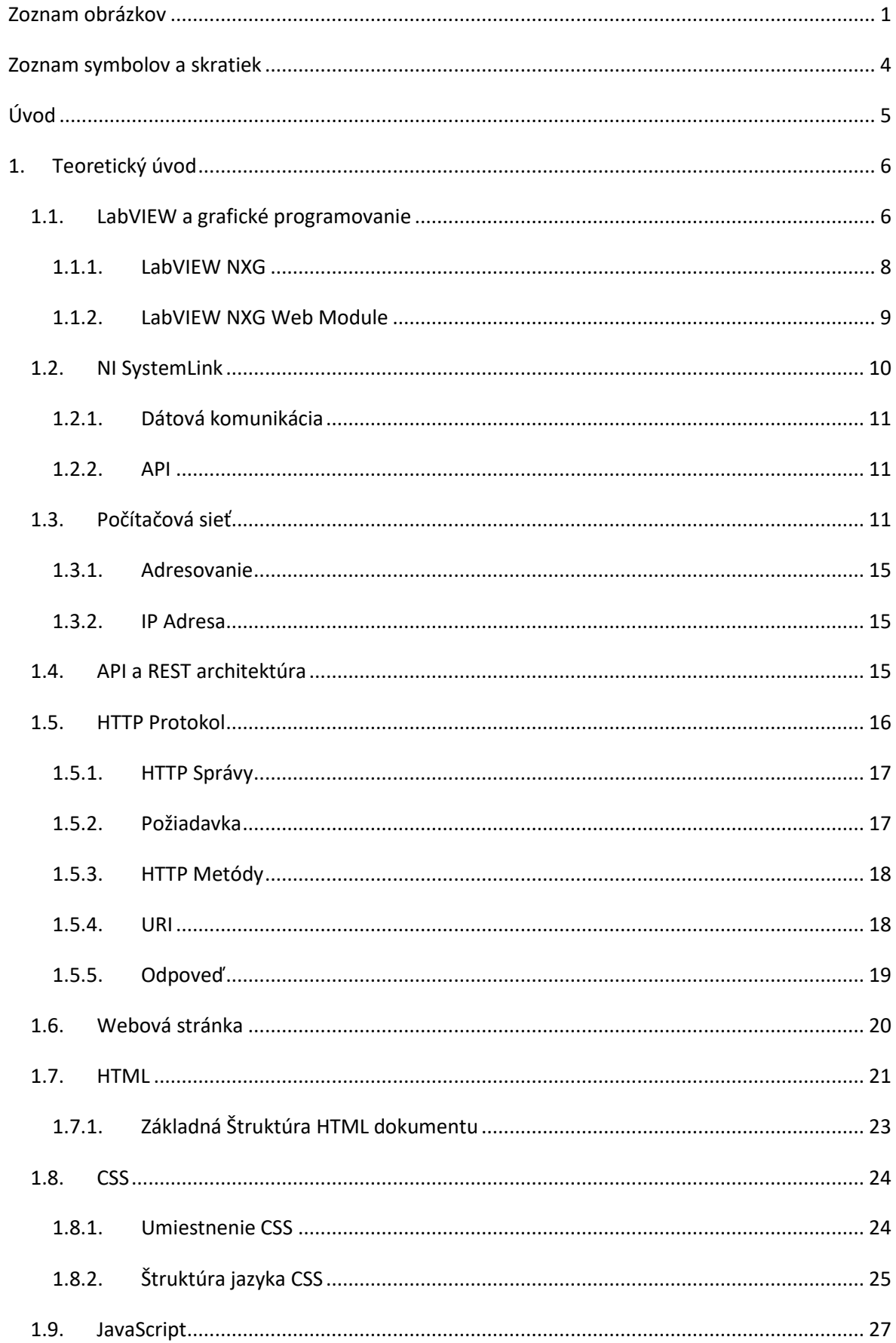

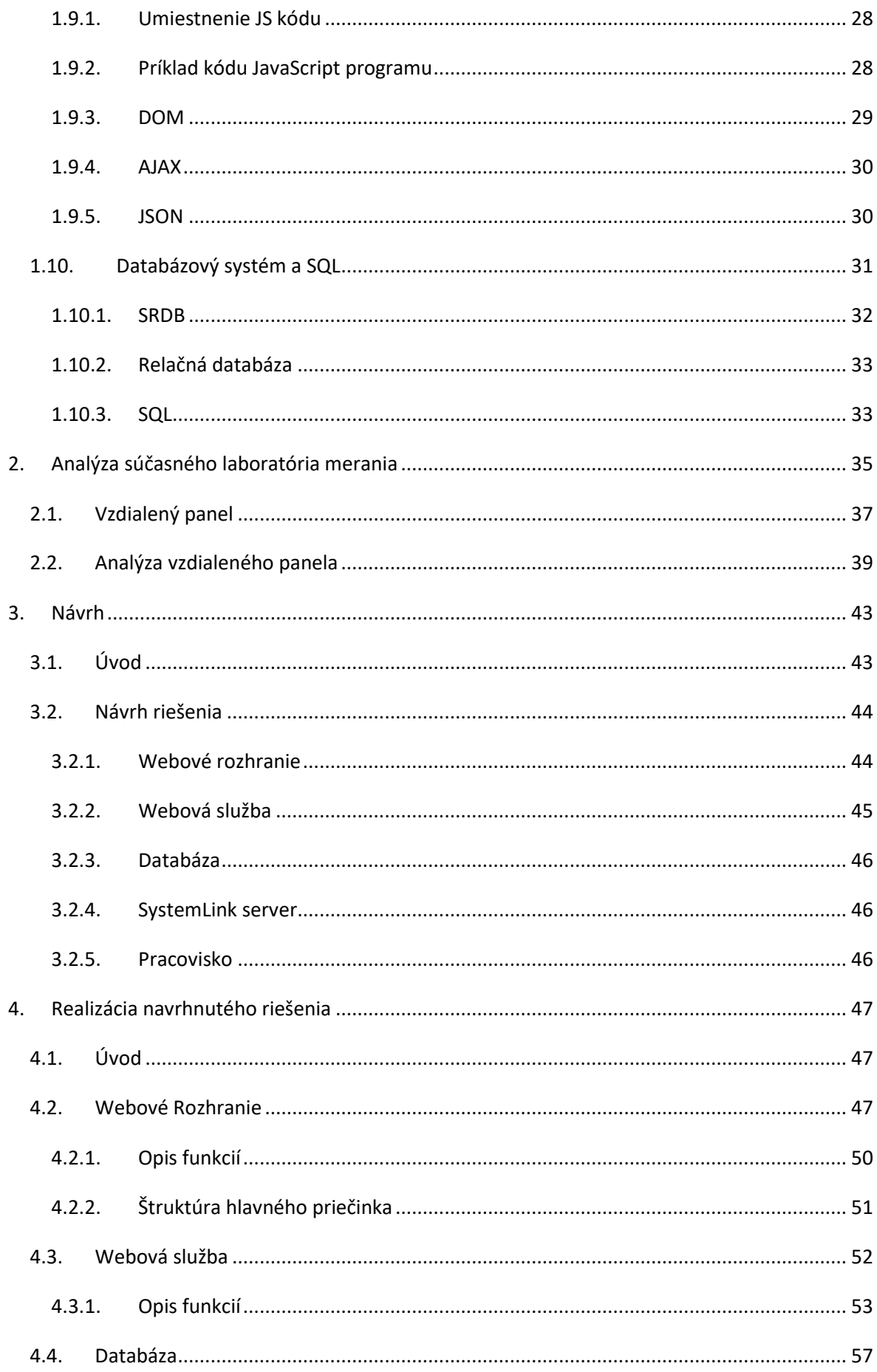

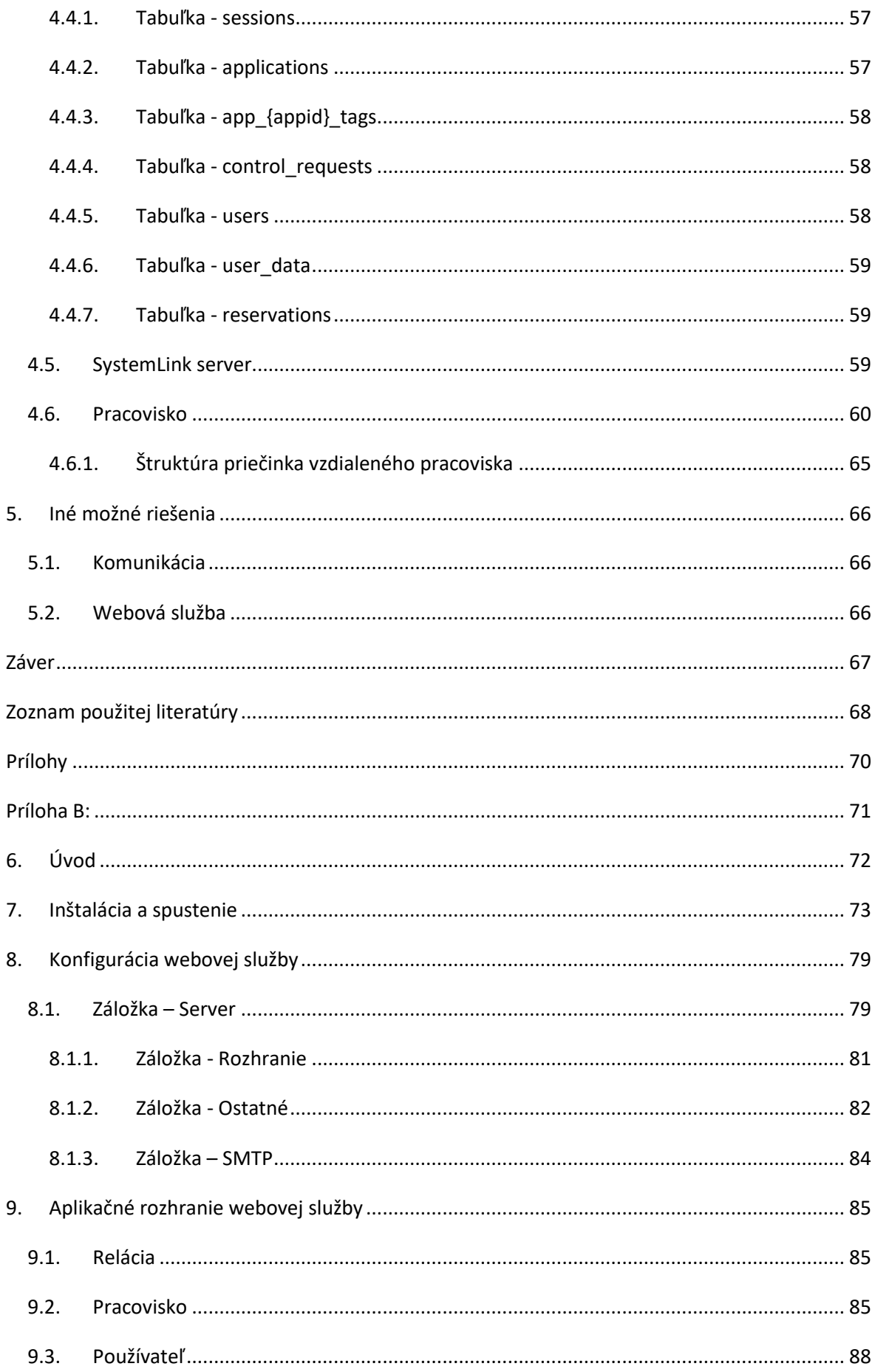

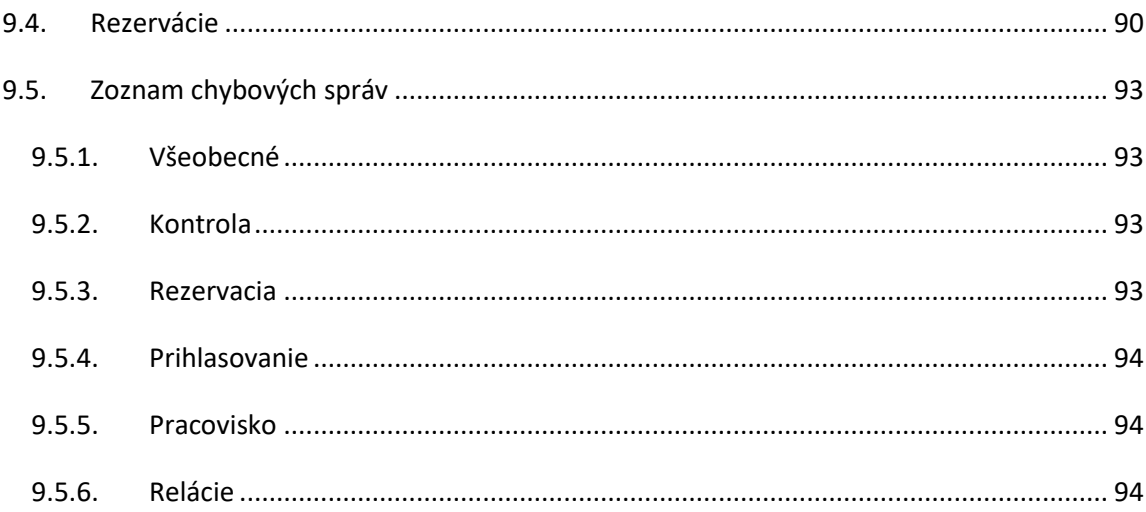

# <span id="page-11-0"></span>Zoznam obrázkov

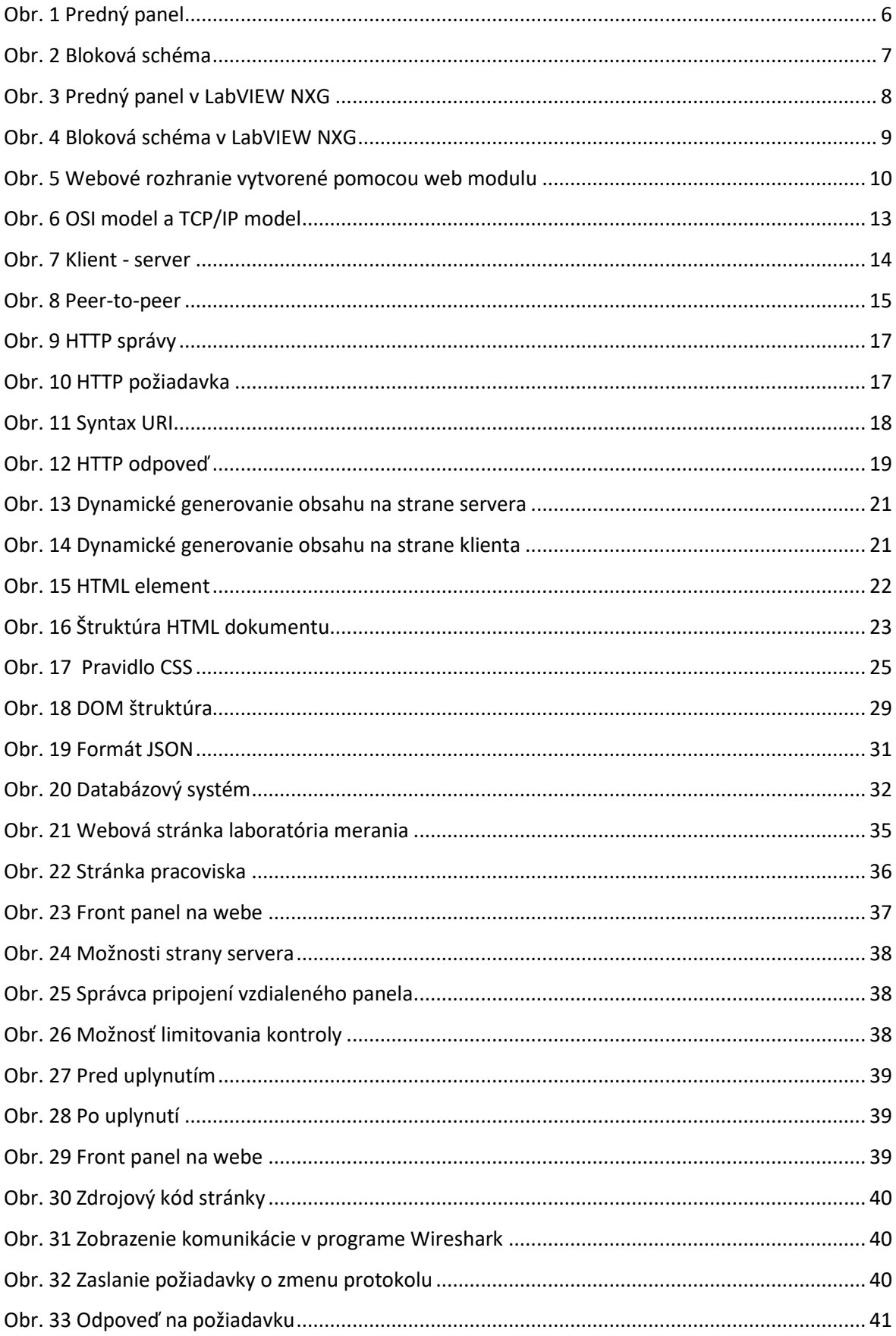

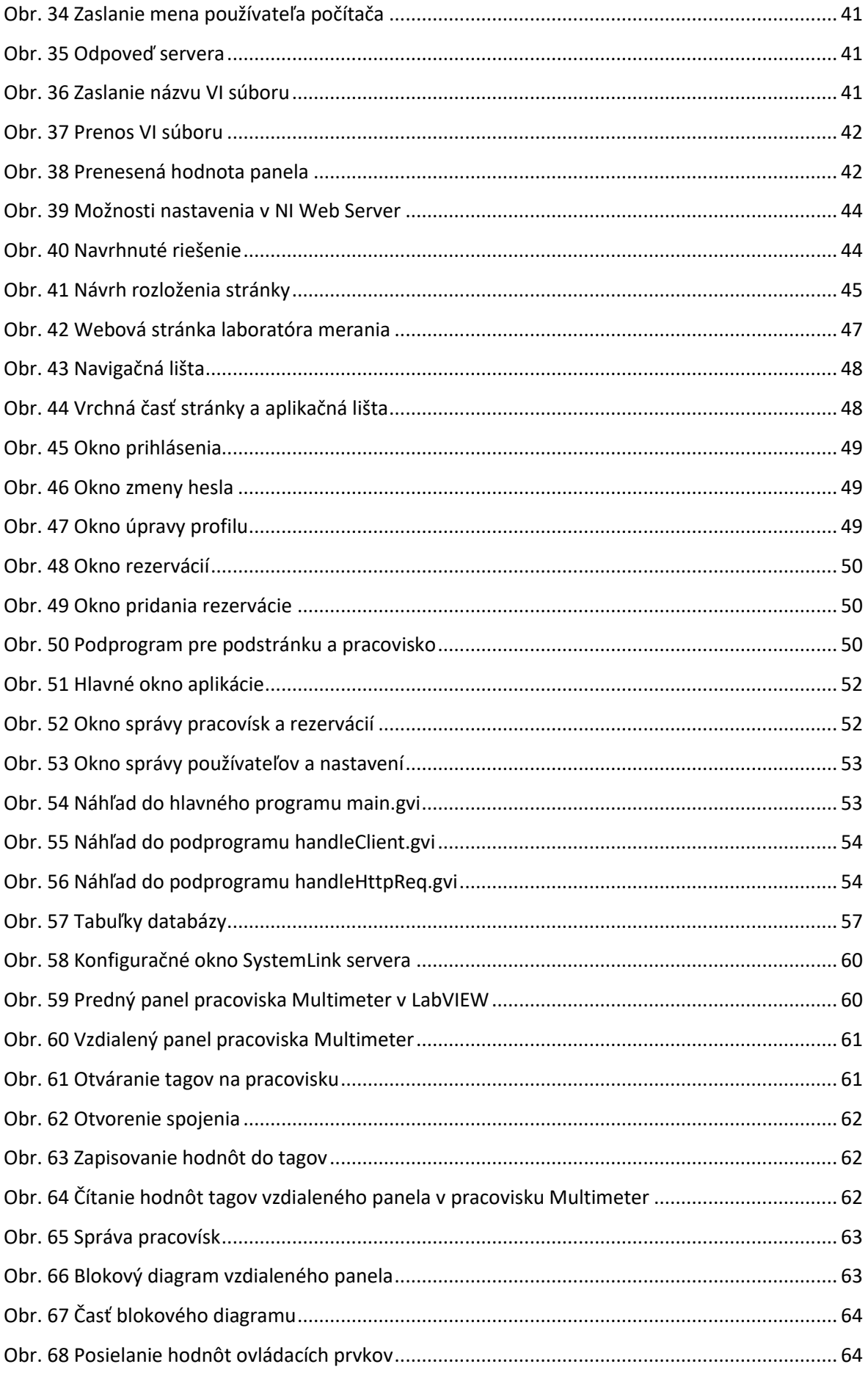

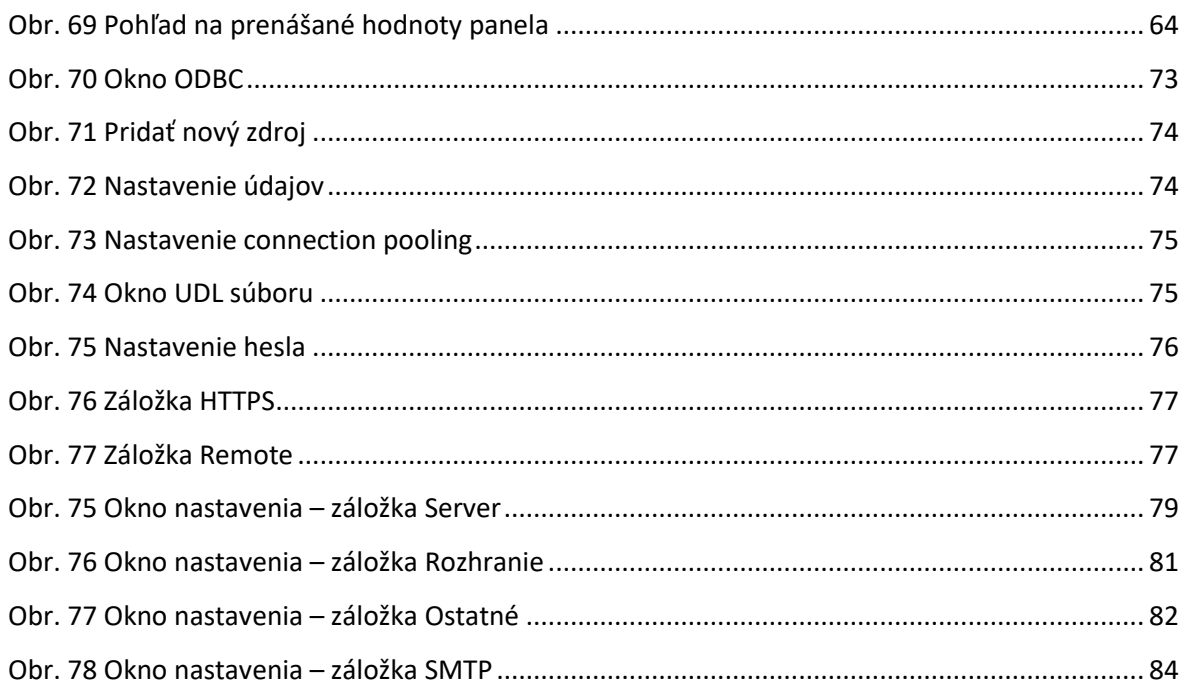

# <span id="page-14-0"></span>Zoznam symbolov a skratiek

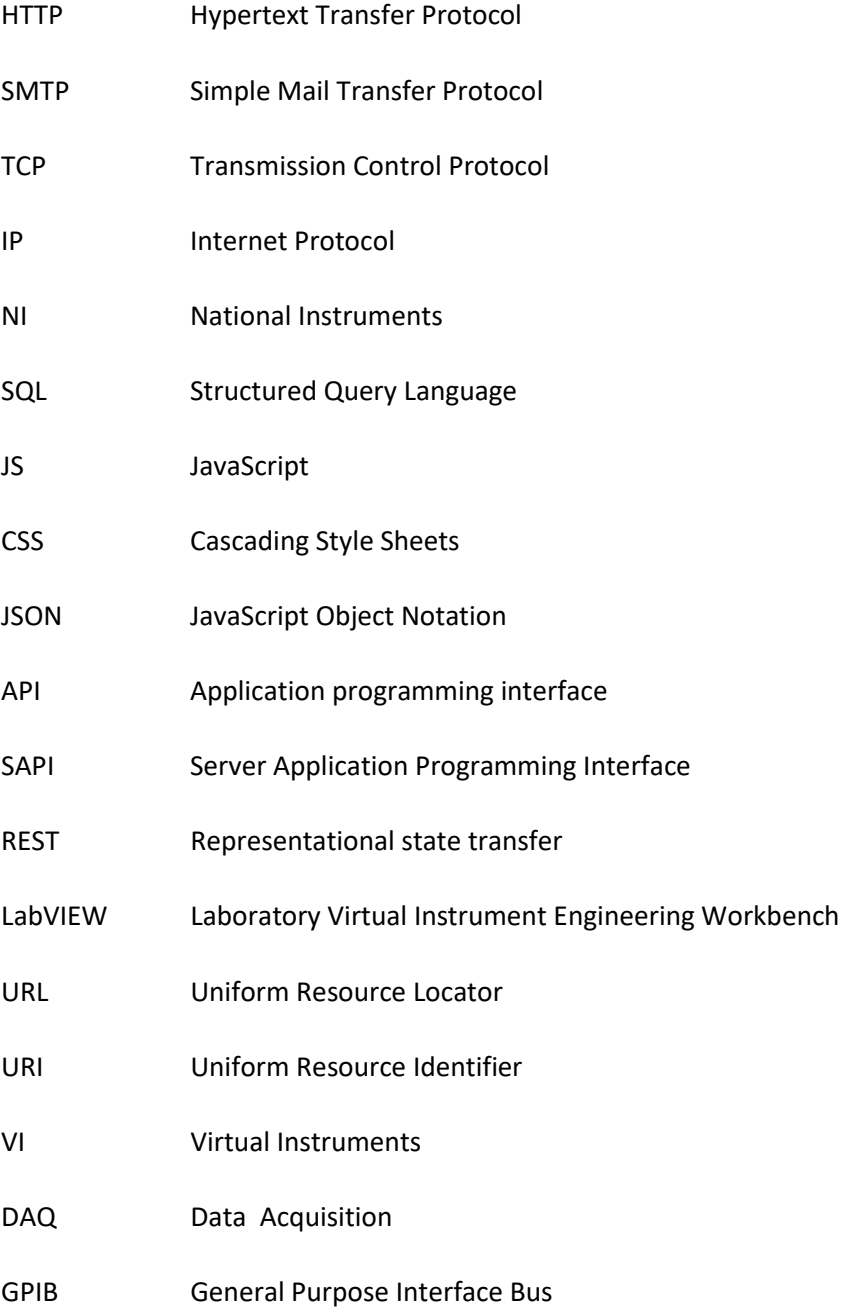

# <span id="page-15-0"></span>Úvod

V dnešnej dobe je prístup na internet neodmysliteľnou súčasťou bežného života. Laboratórium nemusí predstavovať fyzické miesto, v ktorom študenti môžu získať prvé praktické skúsenosti s meracími prístrojmi a overiť si naučenú teóriu. Vybavenie skutočného laboratória je nákladné a riziko poškodenia prístrojov predstavuje ďalšie náklady na opravu či výmenu prístrojov. Aj to je jeden z dôvodov prečo začali vznikať virtuálne pracoviská, ktoré umožňujú vykonávať vzdialené meranie v reálnom čase na skutočných zariadeniach pomocou webových technológií.

E-LAB je projekt zameraný na tvorbu virtuálnych a vzdialených pracovísk, ktoré umožňujú demonštrovať vybrané základné senzory, metódy snímania a spracovania neelektrických veličín. Pomocou webového prehliadača sa tak študenti môžu aj mimo vyučovania oboznámiť so štandardnými prístrojmi a ich použitím pri elektronických meraniach. Nevýhodou však je to, že na prístup k pracovisku je potrebné mať nainštalovaný zásuvný modul, ktorý v súčasnosti nie je podporovaný webovými prehliadačmi. Práca sa zaoberá riešením aj tohto problému.

V prvej časti je teoretický úvod do technológií použitých v tejto práci. Ďalej sa nachádza analýza súčasného laboratória merania. Táto časť opisuje rozloženie, štruktúru a stav v akom sa nachádza súčasná webová stránka laboratória merania a obmedzenia súčasného riešenia vzdialeného panela pracoviska.

Ďalej sa nachádza návrh nového riešenia, ktoré opisuje návrh webového rozhrania a webovej služby, ktorá realizuje komunikácie klienta so vzdialeným panelom pracoviska pomocou HTTP protokolu a platformy SytemLink. Ďalej sa nachádza realizácia navrhnutého riešenia. Táto časť prezentuje nové webové rozohranie laboratória merania so správou klientova popisuje vybrané funkcie riešenia.

# <span id="page-16-0"></span>1. Teoretický úvod

# <span id="page-16-1"></span>1.1. LabVIEW a grafické programovanie

LabVIEW (skratka pre Laboratory Virtual Instrument Engineering Workbench) je platforma pre návrh systémov a vývojové prostredie pre vizuálny programovací jazyk od firmy National Instruments, založené na grafickom programovaní. Zmyslom tohto grafického programovania je jednoduché, rýchle a efektívne programovanie. V tomto ohľade sa líši od tradičných programovacích jazykov ako C, C ++ alebo Java, v ktorých sa programuje textom.

Programovací jazyk nesie názov G (Graphical language). G jazyk využíva na beh programu tok dát. Spájajú sa v ňom uzly (ikony) pomocou vodičov (čiar), cez ktoré sa prenášajú (tečú) údaje. Vykonávanie je určené štruktúrou grafického blokového diagramu, na ktorý programátor pripája rôzne funkčné uzly kreslením čiar. Tieto čiary predstavujú premenné a každý uzol sa vykoná hneď ako sú prístupné vstupné dáta. Toto platí aj ak je pripojených viac uzlov a umožňuje to paralelné riadenie, ktoré je potom možné upraviť na viacprocesorové, či viacvláknové.

Programy LabVIEW sa nazývajú virtuálne nástroje alebo VI (Virtual Instruments), pretože ich vzhľad a fungovanie napodobňujú fyzické nástroje, ako sú osciloskopy a multimetre. [1]

Každý VI má tri komponenty: blokovú schému, predný panel (front panel) a panel konektorov (connector pane).Posledný sa používa na znázornenie VI v blokových schémach ostatných volajúcich VI. Predný panel je vyrobený pomocou ovládacích prvkov a indikátorov (Obr. 1).

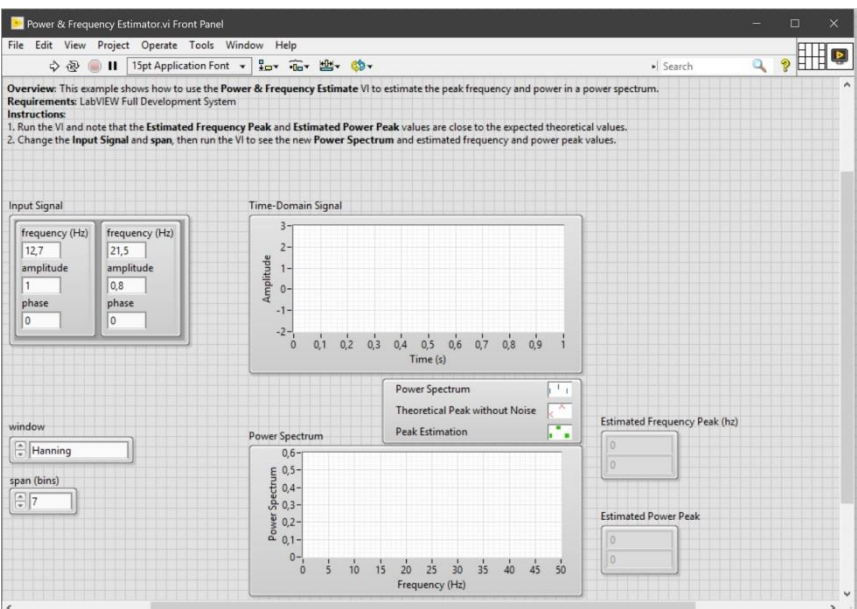

<span id="page-16-2"></span>Obr. 1 Predný panel

Ovládacie prvky sú vstupy - umožňujú užívateľovi poskytovať informácie do VI. Indikátory sú výstupy - indikujú alebo zobrazujú výsledky na základe vstupov poskytnutých VI. Zadný panel, ktorý je blokovou schémou (Obr. 2), obsahuje grafický zdrojový kód. Všetky objekty umiestnené na prednom paneli sa zobrazia na zadnom paneli ako svorky. Zadný panel tiež obsahuje štruktúry a funkcie, ktoré vykonávajú operácie s ovládacími prvkami a dodávajú údaje indikátorom. Štruktúry a funkcie sa nachádzajú na palete Funkcií a môžu byť umiestnené na zadnom paneli. Spoločne sa ovládacie prvky, indikátory, štruktúry a funkcie označujú ako uzly. Uzly sú navzájom spojené pomocou vodičov, napr. dva ovládacie prvky a indikátor môžu byť zapojené do prídavnej funkcie tak, že indikátor zobrazuje súčet oboch ovládacích prvkov. VI tak môže byť spustený buď ako program s predným panelom slúžiacim ako užívateľské rozhranie, alebo, ak je vložený ako uzol na blokovej schéme, predný panel definuje vstupy a výstupy pre uzol cez panel konektorov. To znamená, že každé VI sa dá ľahko testovať predtým, ako sa vloží ako podprogram do väčšieho programu.

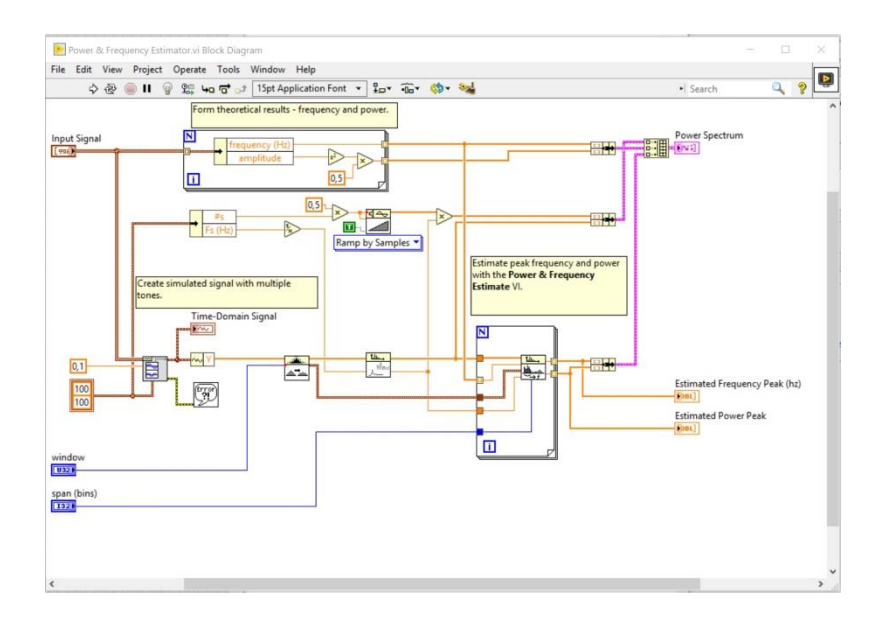

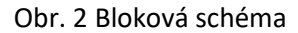

<span id="page-17-0"></span>Grafický prístup tiež umožňuje neprogramátorom vytvárať programy pretiahnutím a vložením virtuálnych reprezentácií laboratórnych zariadení, s ktorými sú už oboznámení. Vývojové prostredie LabVIEW s priloženými príkladmi a dokumentáciou zjednodušuje vytváranie malých aplikácií. LabVIEW ponúka schopnosť vytvárať samostatné aplikácie. Ďalej je možné vytvárať distribuované aplikácie, ktoré komunikujú pomocou modelu klient-server, a preto sa dajú ľahšie implementovať z dôvodu prirodzene paralelnej povahy G.

Výhodou LabVIEW je aj možnosť prepojenia s inými programovacími jazykmi. Takisto má rozsiahle knižnice funkcií a podprogramov, ktoré pomôžu pri väčšine programovacích úloh s problémami,

ktoré sa vyskytujú v konvenčných programovacích jazykoch. Obsahuje aj knižnice kódu pre zber dát (DAQ), zbernicu rozhrania na všeobecné použitie (GPIB) a sériového rozhrania, analýzu údajov, prezentáciu údajov, ukladanie údajov a komunikáciu cez internet. Široké využitie má v ovládaní meracích prístrojov alebo taktiež v priemyselnej automatizácii na vizualizáciu a riadenie technologických procesov. LabVIEW funguje na Windows, Mac OS X (Apple) a Linux platformách čím je vhodný pre väčšinu počítačových systémov.

### 1.1.1. LabVIEW NXG

<span id="page-18-0"></span>LabVIEW NXG (Next) je novou generáciou vývojového prostredia LabVIEWa obsahuje iba časť funkcií a hardvérovej podpory, ktorá je v súčasnosti k dispozícii v LabVIEW.Má nové grafické rozhranie a umožňuje konfigurovať, automatizovať a vizualizovať výsledky testov, a to všetko v rámci jedného programu. S automatickou identifikáciou nadstavbového ovládača (instrument driver) pre mnoho prístrojov možno skrátiť čas na meranie. Výsledky je možné zobraziť kdekoľvek vytvorením webových používateľských rozhraní, ktoré je možné zobraziť v ľubovoľnom webovom prehliadači na PC, tablete alebo telefóne – bez inštalácie doplnkov. [2]

LabVIEW NXG je odporúčaný pre nasledujúce oblasti použitia:

- Meranie fyzikálnych systémov pomocou snímačov alebo akčných členov
- Schvaľovanie alebo overovanie elektronických návrhov
- Vývoj systémov testovania výroby

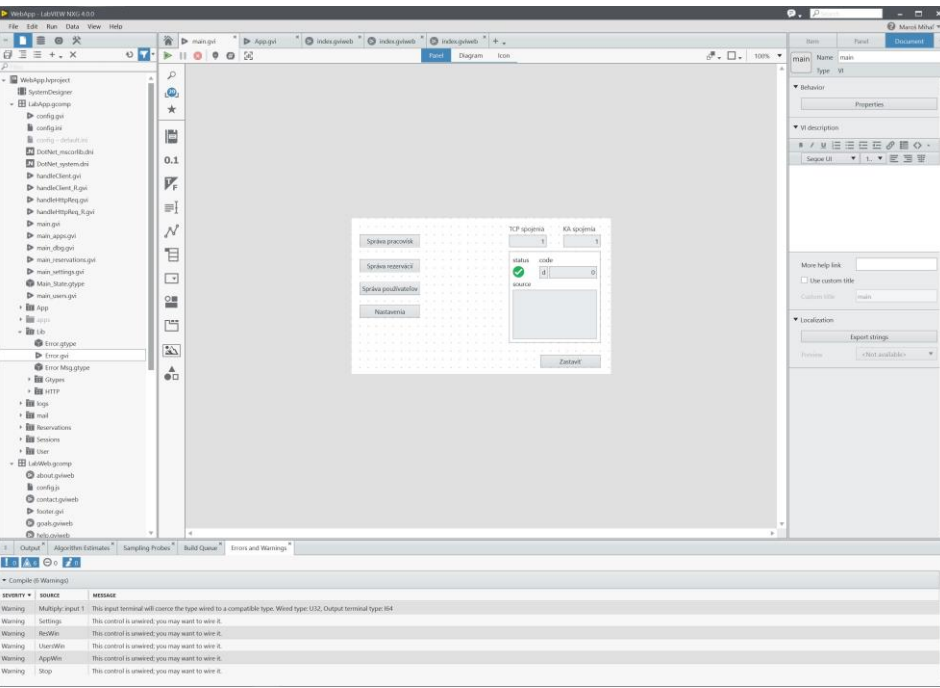

<span id="page-18-1"></span>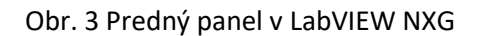

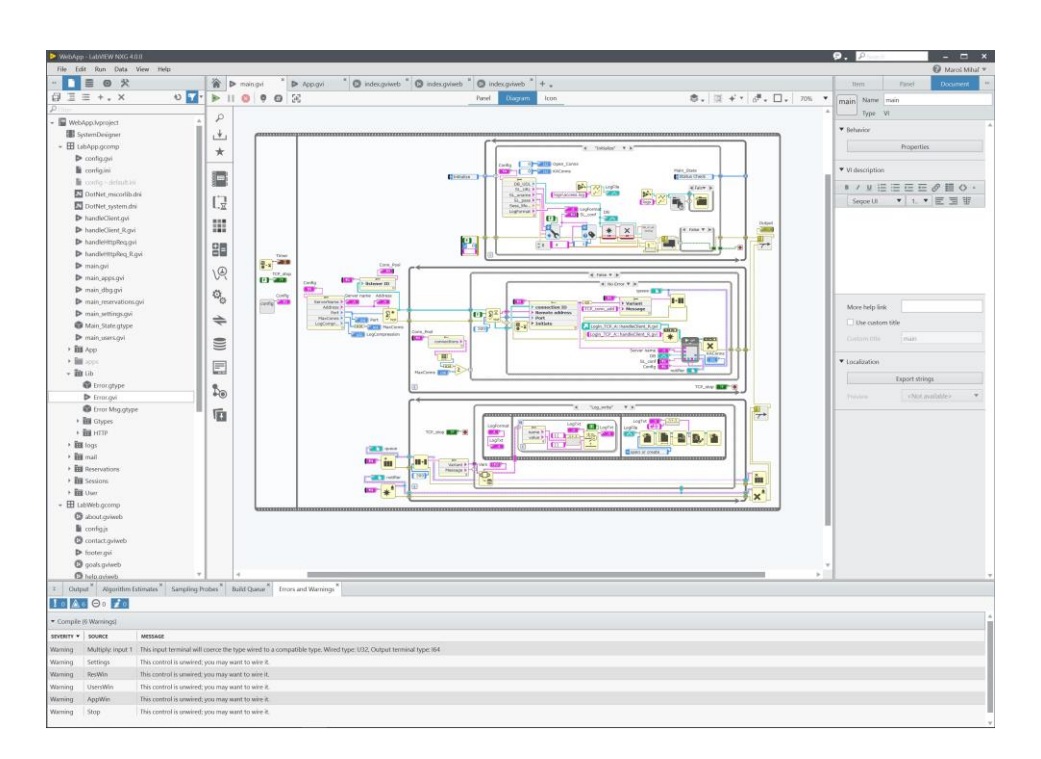

Obr. 4 Bloková schéma v LabVIEW NXG

### <span id="page-19-1"></span>1.1.2. LabVIEW NXG Web Module

<span id="page-19-0"></span>LabVIEW NXG Web Module je softvérový doplnok vývojového prostredia LabVIEW NXG, ktorý umožňuje navrhovanie, vytváranie a nasadzovanie webových používateľských rozhraní pre aplikácie, bez toho, aby ste potrebovali zručnosti pre vývoj webových aplikácií. Rozhrania fungujú v akomkoľvek modernom webovom prehliadači bez doplnkov alebo inštalácie programov na základe štandardných technológií, ako sú HTML, CSS a JavaScript. Súčasťou web modulu je aj NI Web Server.

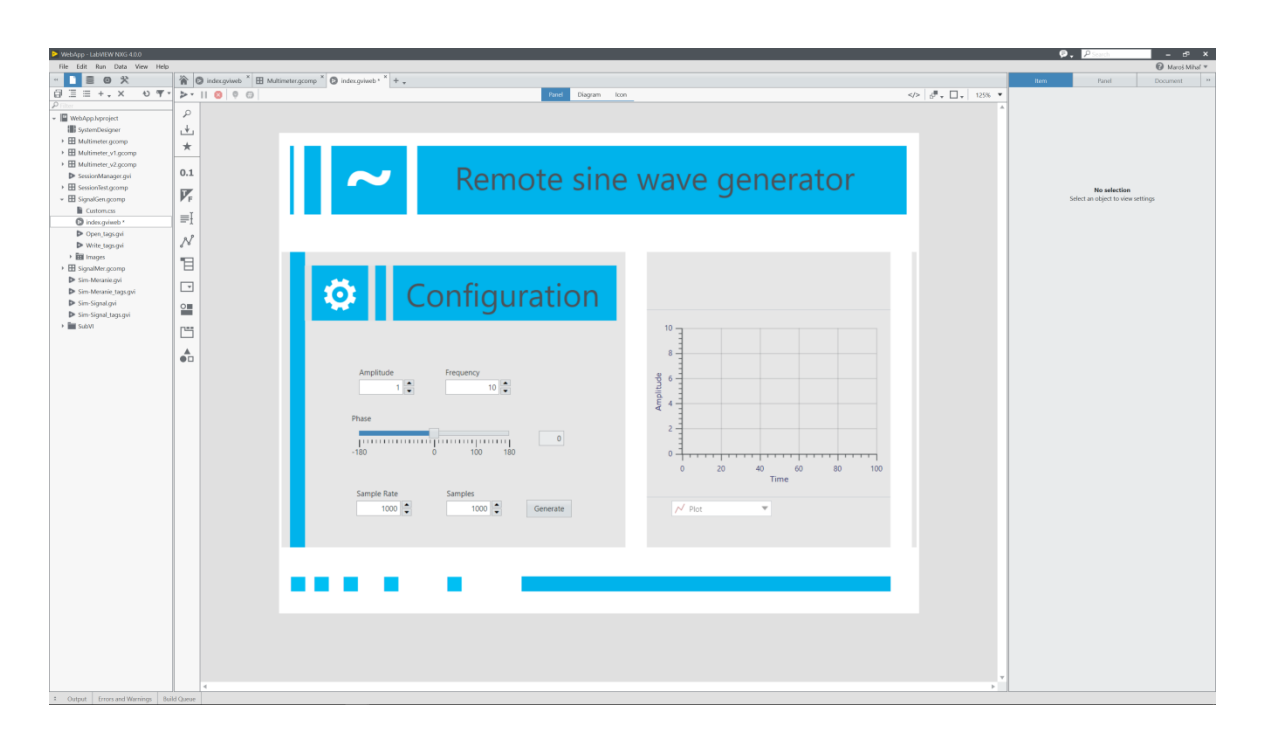

Obr. 5 Webové rozhranie vytvorené pomocou web modulu

### <span id="page-20-1"></span><span id="page-20-0"></span>1.2. NI SystemLink

SystemLink od National Instruments je platforma, ktorá poskytuje nasadenie softvéru, konfiguráciu systémov, monitorovanie testov a nástroje na správu dát pre testovacie a meracie systémy. SystemLink je navrhnutý pre úzku spoluprácu s produktmi NI, ako sú LabVIEW, TestStand, hardvér a obsahuje nástroje na začlenenie širokého spektra softvérových a hardvérových technológií tretích strán. [3]

SystemLink kombinuje poprednú softvérovú infraštruktúru so softvérovými službami a aplikáciami navrhnutými pre NI, ktoré sa špecificky prispôsobujú prípadom použitia testov a meraní. Pri testovacích a meracích aktivitách sa vyžadujú flexibilné nástroje na prácu s veľkým objemom dát, ako aj schopnosť vytvárať užívateľsky definované aplikačné rozhrania na prácu s týmito dátami. SystemLink poskytuje túto flexibilitu a nasledujúce vlastnosti:

- Otvorenosť a rozšíriteľnosť
- Škálovateľnosť a výkonnosť
- Modularita
- Zabezpečenia

Súčasťou platformy je NI Web Server. Pomocou webového servera NI možno konfigurovať nastavenia servera, ako sú napríklad roly a oprávnenia užívateľa, autentifikácia užívateľa a bezpečnosť.

### 1.2.1. Dátová komunikácia

<span id="page-21-0"></span>Architektúra dát SystemLink je navrhnutá na efektívnu a bezpečnú komunikáciu dát medzi pripojenými uzlami. Pomocou tejto dátovej architektúry poskytuje SystemLink dátové služby, ktoré sú prístupné cez API -patria medzi ne File Service a Tag Service.

- Služba súborov (File Service) pomocou súborovej služby možno zaznamenávať a komunikovať dáta o súboroch z aplikácií, ktoré zapisujú namerané dáta alebo výsledky testov do súborov.
- Služba Tagov (Tag Service) pomocou služby tagov možno uložiť hodnoty dátového bodu, ktorý čítate a nahlasujete pomocou aplikácie bežiacej v uzle
- Message API–pomocou rozhrania API správ možno publikovať akékoľvek dáta reťazcov pre definované témy (topics). Následne možno použiť ktorýkoľvek uzol v ľubovoľnom riadenom systéme na prijímanie správ prihlásením sa k definovaným témam

# 1.2.2. API

<span id="page-21-1"></span>SystemLink poskytuje aplikačné programovacie rozhrania (API), ktoré umožňujú programový prístup k funkciám servera a klienta. Konkrétne rozhrania sú uvedené nižšie:

- API webových služieb (Web Service API) funguje prostredníctvom rozhraní API webových služieb, ktoré vyhovuje architektúre REST
- LabVIEW API dátové služby SystemLink ako napr. súbory a tagy, sú dostupné ako rozhrania LabVIEW API
- Python API

# <span id="page-21-2"></span>1.3. Počítačová sieť

Počítačová sieť je komplex technických prostriedkov, počítačov a ich softvérových zdrojov, ktoré sú vhodne prepojené a zabezpečujú vzájomnú komunikáciu a prenos dát. Pomocou stanovených pravidiel umožňuje používateľom navzájom komunikovať.

Uzlom siete sa rozumie zariadenie, ktoré je vybavené sieťovým rozhraním - časťou zariadenia, ktorá umožňuje pripojenie do siete (napr. sieťová karta), a je zapojené do počítačovej siete. Prenosovým médiom (cestou) sa prenášajú dáta. Táto cesta je realizovaná elektrickým alebo optickým vodičom, no taktiež pomocou elektromagnetických vĺn.

Architektúra siete definuje spôsob, akým sú jednotlivé prvky siete pospájané do funkčného celku a určuje základné princípy prenosu dát medzi uzlami siete.

Dátová komunikácia realizovaná medzi sieťovými uzlami vyžaduje vykonanie určitého postupu činností ako nadviazanie spojenia, rozloženie prenášaných informácií do blokov (datagramov), ich prenos a zabezpečenie pred chybami.

Sieťovú architektúru tvorí:

- topológia siete fyzické usporiadanie prepojení medzi uzlami siete (mapa siete)
- prístupová metóda pravidlá, podľa ktorých môže uzol pristúpiť na prenosové médium
- komunikačný protokol predpis, ktorý určuje, podľa akých pravidiel majú byť dáta pri prenose spracované a ako majú byť kódované. Komunikačných protokolov existuje obrovské množstvo a problematika protokolov a ich štruktúry je veľmi široká.

Typické architektúry počítačových sietí

- SNA (System Network Architecture) architektúra, ktorá slúžila na prepojenie terminálov IBM s centrálnymi počítačmi triedy Mainframe cez komunikačné radiče
- OSI (Open System Interconnection Reference Model) referenčný model OSI/ISO, je abstraktný, na vrstvách založený opis návrhu štruktúry komunikačných a počítačových sieťových protokolov, vyvinutý ako súčasť iniciatívy otvorených systémov
- TCP/IP (Transport Control Protocol / Internet Protocol) je súbor komunikačných protokolov, na ktorých je postavený systém Internet

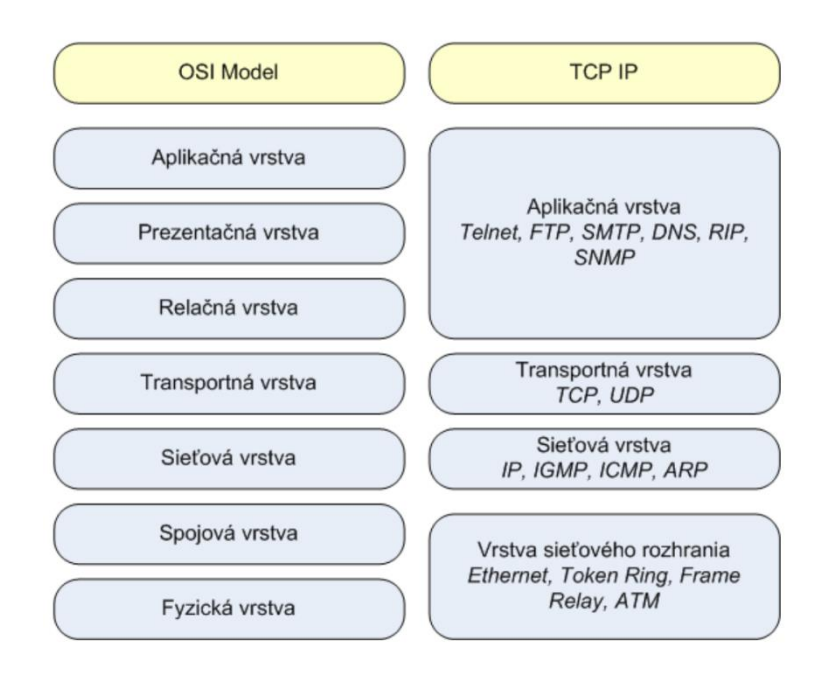

Obr. 6 OSI model a TCP/IP model

<span id="page-23-0"></span>Počítačové siete delíme podľa rozľahlosti na:

- PAN (Personal Area Network) osobná sieť, ktorá spája mobilné zariadenia
- LAN (Local Area Network) lokálna sieť, ktoré spájajú jednotlivé počítače v rámci malého územia (napr. dom, skupina budov)
- MAN (Metropolitan Area Network) metropolitná sieť, ktorá pokrýva väčšiu lokalitu (napr. mesto)
- WAN (Wide Area Network) rozľahlá sieť, ktorá pokrýva rozľahlé územie (napr. krajina, kontinent)

Počítačové siete delíme podľa vzťahov medzi počítačmi na:

#### **1. Klient - server**

Server poskytuje svoje služby a technické zariadenia počítačom zapojeným do siete. Existuje viacero typov serverov, ktoré možno rozdeliť podľa poskytovaných služieb, čo znamená, že na jednom fyzickom počítači môže existovať viacero serverov. Podľa poskytovaných služieb možno rozdeliť servery na [4]:

- súborové servery (file server), ktoré poskytujú diskový priestor pre prácu so súbormi
- tlačové servery (print server), ktoré organizujú a riadia tlačové požiadavky
- komunikačné servery (napr. poštové mail server)
- webové servery (web server)
- databázové servery (database server)

Klient je ten subjekt, ktorý služby servera prijíma, najčastejšie aplikáciou na počítači (napr. webový prehliadač), ktorá pracuje ako rozhranie so serverom. Komunikácia so serverom je riadená protokolom (napr. HTTP protokol), ktorý je špecifický pre konkrétnu službu. Zvyčajne komunikáciu vyvoláva klient, server čaká na klientske požiadavky.

Výhodou tohto typu siete je jednoduchšia správa sieťových dát, jednoduchšie zaistenie bezpečnosti dát, ako i celej siete. Nevýhodou je to, že akákoľvek vážna chyba na serveri naruší činnosť celej siete.

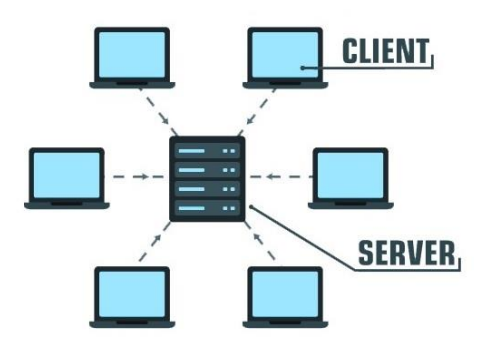

Obr. 7 Klient - server

#### <span id="page-24-0"></span>**2. Peer-to-peer**

Peer-to-peer (rovný s rovným) - všetky počítače zapojené do siete sú rovnocenné -nemajú centrálnu správu, alebo nadradený počítač. Každý počítač sa spravuje sám a môže poskytnúť svoje služby alebo technické zariadenia ostatným počítačom v sieti, ktoré ich môžu využívať. Komunikácia je iniciovaná alebo prijímaná medzi sebou.

Výhodou tohto typu siete je, že je lacnejšia, pretože neobsahuje žiadny dedikovaný server. Ak jeden počítač prestane fungovať, ostatné počítače neprestanú fungovať. Je jednoduché ho nastaviť a udržiavať, keďže sa každý počítač riadi sám. Nevýhodou tohto typu je, že neobsahuje centralizovaný systém. Preto nemôže zálohovať údaje, pretože sa na rôznych miestach líšia.

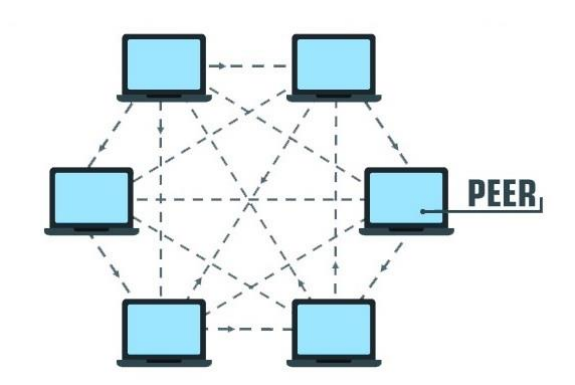

Obr. 8 Peer-to-peer

#### <span id="page-25-3"></span>1.3.1. Adresovanie

<span id="page-25-0"></span>Aby počítače dokázali spolu komunikovať, musia vedieť, komu majú príslušné dáta poslať. Každý počítač má teda 48-bitovú, tzv. MAC (Media Access Control) adresu. Je to identifikačné číslo sieťového adaptéra slúžiace na jednoznačnú identifikáciu sieťového rozhrania. Každý sieťový adaptér (sieťová karta) má zaručenú jedinečnú MAC adresu. (hardvérová adresa sieťovej karty je pridelená výrobcom)

Vzhľadom na skutočnosť, že moderné sieťové zariadenia majú možnosť MAC adresu zmeniť, nie je zaručená jednoznačná identifikácia zariadenia v lokálnej počítačovej sieti LAN. Pri výskyte zariadenia s rovnakou MAC adresou v rovnakej lokálnej sieti nemusí byť komunikácia medzi niektorými zariadeniami plne funkčná.

#### 1.3.2. IP Adresa

<span id="page-25-1"></span>V počítačovej sieti je dôležitá ešte jedna adresa. Je to takzvaná IP adresa - logický číselný identifikátor fyzického sieťového rozhrania (sieťovej karty) daného uzla (najčastejšie počítača) v sieti, ktorý komunikuje s inými uzlami prostredníctvom IP protokolu (napríklad pre Internet). IP adresa musí byť jednoznačná, inak vznikajú konflikty a pripojenie do siete nie je funkčné.

Internet Protokol verzie 4 (IPv4) definuje IP adresu ako 32-bitové číslo, ktoré je rozdelené na štyri 8-bitové čísla (číslo v rozsahu 0-255) zapísané v desiatkovej sústave oddelené bodkou, napr. 192.168.0.1. Avšak z dôvodu rastu internetu a vyčerpania dostupných IPv4 adries, bola štandardizovaná nová verzia IP (IPv6), používajúca 128 bitov pre IP adresu, napr. 20:abc:0:1234:0:567:8:90

#### <span id="page-25-2"></span>1.4. API a REST architektúra

API (Application programming interface) je počítačové rozhranie, ktoré definuje interakcie medzi viacerými sprostredkovateľmi softvéru. Definuje druhy volaní alebo požiadaviek ktoré sa môžu

15

uskutočniť, ako ich vyrobiť, formáty údajov ktoré by sa mali použiť, konvencie ktoré sa majú dodržiavať. Môže tiež poskytovať mechanizmy rozširovania, aby používatelia mohli rôznymi spôsobmi rozširovať existujúcu funkčnosť a v rôznej miere. Rozhranie API môže byť úplne vlastné, špecifické pre komponent alebo môže byť navrhnuté na základe priemyselného štandardu na zabezpečenie interoperability. Pretože ostatné komponenty sa spoliehajú iba na API, systém, ktorý poskytuje API, môže (v ideálnom prípade) zmeniť svoje interné podrobnosti za rozhraním API bez ovplyvnenia jeho používateľov.

Web API je aplikačné programovacie rozhranie pre webový server alebo webový prehliadač. Ide o koncepciu vývoja webu, ktorá je zvyčajne obmedzená na klientskej strane webovej aplikácie (vrátane akýchkoľvek používaných webových frameworkov), a preto zvyčajne nezahŕňa podrobnosti o implementácii webového servera alebo prehliadača, ako sú SAPI alebo API, pokiaľ nie sú verejne prístupné vzdialenej webovej aplikácii.

REST je softvérový architektonický štýl, ktorý definuje súbor obmedzení, ktoré sa majú použiť na vytváranie webových služieb. Webové služby, ktoré zodpovedajú architektonickému štýlu REST, nazývanému RESTful Web services, poskytujú interoperabilitu medzi počítačovými systémami na internete. RESTful webové služby umožňujú žiadajúcim systémom prístup a manipuláciu s textovými znázorneniami webových zdrojov pomocou jednotnej a preddefinovanej sady operácií bez stavov. Pomocou bezstavových protokolov a štandardných operácií sa systémy RESTful zameriavajú na rýchly výkon, spoľahlivosť a schopnosť rásť opätovným použitím komponentov, ktoré je možné spravovať a aktualizovať bez ovplyvnenia systému ako celku, aj keď je spustený.[5]

#### <span id="page-26-0"></span>1.5. HTTP Protokol

Hypertextový prenosový protokol (Hypertext transfer protocol, HTTP) je hlavným prostriedkom dátovej komunikácie na World Wide Web-e. Protokol je na aplikačnej vrstve a definuje tvar prenášaných informácií, možnosti a náležitosti, požiadavky a odpovede medzi klientom a serverom. HTTP protokol je bezstavový, nerozpoznáva klientov od ktorých chodia požiadavky.

HTTP protokol je nezávislý od typu prenášaných dát (napr. súbor, text, obrázok), preto je dôležité v hlavičke špecifikovať formát obsahu podľa MIME (Multipurpose Internet Mail Extensions) štandardu, aby klient alebo server vedel danú požiadavku spracovať. Vo verzii protokolu HTTP/1.0 server po odpovedaní na požiadavku spojenie uzavrie, no vo verzii HTTP/1.1vytvára tzv. perzistentné spojenie a preto sa spojenie hneď neuzavrie a čaká určitú dobu na ďalšie požiadavky. Klient tak môže pokračovať v požiadavkách a spojenie ukončiť sám. Čas odozvy servera sa takto zníži, keďže nie je stále potrebné otvárať nové TCP spojenie. [7]

16

HTTP klientom (označovaný ako user agent) môže byť akákoľvek aplikácia schopná nadviazať HTTP spojenie, vyžiadať si informácie a následne ich prijať. Väčšinou sú to webové prehliadače (Web Browser, ako napr. Chrome, Mozilla Firefox, Opera, atd.).

# 1.5.1. HTTP Správy

<span id="page-27-0"></span>HTTP protokol používa dva typy správ (Obr. 9), požiadavky (HTTP request) od klienta a odpovede (HTTP response) od servera, ktoré majú podobnú štruktúru:

- 1. Úvodný riadok (start-line).
- 2. Hlavička (Header), ktorá obsahuje dodatočné informácie pre klienta alebo server
- 3. Prázdny riadok
- 4. Nepovinné telo správy (Body)

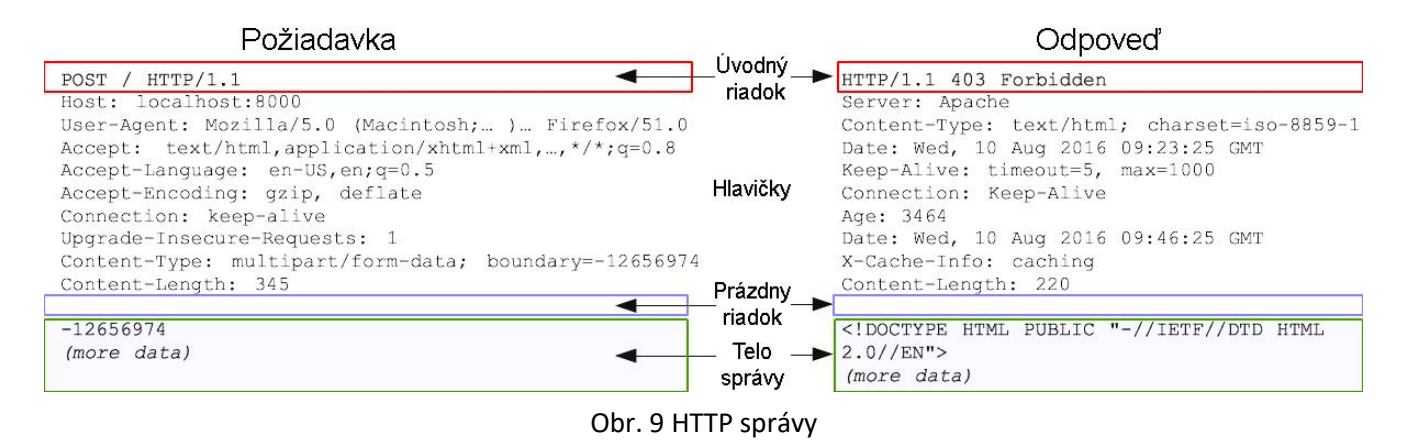

# <span id="page-27-1"></span>1.5.2. Požiadavka

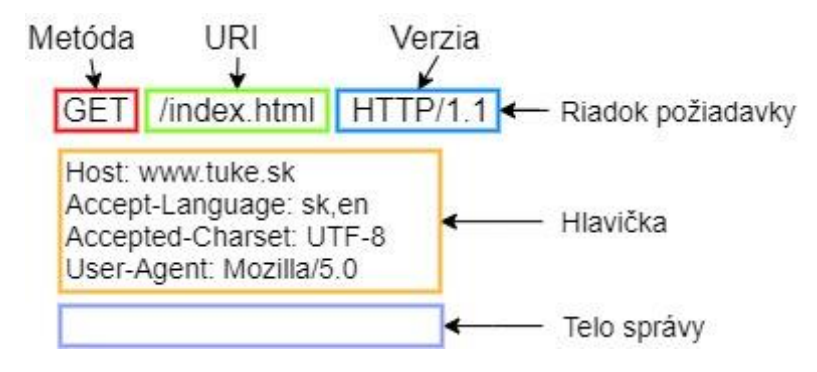

# Obr. 10 HTTP požiadavka

<span id="page-27-2"></span>Úvodný riadok požiadavky (Obr.10) pozostáva z:

- 1. Metóda požiadavky, špecifikuje postup akým sa s informáciami má zaobchádzať
- 2. Jednotný identifikátor prostriedku (URI)
- 3. Verzia HTTP protokolu

### 1.5.3. HTTP Metódy

- <span id="page-28-0"></span>GET - najbežnejší typ žiadosti, slúži na vyžiadanie a získanie špecifikovaného zdroja
- HEAD podobné metóde GET, okrem toho, že sa nepožaduje telo správy, iba hlavičky (získavanie meta-informácií)
- POST– slúži na poslanie dát na server pre vytvorenie alebo aktualizovanie špecifikovaného zdroja
- PUT– podobne ako POST, pričom viacnásobné poslanie rovnakej žiadosti bude mať rovnaký výsledok, pri POST by bol však iný (napr. zakaždým vytvorenie nového objektu)
- PATCH slúži na čiastočnú úpravu existujúceho špecifikovaného zdroja na základe inštrukcii v odoslanej požiadavke
- DELETE –žiada o zmazanie špecifikovaného zdroja
- TRACE -odošle kópiu obdŕžanej požiadavky späť klientovi,slúži na testovanie a diagnostiku
- OPTIONS–opisuje komunikačné možnosti (napr. HTTP metódy), ktoré daný server podporuje pre špecifikovaný zdroj
- CONNECT–slúži na vytvorenie TCP tunelu medzi klientom a serverom, používa sa, ak je klient za proxy serverom

# 1.5.4. URI

<span id="page-28-1"></span>Jednotný identifikátor prostriedku alebo zdroja (angl. Uniform Resource Identifier, skratka URI) je jednoducho formátovaný reťazec znakov používaný na identifikáciu alebo pomenovanie zdroja. URI v HTTP môže byť reprezentovaný v absolútnom tvare alebo relatívnom k nejakej známej základnej URI. Všeobecný syntax URI (Obr. 11) [6] [8]:

# <span id="page-28-2"></span>schéma : [ // [používateľ:heslo@] hosť [:port] ] [/] cesta [?dopyt] [#fragment]

# Obr. 11 Syntax URI

- schéma identifikuje schému prístupu napr. Internetový protokol (http, ftp) alebo prístup k lokálnemu súboru (file)
- používateľ:heslo autentizačná časť, ktorá sa používa pri prístupe k zabezpečeným zdrojom
- hosť hosťovské meno alebo IP adresa počítača na ktorom je zdroj umiestnený
- port port na ktorom beží služba servera, ktorý daný zdroj poskytuje
- cesta cesta k zdroju, napríklad cesta v súborovom systéme
- dopyt reťazec dopytu, ktorý sa používa pre dynamický prístup ku zdrojom (napr. krajina=Slovensko&mesto=Presov)
- fragment identifikuje časť dokumentu, v HTML dokumente napr. sekciu #odsek1

### <span id="page-29-0"></span>1.5.5. Odpoveď

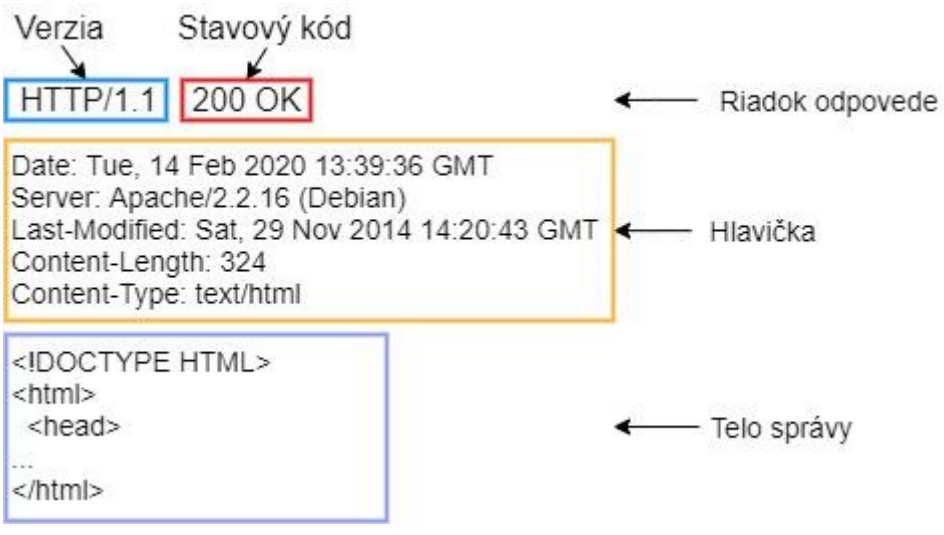

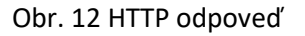

<span id="page-29-1"></span>Úvodný riadok odpovede pozostáva z (Obr.12):

- 1. Verzia HTTP protokolu
- 2. Stavový kód
- 3. Textová fráza

Stavový kód je trojciferný identifikátor a upresňuje ako bola odpoveď serverom spracovaná, či bola požiadavka vybavená kladne, záporne alebo došlo k chybe. Prvé číslo stavového kódu určuje triedu odpovede a zvyšné čísla ju bližšie špecifikujú. Kategórie stavových kódov:

- 1XX Informačné znamená, že požiadavka bola prijatá a proces pokračuje
- 2XX Úspešné znamená, že požiadavka bola úspešne prijatá, spracovaná a akceptovaná (napr. 200 OK)
- 3XX Presmerovanie znamená, že potrebné vykonať ďalšiu akciu na dokončenie požiadavky
- 4XX Chyba klienta znamená, že požiadavka obsahuje nesprávny syntax alebo nemôže byť splnená (napr. 404 Not Found)

 5XX – Chyba servera – znamená, že server zaznamenal chybu, alebo nie je schopný spracovať platnú požiadavku

### <span id="page-30-0"></span>1.6. Webová stránka

World Wide Web (WWW alebo web) je informačný priestor, v ktorom sú objekty záujmu (zdroje), identifikované globálnymi identifikátormi nazývanými jednotnými identifikátormi zdroja (Uniform Resource Identifiers, URI). Informačný priestor webu tvoria dokumenty rôznych typov, ktoré môžu byť prepojené cez hypertextové odkazy. Webová stránka je dokument, uložený obyčajne na webovom serveri, ktorý je možné klientovi zobraziť pomocou webového prehliadača. Komunikácia so serverom prebieha pomocou HTTP protokolu. Stránka je obyčajne tvorená textom v značkovom jazyku HTML a môže obsahovať odkazy, obrázky, videá a iné multimediálne prvky. [9]

Webové stránky je možné rozdeliť na:

- Statické jednoduché stránky, tvorené len ako dokumenty HTML a CSS, ktoré webový server odošle priamo zo súborového systému servera bez modifikovania. Zmena ich obsahu je možná len priamou editáciou dokumentov. Obsah je rovnaký pre všetkých používateľov.
- Dynamické –zložitejšie stránky, ktorých obsah je aktuálne vytvorený na základe požiadaviek zvlášť pre každého používateľa. Dynamické webové stránky sa zvyknú nazývať aj webové aplikácie ak je ich rozhranie funkčne podobné počítačovým aplikáciám. Na serveri sú dáta často uložené v databáze, nie priamo v HTML dokumente, preto pre ich zobrazenie je potrebné dynamicky vygenerovať HTML obsah, ktorý sa zobrazí v prehliadači.

Dynamické stránky možno podľa miesta tvorby obsahu rozdeliť na:

 Dynamické generovanie obsahu na strane servera (Obr. 13) – HTML obsah sa vygeneruje priamo na strane servera, ktorý ju odošle klientovi a ten sa zobrazí v prehliadači. Generovanie obsahu je často zabezpečené pomocou skriptov vytvorených v rôznych jazykoch (napr. PHP, ASP, Perl, Python)

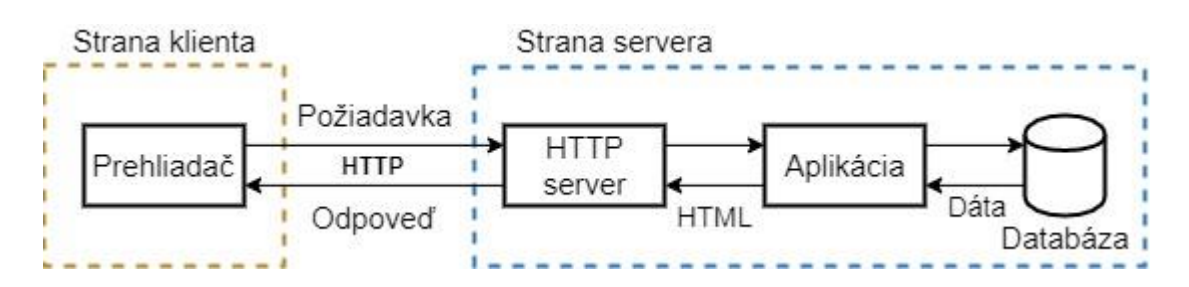

Obr. 13 Dynamické generovanie obsahu na strane servera

<span id="page-31-1"></span> Dynamické generovanie obsahu na strane klienta (Obr. 14) – na strane servera sú dáta zakódované do vhodného formátu na prenos dát (napr. XML alebo JSON), ktoré sa následne odošlú klientovi. Prehliadač následne pomocou technológii AJAX - JavaScriptu a rozhrania DOM spracuje údaje a dynamicky vygeneruje a zobrazí HTML obsah.

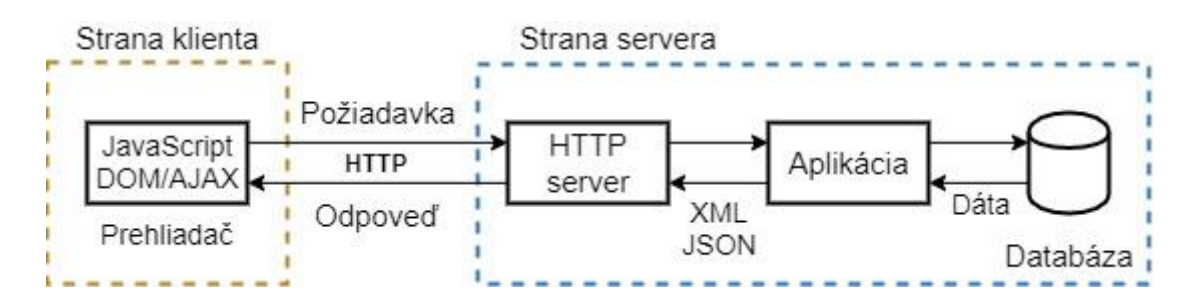

Obr. 14 Dynamické generovanie obsahu na strane klienta

### <span id="page-31-2"></span><span id="page-31-0"></span>1.7. HTML

Hypertextový značkovací jazyk (HyperText Markup Language; HTML), je značkovací jazyk určený pre dokumenty prehliadateľné vo webovom prehliadači, no používa sa aj v elektronickej pošte.HTML poskytuje možnosti na vytvorenie štruktúrovaných dokumentov, kde kladie dôraz skôr na obsah (text, hypertextové odkazy, tabuľky, formuláre, skripty, multimediálny a iný obsah) a nie na vzhľad. [10]

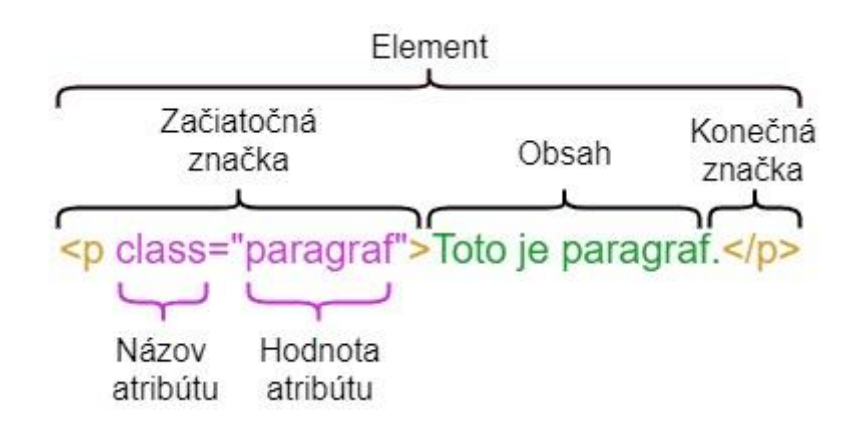

Obr. 15 HTML element

<span id="page-32-0"></span>HTML elementy (Obr. 15) (prvky) sú stavebnými blokmi HTML stránok, tie sú vymedzené značkami (tzv.tagy), ktoré sú uzavreté v hranatých zátvorkách (<značka>). Značky môžu byť:

- Párové, tie sa skladajú zo začiatočnej značky, obsahu a konečnej značky, ktorá má predponu "/"
- Nepárové (bez obsahu) reprezentujú tzv. prázdny (void) element (napríklad <img>, <br>

Značky môžu byť do seba vnorované, avšak nesmú sa križovať (<i>kurzivá<b>tučné</i></b>)

Existujú prípady, kedy názov elementu nemôže opísať potrebnú vlastnosť. Pomocou atribútov je možné pridať ďalšie informácie o elemente, ktoré sú umiestnené v začiatočnej značke a skladajú sa z názvu atribútu a hodnoty oddelenej znakom "=" (Obr. 14).Hodnota atribútu musí byť uzavretá do jednoduchých alebo dvojitých úvodzoviek. Element môže obsahovať viac rôznych atribútov. Nemôže však obsahovať rovnaký atribút viackrát.

Globálne atribúty, ktoré môžu byť priradené každej značke:

- id priraďuje elementu jedinečný identifikátor, ktorý umožňuje sa na element odkazovať
- style priraďuje elementu formátovacie nastavenia kaskádového štýlu (CSS)
- class zoskupuje elementy do skupín, tzv. tried, všetkým elementom triedy potom môže byť naraz priradené formátovanie CSS, jeden element môže byť zaradený do viacerých tried napr <div class="odsek uvod">
- title titulok, resp. doplňujúce informácie o elemente
- hidden ak je atribút uvedený, element sa na stránke nezobrazí, je možné ho zapísať aj skrátene bez hodnoty, napr. <div hidden>, používa sa pri dynamických stránkach

Niektoré znaky sú v HTML vyhradené, preto existuje definovaná sada špeciálnych znakov, ktoré sa označujú aj ako entity. Entity začínajú znakom "&", nasleduje slovné alebo číselné označenie entity a sú zakončené znakom ";". V prípade číselného označenia je na začiatku znak "#". (&názov; alebo &#cislo;). Príklady špeciálnych znakov:

- $\bullet$  & amp;  $\cdot$  znak "&"
- $<$   $\ddotsc$   $\ddotsc$   $\ddotsc$   $\ddotsc$
- $>$   $-$  znak  $v >$   $\rightarrow$
- nedeliteľná medzera

# <span id="page-33-0"></span>1.7.1. Základná Štruktúra HTML dokumentu

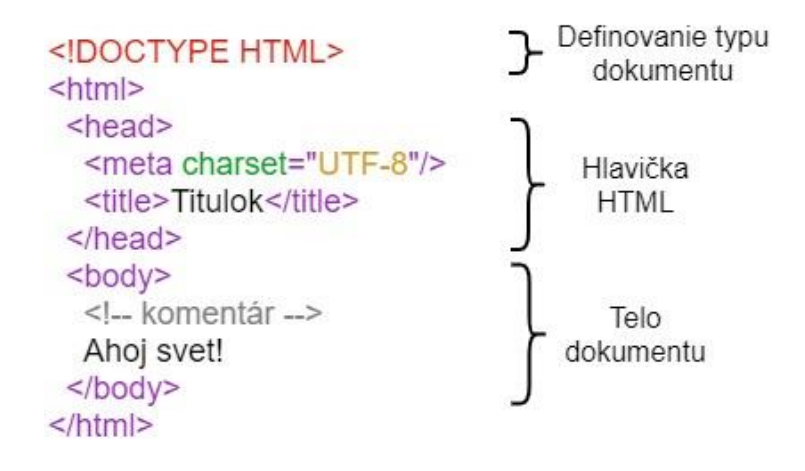

Obr. 16 Štruktúra HTML dokumentu

<span id="page-33-1"></span>HTML dokument je textový súbor a mal by začínať deklaráciou typu dokumentu (Obr. 16), ktorá určuje, v akej verzii je HTML dokument zapísaný. Obsah celej stránky je v elemente html a ten obsahuje elementy head a body (hlavičku a telo), tieto elementy sa musia vyskytovať iba raz. Hlavička môže obsahovať rôzne metadáta, ktoré sa v okne prehliadača nezobrazujú, napr. element title, ktorý definuje názov dokumentu. Telo obsahuje samotný obsah dokumentu, ktorý nám prehliadač zobrazí. Jeho štruktúru určuje použitie rôznych ďalších elementov.

Elementy sa z pohľadu zobrazovania v dokumente delia na dva základné typy.

- riadkové (inline) ide o elementy, ktoré obvykle niečo zdôrazňujú či vyznačujú a ovplyvňujú len obsah elementu, nemajú žiadny vplyv na umiestnenie elementu v dokumente a ich výška a šírka je rovná ich obsahu
- blokové (block) ide o elementy, ktoré ovplyvňujú formátovací model dokumentu, vždy začínajú na novom riadku a zaberajú celú dostupnú šírku

Základnými elementami pre členenie textu sú napr.

- **div** základný blok textu (je odsadený na novom riadku)
- **span** vymedzenie textu v bloku
- **br** zalomenie riadku
- **p** odstavec
- **h1 - h6** nadpisy rôznych úrovní

Základnými elementami pre zvýraznenie textu sú napr. *b* pre tučné písmo,*I* pre kurzíva, *sup* pre horný index a *sub* pre dolný index. Elementy, ktoré členia stránku podľa obsahu:

- <**main**> hlavný obsah dokumentu,
- <**article**> časť HTML dokumentu, ktorá tvorí samostatne prezentovateľný celok
- <**section**> časť (kapitola) dokumentu,
- <**header**> hlavička dokumentu alebo časti
- <**footer**> päta dokumentu alebo časti
- <**aside**> vedľajší obsah dokumentu, nesúvisiaci s jeho hlavnou náplňou
- <**nav**> navigačný panel dokumentu (mal by obsahovať odkazy na hlavné časti stránky)

### <span id="page-34-0"></span>1.8. CSS

Kaskádové štýly (angl. Cascading Style Sheets, CSS), je jazyk, ktorý slúži na vizuálne formátovanie dokumentov. Umožňuje oddeliť obsah dokumentu (HTML) od jeho vzhľadu (CSS), čím sa získa prehľadnosť a jednoduchosť dokumentov. [11]

### 1.8.1. Umiestnenie CSS

<span id="page-34-1"></span>Existujú tri možné spôsoby priradenia kaskádových štýlov k dokumentu HTML:

Priama definícia štýlu pre jeden element v hodnote atribútu style

#### **<p style="color: red; font-weight: bold;">Text</p>**

Vloženie štýlu do elementu style v hlavičke HTML - má väčšiu prioritu ako externý štýl

**<head> <style> p { color: red; padding: 5px 5px 10px 10px;} </style> </head>**

 Použitie externého štýlu, ktorý sa nachádza v samostatnom súbore .css, pridaním odkazu cez element link v hlavičke HTML. Štýl je tak možné aplikovať na viacero dokumentov (stránok).

> **<head> <link rel="stylesheet" type= "text/css" href="style.css"> </head>**

# <span id="page-35-0"></span>1.8.2. Štruktúra jazyka CSS

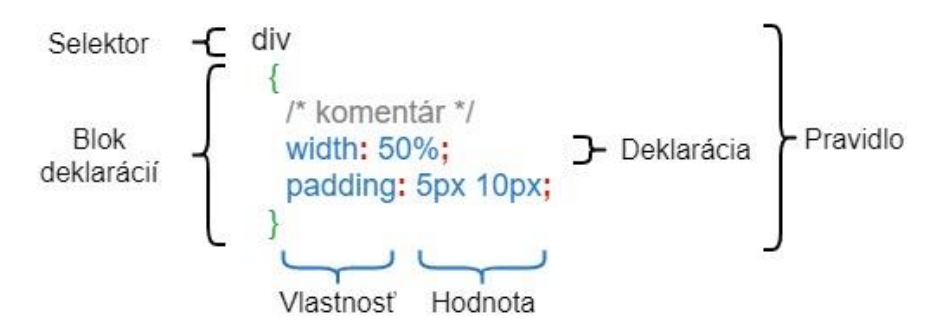

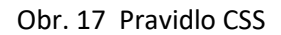

<span id="page-35-1"></span>Každé pravidlo (Obr. 17) má dve časti a to selektor, alebo množinu selektorov a jemu prislúchajúci blok deklarácií.

**Selektor** určuje, na ktorý element bude deklarácia aplikovaná, je možné zvoliť viac elementov, ktoré sa následne oddelia čiarkou.

**Deklarácia** sa skladá z vlastnosti a hodnoty, ktorá je oddelená dvojbodkou. Deklarácie sa spájajú do skupín (blokov), ktoré sú uzavreté do zložených zátvoriek. Jednotlivé deklarácie sú oddelené bodkočiarkou.

Jednotlivé vlastnosti umožňujú upravovať formát elementov (rozmery, pozadie, farba, typ písma a pod.), polohovanie, obtekanie (position, float) a mnoho ďalších.

#### **Druhy selektorov:**

- Univerzálny selektor označuje sa znakom " $*$ " a vyberá všetky elementy
- Selektor typu vyberá elementy rovnakého typu

**p** { text-align: left; } – všetky elementy **<p>**

Selektor id - vyberá element, na základe hodnoty atribútu id. Má tvar "#hodnota".
**#demo** { border: red 2px solid; } – element s id="**demo**"

**p#demo** { border: blue 4px solid; } – element **<p>** s id="**demo**"

Selektor triedy – vyberá elementy, podľa hodnoty atribútu class. Má tvar "hodnota". Element môže byť zaradený vo viacerých triedach, jednotlivé triedy musia byť v atribúte class oddelené medzerami.

> **.center** {text-align: center; } – všetky elementy s atribútom class="**center**" **.center.red**{ color: red; } - všetky elementy s atribútom class="**center red**" <p **class="center red">**Odsek</p> - element **<p>** zaradený v dvoch triedach

 Selektor atribútu – vyberá element, podľa výskytu zvoleného atribútu alebo podľa jeho hodnoty

**a[title]** { color: purple; } – všetky elementy **<a>** s atribútom **title input[type="text"]** { color: green; } – všetky elementy **<input>** s atribútom **type="text"** 

- Selektor pseudo-triedy vyberá element, ktorý je v určitom stave. Začína znakom ":". Pseudo-triedy sú napr.: visited (navštívený odkaz), :hover (element, nad ktorým je práve kurzor.
- Selektor pseudo-elementu–umožňuje formátovať špecifickú časť elementu. Začína znakom "::". Pseudo-elementy sú napr. ::first-letter (prvé písmeno textu) alebo ::before a ::after, ktoré umožňujú pridať ďalší obsah pred obsahom elementu alebo za obsah elementu.

Selektory je možné kombinovať, na to slúžia určené operátory:

- Zlučovanie selektorov do jedného pravidla zabezpečené pomocou operátora čiarka (,) **h1, h2, p** { text-align: left; } – všetky elementy **<p>**,**<h1>** a **<h2>**
- Operátor "medzera"

**div p** { } – vyberie všetky elementy **<p>**, ktoré sú vnorené v elemente**<div>**v ľubovoľnej hĺbke

Operátor ..>"

**div > ul**{} – vyberie všetky elementy **<ul>**, ktoré sú priamo vnorené v elemente **<div>**

Operátor "+"

**h1 + p** { } -vyberie všetky elementy**<p>**, ktoré priamo nasledujú za elementom**<h1>** a sú v rovnakej hĺbke

 $\bullet$  Operátor "~"

**div ~ p**{} –vyberie všetky elementy **<p>** ktoré nasledujú za elementom **<div>** a sú v rovnakej hĺbke

Niektoré vlastnosti deklarované pre element môžu byť dedičné, čo znamená že sa automaticky prenesú na všetky elementy, ktoré sú v ňom vnorené. Kaskáda je jednou zo základných funkcií štýlov, ktorý riadi konečný výsledok v situácii, keď sa na rovnaký element uplatňujú odlišné pravidlá. Rozhodovanie o uplatnení vlastnosti je závislé od:

- dôležitosti pravidla (transition prechody, !important alebo animation animácie)
- od toho kde bolo pravidlo definované
	- o Prehliadač každý prehliadač má štandardnú sadu štýlov pre rôzne dokumenty
	- o Stránka štýly vytvorené autorom stránky
	- o Používateľ má možnosť prepísať štýly stránky v prehliadači vlastnými štýlmi
- Špecifickosť (váha) priama definícia štýlu v atribúte style (v riadku inline) má najväčšiu váhu, ďalej záleží od druhu selektora (zoradené od najvyššej po najnižšiu)
	- o Selektor id
	- o Selektor triedy, pseudo-triedy a atribútu
	- o Selektor typu a pseudo-elementu
	- o Univerzálny selektor a operátory nemajú žiadnu váhu
- Ak je špecifickosť rovnaká, záleží od poradia v akom sú pravidlá v dokumente umiestnené - vyberie sa to, ktoré je najbližšie umiestnené pri zvolenom elemente

# 1.9. JavaScript

JavaScript (JS) je skriptovací programovací jazyk s podporou objektového programovania, ktorý umožňuje tvorbu dynamických webových stránok. Je štandardizovaný ako jazyk ECMAScript organizáciou ECMA International. JavaScript sa spúšťa na strane klienta, najčastejšie vo webovom prehliadači. JS je intepretovaný jazyk, avšak moderné webové prehliadače obsahujú JavaScript Engine – podprogram, ktorý kód zdrojového programu prekladá do strojového kódu tesne pred vykonaním kódu (just-in-time compilation), čím dochádza k zlepšeniu jeho výkonnosti. [12]

Premenné v JavaScripte priamo neprislúchajú dátovému typu – do jednej premennej možno priradiť napr. číslo a neskôr reťazec. JS je funkcionálny, čo umožnuje s funkciou pracovať ako s ľubovoľnou hodnotou, alebo ju napr. možno predať ako parameter inej funkcii. JS je prototypový, umožňuje definovať objekty, ktoré majú dátové vlastnosti a metódy – funkcie pracujúce nad vlastnosťami. Syntax je podobný jazyku C a Java.

Pre JS existuje množstvo knižníc a frameworkov, ktoré uľahčujú tvorbu webových stránok. JS sa často používa aj na strane servera (Node.js), ale aj v iných aplikáciách mimo webu.

# 1.9.1. Umiestnenie JS kódu

Existujú dve možné spôsoby pridania JavaScript kódu do HTML dokumentu:

Vloženie kódu do elementu script v hlavičke alebo tele HTML

```
<head>
<script>
//komentár
function HelloWorld(){
      alert("Ahoj svet!");
}
</script>
</head>
```
 Použitie externého kódu, ktorý sa nachádza v samostatnom súbore .js, pridaním odkazu do atribútu src v elemente script v hlavičke alebo tele HTML. JS kód je tak možné jednoduchšie vložiť na viacero dokumentov (stránok).Externé kódy sa môžu odkazovať na súbor umiestnený na inej stránke alebo pomocou cesty relatívnej k aktuálnej stránke.

> **<script src="/js/externalScript.js" ></script> <script src="http://ww.google.sk/js/externalScript.js"></script>**

# 1.9.2. Príklad kódu JavaScript programu

Nasledujúci program ukazuje základné vlastnosti JavaScriptu – deklaráciu globálnej aj lokálnej premennej, deklaráciu a volanie funkcie s argumentmi a návratovou hodnotou, výrazy, priradenie, cyklus, komentár a výpis správy na obrazovku.

```
var fname = "John";
var lname = "Doe";
  function displayFullName(first_name, last_name) {
  var full_name;
   full_name = first_name + last_name;
   for( var i=0; i<10; i++ ) { // vypíš 10 krát
    alert(full_name);
   }
  return full_name;
}
displayFullName(fname,lname);
```
#### 1.9.3. DOM

Objektový model dokumentu (DOM – Document Object Model) je štandard definovaný konzorciom W3C (World Wide Web Consortium). Je to rozhranie nezávislé od platformy a jazyka umožňujúce programom a skriptom dynamicky pristupovať a upravovať obsah, štruktúru a štýl dokumentov. DOM reprezentuje dokumenty HTML a XML vo forme stromovej štruktúry (Obr. 18) a umožňuje pristupovať k objektom, ktoré reprezentujú jednotlivé elementy dokumentu (v prípade HTML napríklad formuláre, hyperlinkové odkazy, text, tabuľky či samotný dokument ). Pomocou JavaScript-u je tak možné pristupovať k DOM a manipulovať s vlastnosťami a funkciami elementov dokumentu. [13]

> **<html> <body> <p id="demo"></p> <script> document.getElementById("demo").innerHTML = "Hello World!"; </script> </body> </html>**

Príklad – zmení obsah elementu <p> s atribútom id="demo".

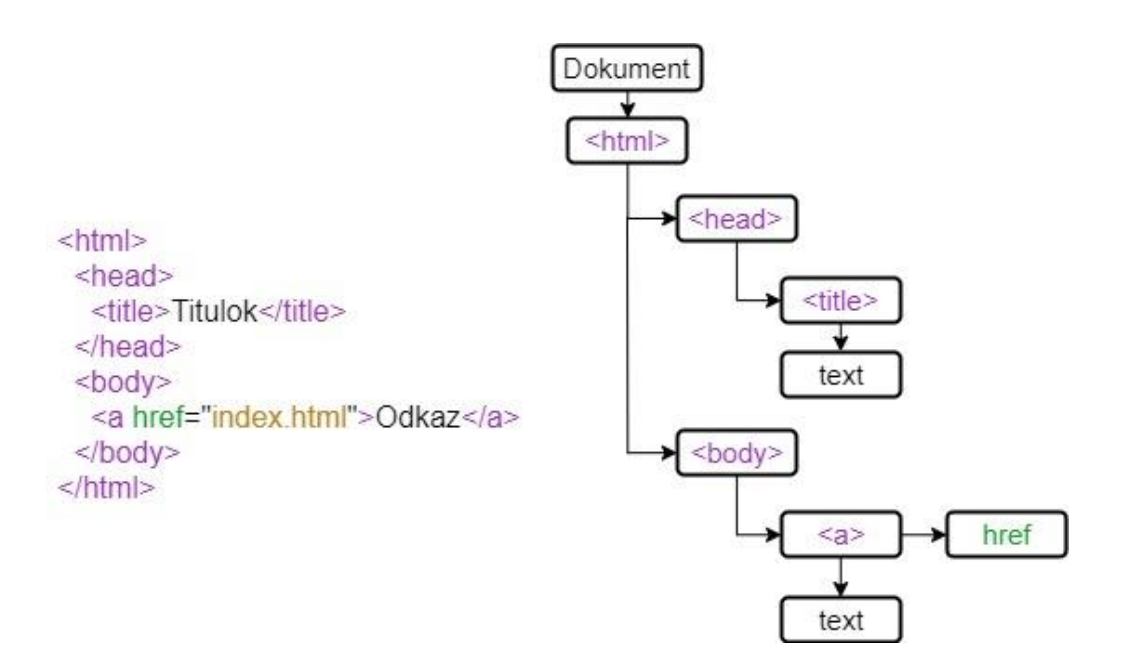

Obr. 18 DOM štruktúra

### 1.9.4. AJAX

Asynchrónny JavaScript a XML (Asynchronous JavaScript and XML) je názov pre niekoľko technológií, ktoré umožňujú tvorbu dynamických webových stránok. AJAX kombinuje: [14]

- HTML a CSS pre zobrazenie a formátovanie informácií
- Dynamické zobrazenie a interakciu s prezentovanou informáciou pomocou DOM
- JSON alebo XML pre výmenu dát
- XMLHttpRequest (XHR) objekt pre asynchrónnu komunikáciu so serverom na pozadí
- JavaScript, ktorý všetko spája

AJAX dokáže urýchliť chod webových stránok, keďže nie je potrebné načítať celý obsah stránky po každej akcii používateľa. Dodáva potrebnú interaktivitu – napríklad vytvorením vysúvacích navigačných ponúk, transformáciou textu a obrázkov, dynamickým pridaním elementov do stránky či kontrolou vstupných polí formulárov. JavaScript však negarantuje správnosť a bezpečnosť odosielaných dát, keďže kód sa spúšťa na strane klienta, ktorý ho môže upraviť a zmeniť výsledok než sa odošle na server. Preto je potrebná kontrola vstupov aj na strane servera.

#### 1.9.5. JSON

JavaScript objektový zápis (JavaScript Object Notation, JSON)je jednoduchý, odľahčený textový formát zápisu dát nezávislý na počítačovej platforme, ktorý vychádza priamo z JavaScript-u. Často slúži na prenos dát pomocou AJAX-u. Oficiálny MIME typ pre JSON je "application/json".

JSON je založený na dvoch univerzálnych štruktúrach - objekt a pole (Obr. 19). Jednotlivé štruktúry sú oddelené čiarkou a môžu byť organizované v poliach alebo zahrnuté v objektoch. Zložitosť hierarchie nie je teoreticky nijak obmedzená. [15]

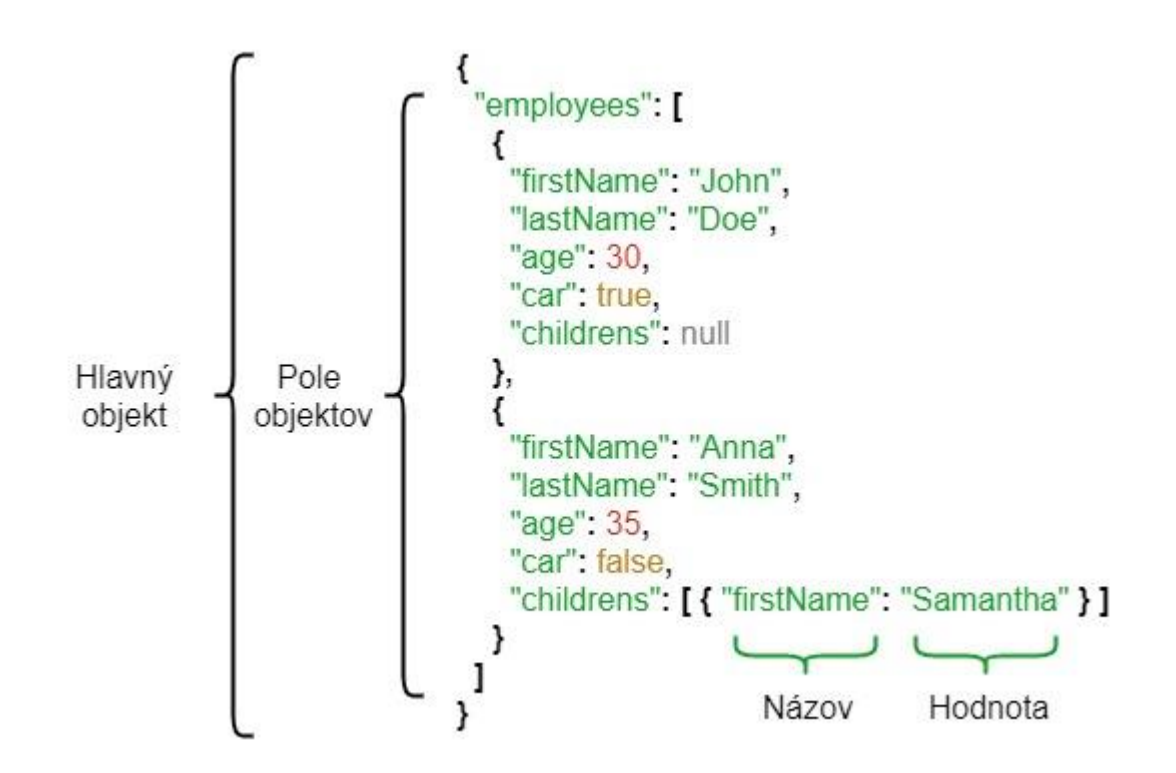

Obr. 19 Formát JSON

Hodnotou sa rozumie ľubovoľný dátový typ (číslo, reťazec, boolean, null, objekt alebo pole).Iné dátové typy sa musia previesť na niektorý z JSON typov.

Objekt je neusporiadaná množina párov názov/hodnota. Za každým názvom nasleduje dvojbodka a jednotlivé páry sú oddelené čiarkou. Názov musí byť reťazec (ohraničený v úvodzovkách). Ohraničujú ho zložené zátvorky "{" "} ".

Pole je zoznam zoradených hodnôt, ktoré sú oddelené čiarkou. Ohraničujú ho hranaté zátvorky "["  $a_{\nu}$ ]".

# 1.10. Databázový systém a SQL

Databázový systém je systém zložený z databázy a zo systému riadenia databázy (SRDB) (Obr. 20). Používatelia databázy komunikujú so SRDB prostredníctvom databázových rozhraní a databázových aplikácií (aplikačných programov). [17]

#### $DB + SRDB = DBS$

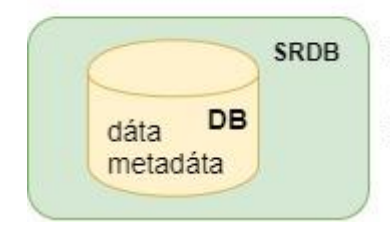

DB - databáza SRDB - systém riadenia databázy DBS - databázový systém

#### Obr. 20 Databázový systém

Databáza je množina štruktúrovaných dát uložených v počítačovom systéme, ktoré spolu súvisia a tvorí jadro celého databázového systému. Databázový model (dátový model) určuje, akým spôsobom ukladá databázový systém objekty do databázy a vzájomne ich prepája. Najčastejšie je používaný relačný model.

### 1.10.1. SRDB

Systém riadenia databázy (SRDB) pozostáva zo softvéru, ktorý organizuje ukladanie údajov. Riadi vytváranie, údržbu a používanie štruktúr databázových úložísk organizácií a ich koncových užívateľov. Vo veľkých systémoch umožňuje SRDB používateľom a inému softvéru štruktúrované ukladanie a získavanie údajov. SRDB sa zvyčajne kategorizujú podľa databázového modelu, ktorý podporujú, ako napríklad sieťový, relačný alebo objektový model. Model má tendenciu určovať jazyky dotazov, ktoré sú k dispozícii na prístup do databázy. Jedným z bežne používaných dopytovacích jazykov pre relačnú databázu je SQL, hoci syntax a funkcia SQL sa môžu medzi jednotlivými databázami SRDB líšiť. Veľká časť interného inžinierstva SRDB je nezávislá od údajového modelu a zaoberá sa faktormi riadenia ako je výkon, súbežnosť, integrita a obnova po zlyhaní hardvéru. [16]

Hlavnými cieľmi systému riadenia databáz sú dostupnosť údajov ich integrita, bezpečnosť a nezávislosť. Dostupnosť údajov sa týka skutočnosti, že údaje sa sprístupňujú širokému spektru používateľov v zmysluplnom formáte. Integrita údajov sa týka správnosti údajov v databáze. Inými slovami, údaje dostupné v databáze sú spoľahlivé údaje. Bezpečnosť údajov sa týka skutočnosti, že k údajom majú prístup iba oprávnení používatelia. Zabezpečenie údajov je možné vynútiť pomocou hesiel. Ak dvaja oddelení užívatelia pristupujú k určitým údajom súčasne, SRDB im nesmie dovoliť vykonať protichodné zmeny. Nezávislosť údajov SRDB umožňuje užívateľovi efektívne ukladať, aktualizovať a získavať údaje. SRDB poskytuje "abstraktný pohľad" na to, ako sú údaje uložené v databáze. Pre efektívne ukladanie informácií sa na reprezentáciu údajov používajú zložité dátové štruktúry. Systém skryje určité podrobnosti o tom, ako sa údaje ukladajú a udržiavajú.

## 1.10.2. Relačná databáza

Relačná databáza je súbor údajov s vopred definovanými vzťahmi medzi nimi. Tieto položky sú usporiadané ako skupina tabuliek so stĺpcami a riadkami. Tabuľky sa používajú na uchovávanie informácií o objektoch, ktoré majú byť zastúpené v databáze. Každý stĺpec v tabuľke obsahuje určitý druh údajov a pole uchováva skutočnú hodnotu atribútu. Riadky v tabuľke predstavujú kolekciu súvisiacich hodnôt jedného objektu alebo entity. Každý riadok v tabuľke môže byť označený jedinečným identifikátorom nazývaným primárny kľúč a riadky medzi viacerými tabuľkami môžu byť spojené pomocou cudzích kľúčov. K týmto údajom je možné pristupovať rôznymi spôsobmi bez reorganizácie samotných databázových tabuliek.

### 1.10.3. SQL

Štruktúrovaný dopytovací jazyk (Structured Query Language, SQL), je štandardný jazyk určený na komunikáciu s relačnými systémami riadenia databáz (RDBMS). SQL jazyk je neprocedurálny, čiže opisuje údaje, ktoré chceme získať a nie ako ich chceme získať. [18]

Príkazy SQL jazyka možno rozdeliť do podskupín (jazykov):

• Data Definition Language (DDL) - jazyk na definíciu dát, ktorý umožňuje definovať štruktúry databázy, vytvára a upravuje objekty ako napr. tabuľky, pohľady a funkcie

- CREATE vytvorí nový databázový objekt (napr. tabuľku alebo databázu)
- DROP vymaže databázový objekt
- ALTER upraví databázový objekt (napr. pridanie stĺpca do existujúcej tabuľky)

•Data Manipulation Language (DML) - jazyk na manipuláciu s dátami, ktorý obsahuje príkazy na výber a úpravu dát

- SELECT vyberie dáta z databázy
- INSERT INTO- vloží nové dáta do tabuľky
- UPDATE- aktualizuje dáta v tabuľke
- DELETE vymaže dáta z tabuľky

• Data Control Language (DCL) - jazyk na riadenie prístupu k dátam, ktorý zahŕňa príkazy ako napr.

- GRANT prideľuje používateľom práva na vykonanie rôznych operácií nad dátami
- REVOKE –odoberá práva

Štandard ANSI (American National Standards Institute)SQL definuje dátové typy pre databázové systémy, ale ich podpora sa môže v jednotlivých (SRDB) líšiť. Medzi najpoužívanejšie dátové typy v relačných DBMS patria:

- Reťazec znakov (napr. CHAR, VARCHAR, TEXT)
- Bitový reťazec (BIT)
- Číselné hodnoty (napr. INTEGER, FLOAT, REAL)
- Logická hodnota (BOOLEAN)
- Čas a dátum (napr. DATE, TIME, TIMESTAMP, INTERVAL)
- Multimediálne dáta (BLOB)

## 1.10.3.1. Príklad

CREATE TABLE employees ( id UNSIGNED INT NOT NULL PRIMARY KEY, first\_name VARCHAR(40) NOT NULL, last\_name VARCHAR(40) NOT NULL, city VARCHAR(50) NOT NULL, position VARCHAR(60) NOT NULL )

Vytvorí tabuľku s názovom "empoyees" a stĺpcami "ip", "first\_name", "last\_name", "city" a "position". Stĺpec "id" je primárnym kľúčom a jeho dátovy typ je "unsigned integer". Ostatné stĺpce sú dátového typu "varchar".

> SELECT first\_name, last\_name FROM employees WHERE (position='mechanic' AND city='London') ORDER BY first\_name,last\_name;

Vyberie všetkých zamestnancov z tabuľky "employess", kde je pozícia "mechanic" a mesto "London" a usporiada výsledky podľa stĺpcov "first name" meno a "last name" priezvisko. To znamená, že ak budú existovať zamestnanci s rovnakým menom, zoradí ich podľa mena.

# 2. Analýza súčasného laboratória merania

Prvou úlohou práce bolo oboznámiť sa s existujúcim laboratóriom merania s prístupom cez internet. E-LAB predstavuje realizáciu a praktický výstup projektu zameraného na tvorbu pracovísk, ktoré umožňujú demonštrovať vybrané základné senzory, metódy snímania a spracovania neelektrických veličín. Študenti sa tak môžu aj mimo vyučovania oboznámiť so štandardnými prístrojmi a ich použitím pri elektronických meraniach pomocou webového prehliadača. Jednou z výhod je aj zníženie rizika poškodenia meracích prístrojov študentmi s nedostatočnými skúsenosťami.

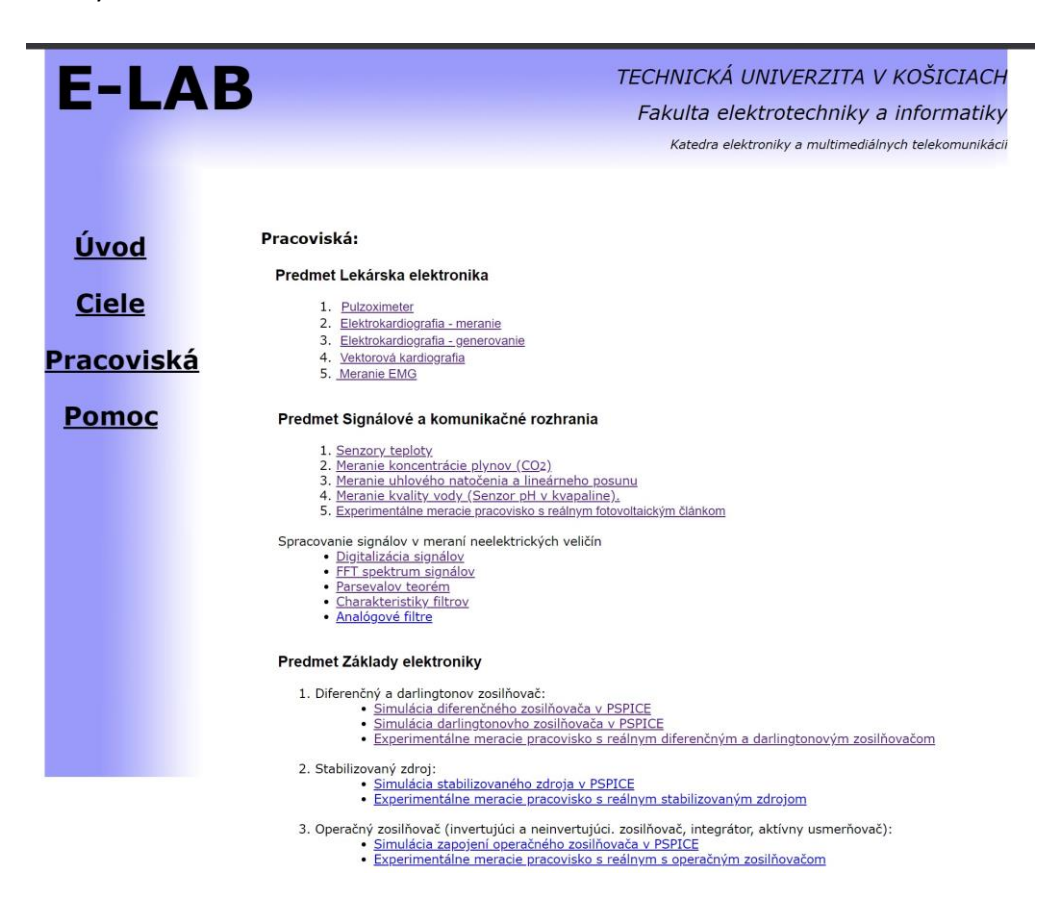

Obr. 21 Webová stránka laboratória merania

Webová stránka laboratória merania (Obr. 21) je jednoduchá statická stránka s kaskádovými štýlmi vloženými priamo v HTML dokumente. Skladá sa z troch častí:

- Vrchná časť hlava tvorí ju názov projektu, školy, fakulty a katedry
- Navigačné menu tvoria ho odkazy na stránky s iným obsahom
- Časť s hlavným obsahom konkrétnej stránky

Stránka má pevne nastavenú šírku a výšku, čo naznačuje, že nie je prispôsobená väčšiemu množstvu obsahu, ktorý môže prekročiť túto hranicu a ovplyvniť celkový výzor stránky (Obr. 21).

Stránka je usporiadaná nasledovne:

- Úvod hlavná stránka, obsahuje opis projektu E-LAB
- Ciele obsahuje ciele, ktoré si projekt stanovil
- Pracoviská obsahuje odkazy na jednotlivé pracoviská, ktoré sú zoradené podľa predmetov
- Pomoc obsahuje informácie o podporovaných prehliadačoch a postup pri inštalácii modulu (plug-in)

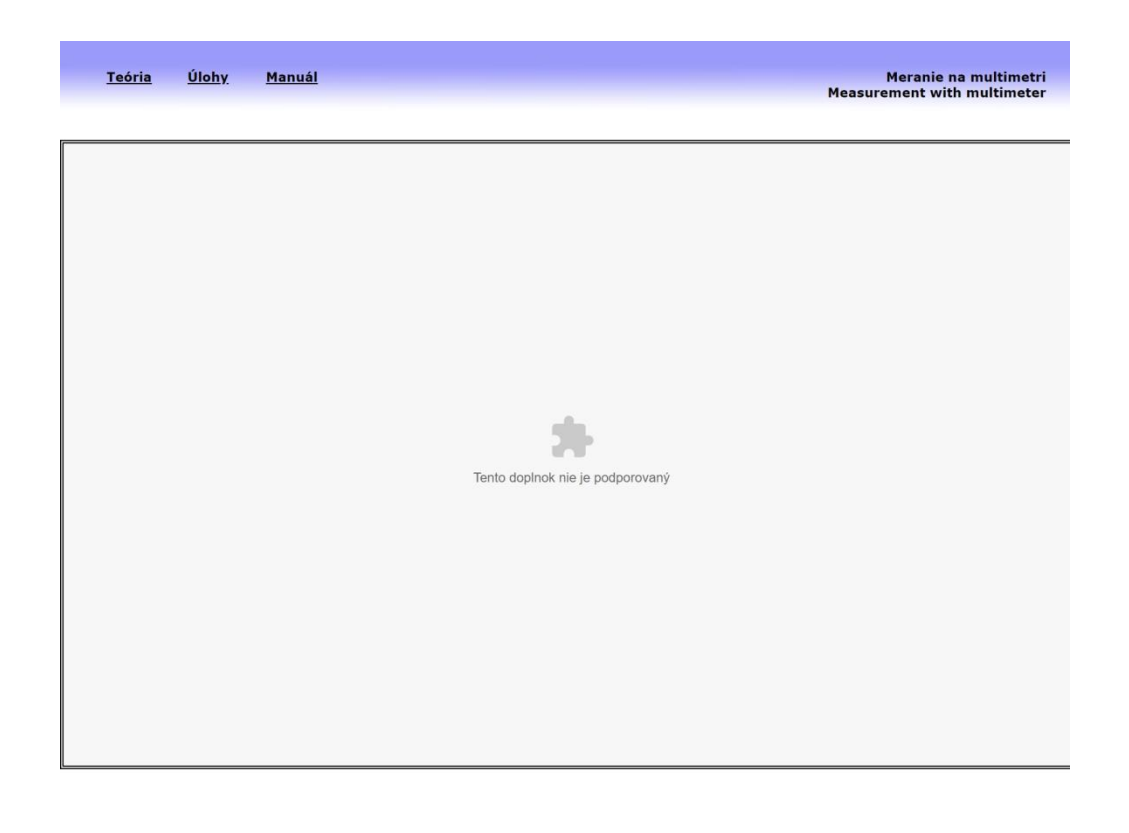

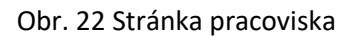

Stránka pracoviska (Obr. 22) je taktiež jednoduchá a statická. Vo vrchnej časti stránky sa nachádzajú odkazy a popis činnosti, ktoré sa na danom pracovisku vykonávajú. Jednotlivé odkazy odkazujú na podstránky, ktoré dopĺňajú obsah pracoviska, a to konkrétne:

- Teóriu obsah tvoria teoretické poznatky k danému meraniu
- Úlohy obsah tvoria úlohy navrhnuté na precvičenie teórie pre konkrétne meranie
- Manuál obsah tvorí opis pracoviska a možnosti jeho ovládania

V časti s obsahom sa nachádza objekt, ktorý odkazuje na zásuvný modul (plug-in) obsiahnutý v LabVIEW RunTime Engine. Pomocou tohto modulu je možné pristúpiť a ovládať vzdialený panel konkrétneho pracoviska. Tento modul však už nie je v súčasnosti (v nových verziách) webovými prehliadačmi podporovaný(Obr. 22),čo znamená že sa jedná o veľkú nevýhodu. Spodná časť neobsahuje žiaden text. Nachádza sa tam rovnaký obrázok ako vo vrchnej časti, ktorý stránku vizuálne uzatvára.

# 2.1. Vzdialený panel

Vzdialený panel pracoviska je vytvorený v LabVIEW pomocou vstavaného nástroja Web Publishing Tool. Tento nástroj umožňuje veľmi jednoducho nastaviť vzdialené ovládanie akéhokoľvek programu vytvorenom v LabVIEW. Na to, aby bolo možné pristúpiť na vzdialený panel, musí byť program spustený na počítači. Ak je otvorený v prostredí LabVIEW a beží, je možné ho spustiť. Po spustení je zobrazený len panel bez vrchných líšt.

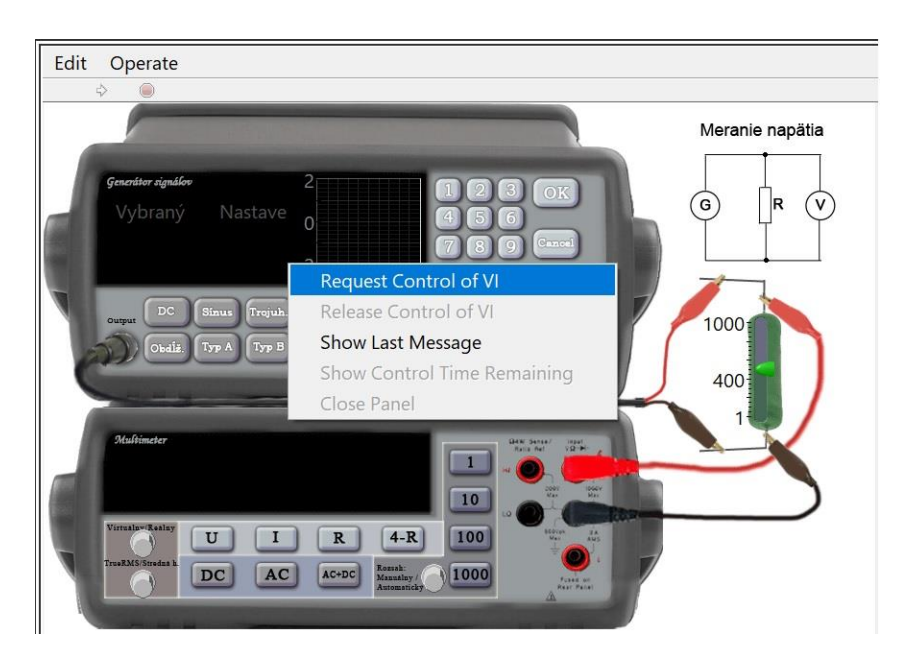

Obr. 23 Front panel na webe

Klient, ktorý chce vzdialený panel ovládať, musí poslať požiadavku o kontrolu (Obr. 23).Vzdialený panel môže ovládať len jeden klient, ostatní klienti môžu panel pozorovať. Na hlavnom počítači (serveri), kde je program spustený, je možné prevziať ovládanie od klienta, ktorý panel ovláda. Kontrolu nad panelom je taktiež možné zablokovať, pozorovanie to ale neovplyvní (Obr. 24).

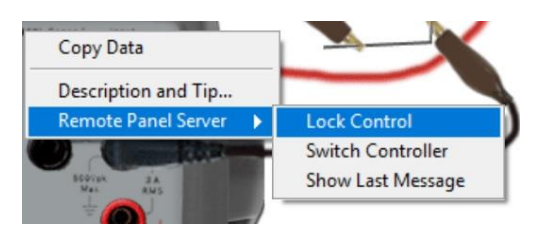

Obr. 24 Možnosti strany servera

V LabVIEW existuje nástroj - Správca pripojení vzdialeného panela (Remote Panel Connection Manager (Obr. 25), ktorý poskytuje prehľad o pripojených klientoch, ako napríklad - meno používateľa počítača a jeho adresu, čas pripojenia, stav, čas poslednej zmeny stavu a ostávajúci čas možnosti kontroly panela. Nachádza sa tu aj prehľad o množstve prenášaných dát a možnosť odpojiť klienta.

| Total Network Traffic (2)<br>39,3k<br>39,3k<br>Multimeter_orig.vi (2)<br>Mihi(TrashCan.mshome.net)<br>20,5k<br>29.2.2020 14:55:58 controlling 29.2.2020 15:00:38<br>1,1k<br>no limit<br>Mihi(TrashCan.mshome.net)<br>18,9k<br>29.2.2020 15:17:03<br>29. 2. 2020 15:17:03<br>viewing<br>$\overline{\phantom{a}}$<br>$20,5k -$<br>$20,0k -$<br>Bytes / sec<br>$19,5k -$<br>$19,0k -$ | <b>Remote Connection</b> | Total<br>Bytes / sec | Connection<br><b>Start Time</b> | Connection<br>Status | <b>Last Status</b><br>Change | <b>Control Time</b><br>Remaining | Received<br>Bytes / sec | $\land$      |
|----------------------------------------------------------------------------------------------------|--------------------------|----------------------|---------------------------------|----------------------|------------------------------|----------------------------------|-------------------------|--------------|
|                                                                                                    |                          |                      |                                 |                      |                              |                                  |                         |              |
|                                                                                                    |                          |                      |                                 |                      |                              |                                  |                         |              |
|                                                                                                    |                          |                      |                                 |                      |                              |                                  |                         |              |
|                                                                                                    |                          |                      |                                 |                      |                              |                                  |                         |              |
|                                                                                                    |                          |                      |                                 |                      |                              |                                  |                         |              |
|                                                                                                    |                          |                      |                                 |                      |                              |                                  |                         | $\checkmark$ |
| $18,5k-$<br>$\mathbf{I}$<br>$\mathbf{I}$<br>$\mathbf{I}$<br>$\mathbf{I}$<br>$\mathbf{I}$<br>$\mathbf{I}$<br>$\mathbf{I}$<br>$\mathbf{I}$<br>$\mathbf{I}$<br>л.<br>00:55<br>00:50<br>00:45<br>00:35<br>00:30<br>00:25<br>00:20<br>00:15<br>00:10<br>00:40<br>00:05<br>01:00<br>00:00                                                                                                |                          |                      |                                 |                      |                              |                                  | $\rightarrow$           |              |

Obr. 25 Správca pripojení vzdialeného panela

V nastaveniach je možné zakázať celkový prístup k panelu a taktiež nastaviť maximálny čas kontroly panela (predvolená hodnota je 5 minút) (Obr. 26).

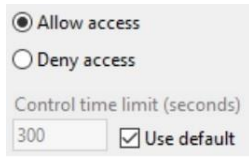

Obr. 26 Možnosť limitovania kontroly

Ak je pripojených viacero klientov na vzdialený panel, každý z nich môže poslať požiadavku na ovládanie panela (Obr. 27). Požiadavky sú podľa času kedy prišli zaradené do poradia a klientovi, ktorý práve panel ovláda, sa vymedzí maximálny čas, po ktorého uplynutí sa kontrola odovzdá klientovi, ktorý je prvý v poradí (Obr. 28).

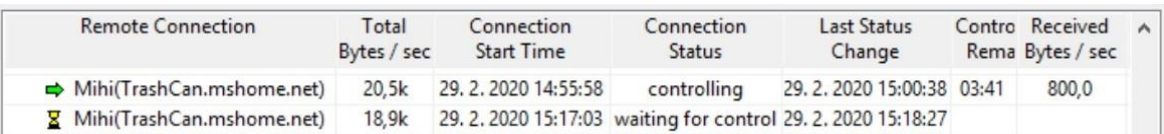

### Obr. 27 Pred uplynutím

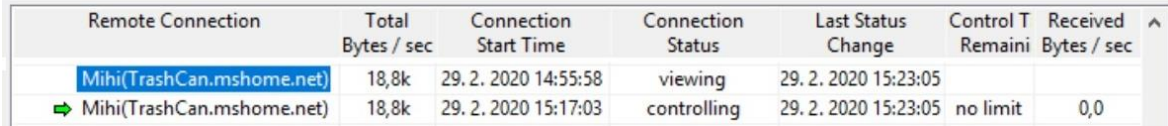

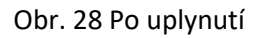

Klient, ktorý vzdialený panel ovláda, dostane informáciu o čase ukončenia ovládania. Ten môže kontrolu nad panelom odovzdať aj skôr (Obr. 29) alebo môže webový preliadač ukončiť.

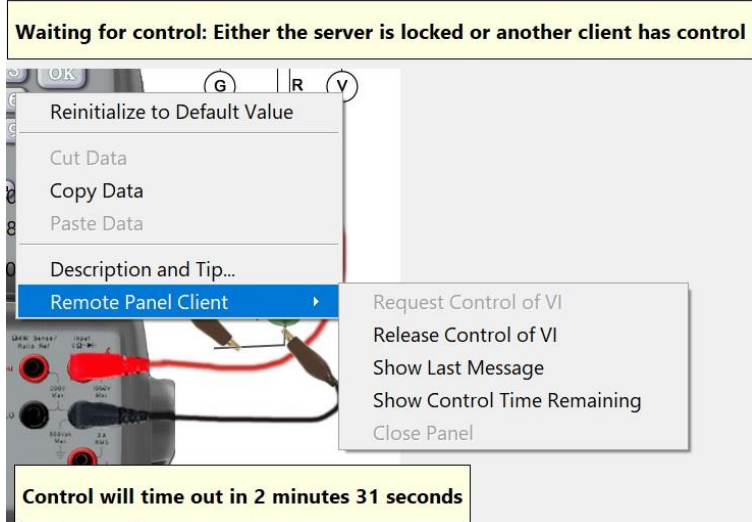

Obr. 29 Front panel na webe

## 2.2. Analýza vzdialeného panela

Zo zaujímavosti ohľadom vzdialeného panela som sa pozrel na to, ako to sčasti celé funguje. LabVIEW má zabudovaný webový server, ktorý umožňuje pomocou aplikačného rozhrania komunikovať s LabVIEW programom (aplikáciou pracoviska). V zdrojovom kóde stránky, konkrétne v elemente object sa nachádza odkaz na zásuvný modul LabVIEWControl (Obr. 30), kde sú nastavené parametre ako napr. názov volaného VI súboru. Ďalej je zrejmé, že vzdialený panel využíva protokol LV\_FrontPanelProtocol a špecifikuje verziu rpvi190 (LabVIEW 2019).

```
v<object_id="LabVIEWControl"_classid="CLSID:A40B0AD4-B50E-4E58-8A1D-
8544233807BB" width="1028" height="630" codebase="ftp://ftp.ni.com/
support/labview/runtime/windows/2019/LVRTE2019min.exe">
   <param name="LVFPPVINAME" value="Multimeter_orig.vi">
   <param name="REQCTRL" value="true">
   <embed src=".LV FrontPanelProtocol.rpvi190" lvfppviname=
   "Multimeter_orig.vi" reqctrl="false" type="application/x-
   labviewrpvi190" width="1028" height="630" pluginspage="http://
   digital.ni.com/express.nsf/bycode/exck2m">
 </object>
```
### Obr. 30 Zdrojový kód stránky

Dokumentácia o protokole však nie je verejne zverejnená, preto nasleduje môj subjektívny odhad na základe pozorovania komunikácie pomocou analyzátora sieťových protokolov Wireshark. Po načítaní stránky so vzdialeným panelom a následnou inicializáciou vstavaného modulu, začne komunikácia vstavaného modulu s webovým serverom (Obr. 31).

| Time                    | Source        |   | Destination | Protocol    | Length | Time to live Info |                                                                     |
|-------------------------|---------------|---|-------------|-------------|--------|-------------------|---------------------------------------------------------------------|
| 82 2.137583             | 127.0.0.1     |   | 127.0.0.1   | <b>TCP</b>  | 44     |                   | 128 65445 → 8000 [ACK] Seq=323 Ack=241 Win=261888 Len=0             |
| 85 2.222823             | 127.0.0.1     |   | 127.0.0.1   | <b>TCP</b>  | 56     |                   | 128 65447 → 8000 [SYN] Sea=0 Win=65535 Len=0 MSS=65495 WS=256 S     |
| 86 2.222875             | 127.0.0.1     |   | 127.0.0.1   | <b>TCP</b>  | 56     |                   | 128 8000 - 65447 [SYN, ACK] Seg=0 Ack=1 Win=65535 Len=0 MSS=654     |
| 87 2.222934             | 127.0.0.1     |   | 127.0.0.1   | <b>TCP</b>  | 44     |                   | 128 65447 → 8000 [ACK] Seq=1 Ack=1 Win=2619648 Len=0                |
| 92 2.228272             | $127.0.0.1$ 1 |   | 127.0.0.1   | <b>HTTP</b> | 106    |                   | 128 GET /LabVIEW.FrontPanelProtocol HTTP/1.0                        |
| 93 2.228299             | 127.0.0.1     |   | 127.0.0.1   | <b>TCP</b>  | 44     |                   | 128 8000 → 65447 [ACK] Seq=1 Ack=63 Win=2619648 Len=0               |
| 96 2.231976 127.0.0.1 2 |               |   | 127.0.0.1   | <b>TCP</b>  | 67     |                   | 128 8000 → 65447 [PSH, ACK] Seq=1 Ack=63 Win=2619648 Len=23 [TC     |
| 97 2.232014 127.0.0.1   |               |   | 127.0.0.1   | <b>TCP</b>  | 44     |                   | 128 65447 - 8000 [ACK] Seq=63 Ack=24 Win=2619648 Len=0              |
| 98 2.232459             | $127.0.0.1$ 3 |   | 127.0.0.1   | <b>HTTP</b> | 101    |                   | 128 Continuation                                                    |
| 100 2.232489            | 127.0.0.1     |   | 127.0.0.1   | <b>TCP</b>  | 44     |                   | 128 8000 → 65447 [ACK] Seq=24 Ack=120 Win=2619648 Len=0             |
| 104 2.233804            | $127.0.0.1$ 4 |   | 127.0.0.1   | <b>TCP</b>  | 96     |                   | 128 8000 → 65447 [PSH, ACK] Seq=24 Ack=120 Win=2619648 Len=52 [     |
| 105 2.233836            | 127.0.0.1     |   | 127.0.0.1   | <b>TCP</b>  | 44     |                   | 128 65447 - 8000 [ACK] Seg=120 Ack=76 Win=2619648 Len=0             |
| 106 2.236923            | $127.0.0.1$ 5 |   | 127.0.0.1   | <b>HTTP</b> | 115    |                   | 128 Continuation                                                    |
| 107 2.236947            | 127.0.0.1     |   | 127.0.0.1   | <b>TCP</b>  | 44     |                   | 128 8000 $\rightarrow$ 65447 [ACK] Seq=76 Ack=191 Win=2619648 Len=0 |
| 112 2.576800            | 127.0.0.1     | 6 | 127.0.0.1   | <b>TCP</b>  | 65539  |                   | 128 8000 → 65447 [ACK] Seq=76 Ack=191 Win=2619648 Len=65495 [TC     |
| 113 2.576824            | 127.0.0.1     |   | 127.0.0.1   | <b>TCP</b>  | 65539  |                   | 128 8000 → 65447 [ACK] Seq=65571 Ack=191 Win=2619648 Len=65495      |
| 114 2.576838            | 127.0.0.1     |   | 127.0.0.1   | <b>TCP</b>  | 65539  |                   | 128 8000 → 65447 [ACK] Seq=131066 Ack=191 Win=2619648 Len=65495     |
| 115 2.576852            | 127.0.0.1     |   | 127.0.0.1   | <b>TCP</b>  | 65539  |                   | 128 8000 → 65447 [ACK] Seq=196561 Ack=191 Win=2619648 Len=65495     |
| 116 2.576867            | 127.0.0.1     |   | 127.0.0.1   | <b>TCP</b>  | 65539  |                   | 128 8000 → 65447 [ACK] Seq=262056 Ack=191 Win=2619648 Len=65495     |

Obr. 31 Zobrazenie komunikácie v programe Wireshark

Klient (modul) pošle HTTP požiadavku s prechodom na protokol vzdialeného panela (Obr. 31 - 1 a Obr. 32) , kde server následne odpovie (Obr. 31 - 2 a Obr. 33) v formáte podobnom HTTP protokolu. TCP spojenie ostáva otvorené a komunikácia od tohto okamihu je výhradne v protokole vzdialeného panela.

```
GET /LabVIEW.FrontPanelProtocol HTTP/1.0\r\n
LVFPREQUEST:TRUE\r\n
\ln \ln[HTTP request 1/1]
```
Obr. 32 Zaslanie požiadavky o zmenu protokolu

TCP segment data (23 bytes)  $\cdots$  E  $\cdots$  ? 2F@  $\cdots$  $dM1 \cdot P \cdot$ 

Obr. 33 Odpoveď na požiadavku

Klient následne pošle názov používateľa počítača (Obr. 31-3 a Obr. 34), server odpovie (Obr. 31-4 a Obr. 35). Ďalej klient pošle názov volaného VI súboru (Obr. 31-5 a Obr. 36) a začne prenos (Obr. 31-6 a Obr. 37) VI súboru, ktorý sa zrejme uloží na disk alebo načíta do pamäte počítača a následne spustí pomocou LabVIEW Rutime Engine vo webovom prehliadači. Po spustení začne prenášanie hodnôt (Obr. 38)jednotlivých prvkov panela, ich stavu a kontrolných informácií v pravidelnom intervale. Z odpozorovanej komunikácie vidno, že sa správa väčšinou skladá z hlavičky o dĺžke 52 bajtov (vyznačená červenou čiarou), ktorá určite nesie rôzne typy informácií o riadení komunikácie a stave kontroly, typu požiadavky či odpovede prenášaného obsahu a jeho veľkosti v bajtoch (väčšinou posledná hodnota hlavičky, vyznačená žltou čiarou).Obsah (vyznačený oranžovou čiarou) väčšinou začína jeho dĺžkou v bajtoch (žltá čiara). Potom nasleduje zvyšok obsahu.

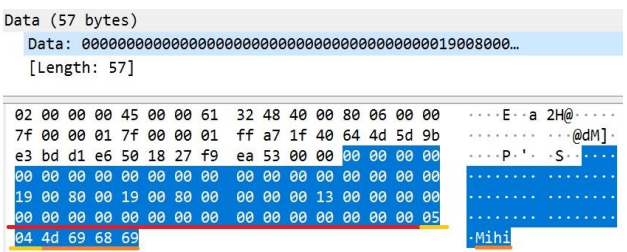

#### Obr. 34 Zaslanie mena používateľa počítača

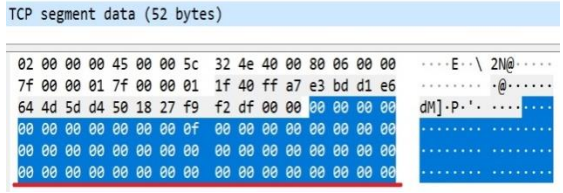

#### Obr. 35 Odpoveď servera

|    | Data (71 bytes) |           |              |           |             |                      |                |           |           |                         |              |          |          |                 |            |                           |              |
|----|-----------------|-----------|--------------|-----------|-------------|----------------------|----------------|-----------|-----------|-------------------------|--------------|----------|----------|-----------------|------------|---------------------------|--------------|
|    | [Length: 71]    |           |              |           |             |                      |                |           |           |                         |              |          |          |                 |            |                           |              |
| 82 | <b>PO</b>       |           |              |           | 00 00 45 00 | 00 6f                |                |           | 32 50     | 40 00                   |              |          | 80 06 00 |                 | <b>BB</b>  | $\cdots$ E $\cdots$ O 2P@ |              |
|    | 90              |           | 00 01 7f 00  |           |             | 90                   | Q <sub>1</sub> |           |           | ff a7 1f 40 64 4d 5d d4 |              |          |          |                 |            |                           | $\omega$ dM] |
|    |                 |           |              |           |             | bd d2 1a 50 18 27 f9 |                |           | 31 f4     | 00                      |              | 00 00 00 |          | 00              | 00         | $. p.$ '                  |              |
|    | 99.99           |           |              | 91.99     | AA          | 88.82                |                | <b>PP</b> | <b>PO</b> | $90^{\circ}$            | $90^{\circ}$ |          | 99.99    | AA              | <b>PP</b>  |                           |              |
|    | 99.99           |           | $90^{\circ}$ | <b>PO</b> | <b>BB</b>   | $90^{\circ}$         | <b>P</b>       | <b>BB</b> | <b>PO</b> | <b>PP</b>               | $90^{\circ}$ | 00000    |          | <b>PP</b>       | <b>a</b> e |                           |              |
|    | <b>PP</b>       | <b>PP</b> | <b>PP</b>    | 90        | 00          | 00                   | 00             | 80        | <b>PA</b> | 00                      | 00           |          | 00000    | 00 <sup>o</sup> |            |                           |              |
|    | 4d              | 75        |              | 6c 74 69  |             | 6d 65                |                | 74        | 65        | 72 5f 6f 72             |              |          |          | 69              | 67         | ·Multime ter orig         |              |
| 2e | 76 69           |           |              |           |             |                      |                |           |           |                         |              |          |          |                 |            |                           |              |

Obr. 36 Zaslanie názvu VI súboru

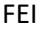

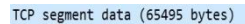

| 3020 |  |  |  |  | 64 4d 5e 1b 50 10 27 f9 88 cc 00 00 8d c0 00 10 |  |  |  | dM^.p.'. <mark></mark>                     |
|------|--|--|--|--|-------------------------------------------------|--|--|--|--------------------------------------------|
| 3030 |  |  |  |  |                                                 |  |  |  | .                                          |
| 3040 |  |  |  |  |                                                 |  |  |  | beledari per representa                    |
| 3050 |  |  |  |  |                                                 |  |  |  | experience and experience                  |
| 3060 |  |  |  |  | 00 00 00 00 00 00 00 00 40 80 02 10 00 00 00 01 |  |  |  | $\cdots \cdots \cdots \bullet$             |
| 3070 |  |  |  |  | 12 4d 75 6c 74 69 6d 65 74 65 72 5f 6f 72 69 67 |  |  |  | -Multime ter orig                          |
| 3080 |  |  |  |  | 2e 76 69 00 e0 63 80 cb 43 02 00 00 00 00 00 00 |  |  |  | $.vi \cdot c \cdot c \cdot c \cdot \cdots$ |
| 9090 |  |  |  |  | 00 00 00 00 80 63 80 cb 43 02 00 00 00 00 00 00 |  |  |  | services consum                            |
| 9a0  |  |  |  |  | 00 00 00 00 20 63 80 cb 43 02 00 00 00 00 00 00 |  |  |  | <b><i>EXECUTE CANADARY</i></b>             |

Obr. 37 Prenos VI súboru

|  |  |                         |  | TCP segment data (76 bytes) |                                                  |  |  |                         |  |                                                                 |
|--|--|-------------------------|--|-----------------------------|--------------------------------------------------|--|--|-------------------------|--|-----------------------------------------------------------------|
|  |  |                         |  |                             |                                                  |  |  |                         |  |                                                                 |
|  |  |                         |  |                             | 02 00 00 00 45 00 00 74 3h ea 40 00 80 06 00 00  |  |  |                         |  | $\cdots$ E $\cdots$ $t$ ; $\cdots$ $\cdots$                     |
|  |  |                         |  |                             | 7f 00 00 01 7f 00 00 01 1f 40 ff a7 e3 cf 01 78  |  |  |                         |  | $\cdots \cdots \cdots \cdots \mathbf{\omega} \cdots \mathbf{x}$ |
|  |  |                         |  |                             | 64 4d 62 5f 50 18 27 f4 fd a5 00 00 8d c0 00 10  |  |  |                         |  | dMb P.'.  base                                                  |
|  |  |                         |  |                             | 100 00 00 37 00 00 00 14 00 00 00 00 00 00 00 00 |  |  |                         |  | . 7                                                             |
|  |  |                         |  | 00 00 00 1c 00 00 00 18     |                                                  |  |  | 00 00 00 00 00 00 00 00 |  |                                                                 |
|  |  |                         |  | 00 00 00 00 00 00 00 00     | 00 00 00 00 00 00 00 18                          |  |  |                         |  | .                                                               |
|  |  | 00 00 00 14 56 69 72 74 |  |                             | 75 e1 6c 6e 79 20 6d 75                          |  |  |                         |  | $\cdots$ Virt u $\cdot$ lnv mu                                  |
|  |  | 6c 74 69 6d 65 74 65 72 |  |                             |                                                  |  |  |                         |  |                                                                 |

Obr. 38 Prenesená hodnota panela

# 3.1. Úvod

Pred samotným návrhom bolo potrebné oboznámiť sa s vývojovým prostredím LabVIEW NXG a jeho doplnkom LabVIEW NXG Web Module. Jednou z úloh práce je navrhnúť nové riešenie webových stránok a web servera laboratória merania, taktiež navrhnúť a implementovať správu klientov pre prístup k jednotlivým pracoviskám pomocou týchto vývojových prostriedkov. Cieľom bolo taktiež umožniť prístup na pracoviská bez použitia zásuvného modulu (pluginu) a nutnosti inštalácie LabVIEW RunTime Engine.

Jednotlivé pracoviská boli vytvorené v LabVIEW a ich vzdialené ovládanie pomocou vstavaného nástroja Web Publishing Tool. LabVIEW však poskytoval aj inú možnosť, a to Web Services (Webové služby), ktoré umožňovali akémukoľvek programu prijímať HTTP požiadavky cez aplikačné rozhranie webového servera (prístupné v palete funkcií). Vo vývojovom prostredí LabVIEW NXG (verzia 4.0) však takéto prostriedky nie sú k dispozícii a komunikácia aplikácie s webovým rozhraním je možná pomocou TCP/UDP protokolov alebo aplikačného rozhrania SystemLink (ako klient cez HTTP). Doplnok LabVIEW NXG Web Module (verzia 4.0) umožňuje ľahšiu tvorbu webových rozhraní aplikácií a jednoduchých stránok. Komunikácia webového rozhrania je možná pomocou protokolov HTTP, WebSocket a webového aplikačného rozhrania SystemLink (pomocou HTTP). SystemLink od National Instruments je platforma, ktorá poskytuje nasadenie softvéru, konfiguráciu systémov, monitorovanie testov a nástroje na správu dát pre testovacie a meracie systémy. Dátové služby SystemLink-u sú súčasťou doplnku LabVIEW NXG Web Module a návrh nového riešenia laboratória merania ich bude využívať, konkrétne službu Tags (Značky, Tagy) ako vzdialené premenné. Služba Tagov poskytuje možnosť vytvárať, zapisovať a čítať dáta identifikované názvom (cestou), ktoré spravuje SystemLink server a pristupovať k nim pomocou aplikačného rozhrania.

Konverzia programov vytvorených v LabVIEW do LabVIEW NXG je zložitá a zdĺhavá (záleží od zložitosti programu).Taktiež v LabVIEW NXG nie sú dostupné všetky doplnky, ktoré sú v LabVIEW k dispozícii. Výhodou SystemLinku je možnosť prepojiť medzi sebou rôzne produkty od NI ako aj programy vytvorené v návrhovom prostredí LabVIEW a LabVIEW NXG spolu s webovým rozhraním vytvoreným pomocou doplnku LabVIEW NXG Web Module.

Po oboznámení sa s možnosťami LabVIEW NXG, jeho doplnku Web Module a dátovými službami SystemLink som zistil, že služba Tagov neposkytuje možnosť nastaviť práva pre zápis a čítanie tagu

pre jedného klienta, ale len pre skupinu - čítanie a osobitne vytváranie, zápis a mazanie (Obr. 39). Je možné že v budúcnosti bude takáto možnosť k dispozícii.

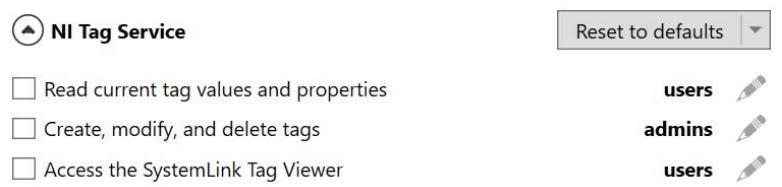

### Obr. 39 Možnosti nastavenia v NI Web Server

# 3.2. Návrh riešenia

Jedným z cieľov, ktoré som si stanovil, bolo vytvoriť platformu, kde by bolo možné webové stránkya pracoviská do nového systému jednoducho prerobiť a spravovať. Ďalej aby bola možnosť vzdialene spustiť program pracoviska, v prípade ak nebeží, kontrolu nad pracoviskom limitovať a zabezpečiť systém rezervácií.

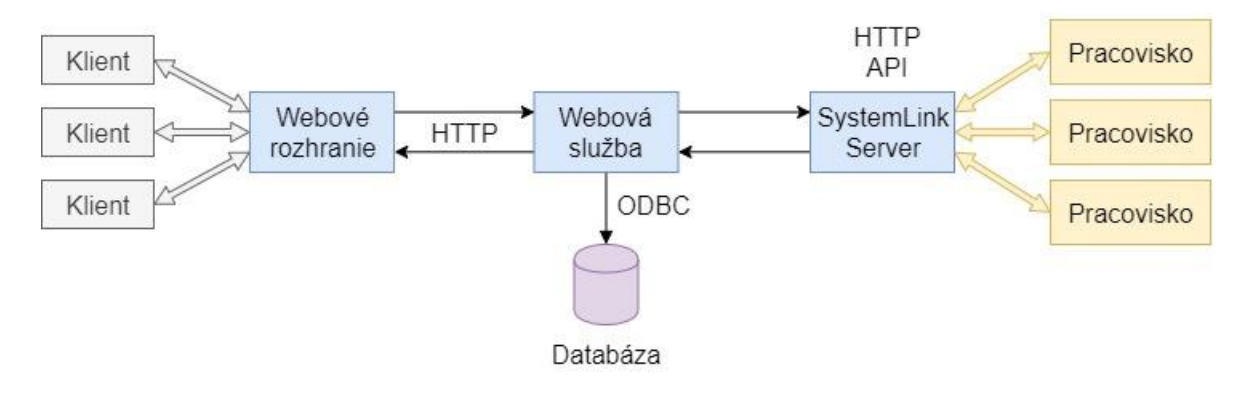

Obr. 40 Navrhnuté riešenie

# 3.2.1. Webové rozhranie

Webová stránka laboratória merania by mal byť jednoduchá dynamická stránka s kaskádovými štýlmi a potrebnými JavaScriptami v externom súbore. Malo by byť možné ju upraviť a prípadné podstránky vytvoriť jednoducho pomocou doplnku LabVIEW NXG Web Module alebo v prípade potreby priamo jazykom HTML. Stránka(Obr. 41)by sa mala skladať z:

- Vrchná časť (vrchná lišta) tvoriť ju bude informačný text a v prípade potreby hypertextové odkazy
- Navigačné menu (navigácia) tvoriť ho budú odkazy na podstránky stránky s iným obsahom
- Časť s hlavným obsahom konkrétnej stránky
- Spodná časť (spodná lišta, footer, zápätie) tvoriť ju bude informačný text

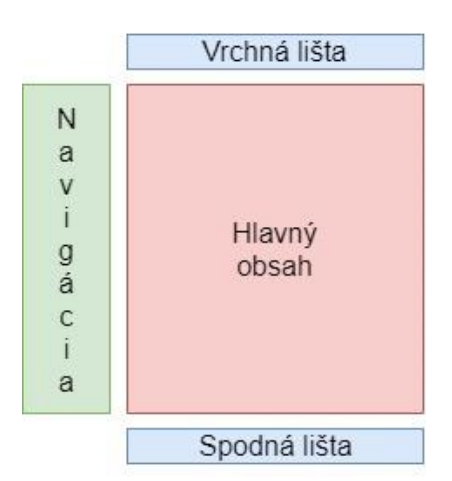

Obr. 41 Návrh rozloženia stránky

Dynamickosť stránky by bola zabezpečená použitím technológii AJAXu pre zasielanie HTTP požiadaviek na pozadí v prípade žiadosti o obsah a následného vygenerovania a zobrazenia HTML obsahu na strane klienta. Stránka by mala obsahovať rozhranie pre prihlásenie používateľa, úpravu jeho prípadných informácii (napr. profilu), zmeny hesla a spravovania rezervácií.

Stránka pracoviska sa bude skladať z rovnakých častí, dodatkom však bude v časti s obsahom "aplikačná" lišta s informačným textom o stave kontroly pracoviska, tlačidlami pre prípadné spustenie pracoviska a tlačidlami pre nadobudnutie / odovzdanie kontroly nad pracoviskom. Informáciu o stave kontroly bude treba dynamicky získavať od webovej služby.

Vzdialené panely pracovísk budú vytvorené pomocou LabVIEW NXG Web Module s rovnakým vzhľadom a funkciami. Získavanie a odosielanie dát pre panel bude zabezpečené HTTP protokolom. Aplikačná lišta bude panelu zabezpečovať informácie o možnosti ovládania panela. Webové rozhranie bude sprístupnené webovým serverom NI Web Server, ktorý je súčasťou platformy SystemLink.

### 3.2.2. Webová služba

Webová služba (web server) bude realizovaná v návrhovom prostredí LabVIEW NXG. Jej hlavnou úlohou bude zabezpečovať prenos dát pomocou HTTP protokolu klientom webového rozhrania a vzdialenému panelu pracoviska zo SystemLink servera cez aplikačné rozhranie (Obr. 40).Ďalšou úlohou bude riadiť prístup k pracoviskám a bude tvorená z týchto služieb:

- Relácie možnosť vytvorenia a kontrola stavu relácie
- Pracoviská poskytovanie informácií o stave a možnosti kontroly pracoviska a prenášanie dát vzdialeného panela
- Používatelia možnosť prihlásenie, úpravy profilu a zmeny hesla
- Rezervácie –poskytovanie informácií používateľom o ich rezerváciách a možnosť tvorby nových či prípadné odstránenie rezervácie

Prístup k jednotlivým službám bude zabezpečený cez aplikačné rozhranie jednotným identifikátorom prostriedku (URI) cez HTTP protokol pomocou požiadaviek POST a GET. Webová služba bude poskytovať nástroje na administráciu a prípadnú konfiguráciu týchto služieb.

# 3.2.3. Databáza

Pre uloženie informácií o reláciách, používateľoch, pracoviskách a rezerváciách bude potrebná databáza. National Instruments poskytuje pre LabVIEW (aj NXG) súbor nástrojov na pripojenie k databázam - LabVIEWDatabase Connectivity Toolkit. Komunikácia s databázou je možná cez aplikačné rozhranie ODBC (Open Database Connectivity). K tomu je ešte potrebné stiahnuť ovládač (ODBC connector) pre zvolenú databázu.

# 3.2.4. SystemLink server

Pre zapisovanie a čítanie dát vzdialených panelov pracovísk a sprostredkovateľom medzi webovou službou bude použitý SystemLink server, konkrétne jeho služba Tags pomocou aplikačného rozhrania dostupného pre vývojové prostredie LabVIEW aj LabVIEW NXG.

# 3.2.5. Pracovisko

Jednotlivé pracoviská bude potrebné konvertovať tak, aby zapisovali dáta zvolených prvkov panela do vopred definovaných tagov a čítali potrebné dáta z tagov - v prípade potreby, v zvolenom periodickom časovom intervale.

# 4. Realizácia navrhnutého riešenia

# 4.1. Úvod

V tejto časti bude prezentované riešenie a popísané vybrané funkcie riešenia.

# 4.2. Webové Rozhranie

Webová stránka laboratória merania má jednoduchý dizajn. Vo vrchnej časti sa na ľavej strane nachádza odkaz na bočné navigačné menu a názov (titulok) konkrétnej podstránky. Ak používateľ nie je prihlásený, na pravej strane sa nachádza odkaz na prihlasovacie okno a tlačidlo s rozbaľovacou (dropdown) ponukou (Obr. 42).

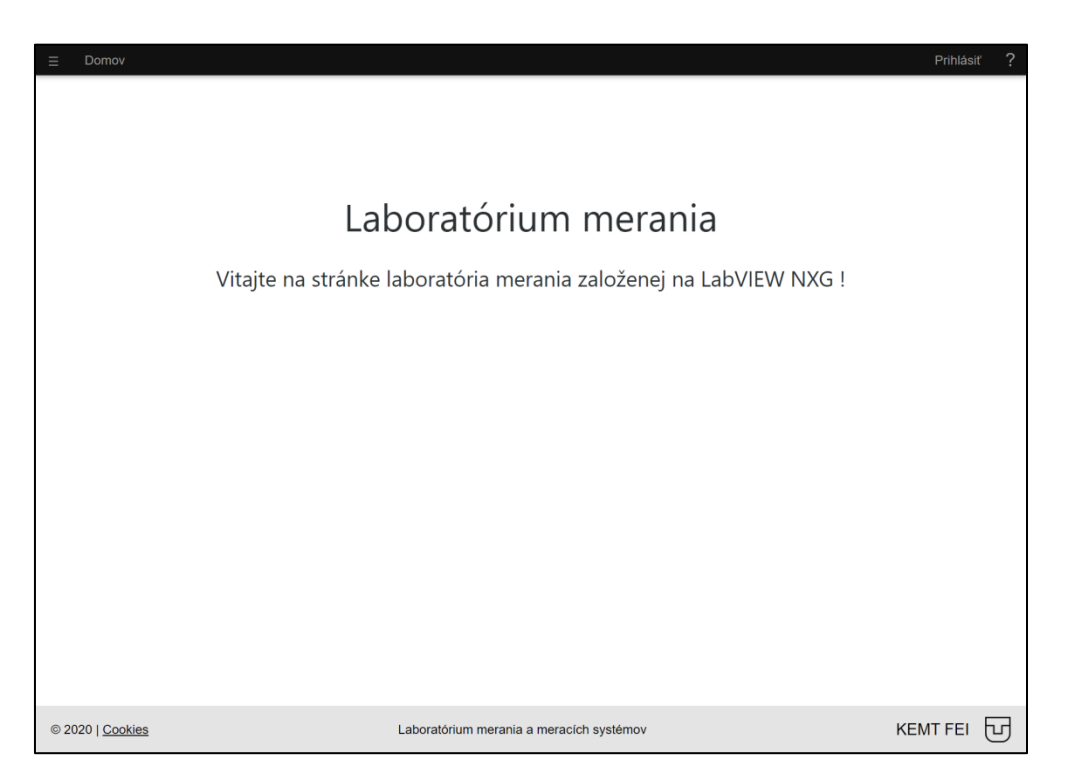

Obr. 42 Webová stránka laboratóra merania

Po prihlásení používateľa, sa na pravej strane nachádza jeho emailová adresa, tlačidlo s rozbaľovacou ponukou (Možnosti), ktorá obsahuje odkazy na okná rezervácií, profilu, zmeny hesla a odkaz na odhlásenie používateľa (Obr. 43).Navigačné menu je vysúvacie a obsahuje odkazy na jednotlivé podstránky (Obr. 43). V spodnej časti sa nachádza informačný text ako napr. skratka katedry a fakulty.

Obsah vrchnej časti, jednotlivých podstránok, navigácie a spodnej časti je možné upraviť podľa potreby jednoducho pomocou doplnku LabVIEW NXG Web Module alebo v prípade potreby priamo jazykom HTML.

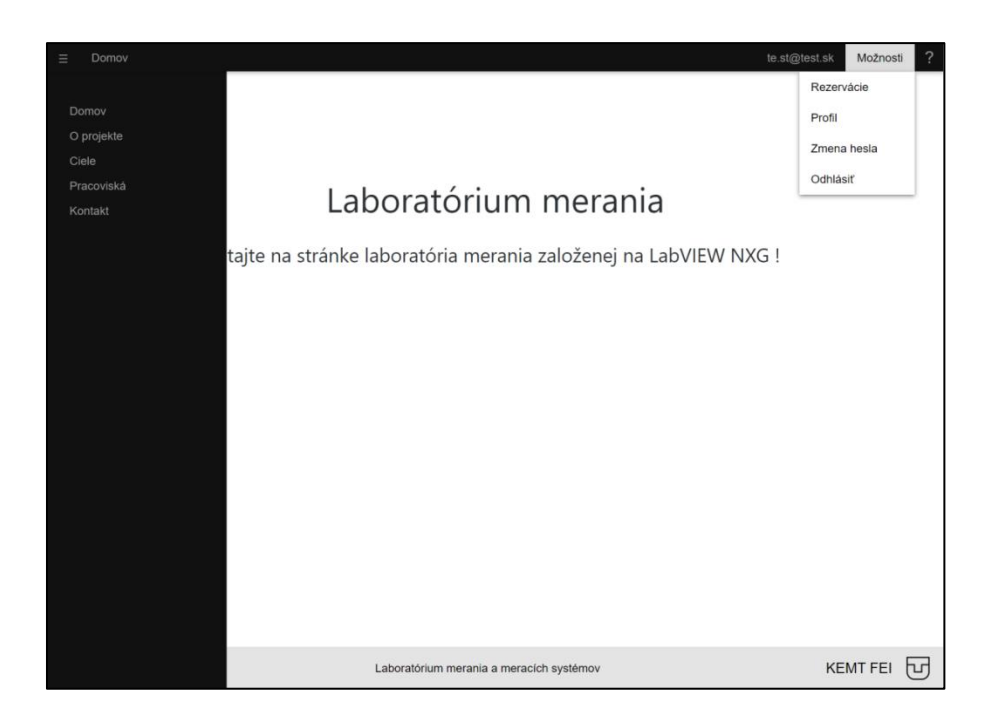

Obr. 43 Navigačná lišta

Vo vrchnej časti stránky pracoviska sa za názvom podstránky nachádzajú odkazy na okná dodatočného obsahu pre konkrétne pracovisko (Teória, Úlohy a Manuál) (Obr. 44). V časti s obsahom je "aplikačná" lišta, ktorá informuje o stave pracoviska a kontroly. Umožňuje dané pracovisko vzdialene spustiť a zastaviť, požiadať alebo odovzdať kontrolu nad pracoviskom a zakázať zobrazenie dát panela užívateľom, ktorý nie sú v kontrole pracoviska.

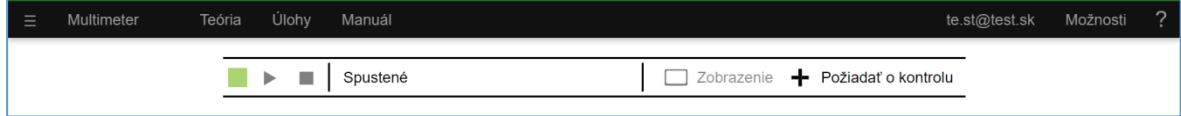

Obr. 44 Vrchná časť stránky a aplikačná lišta

Používateľ sa môže prihlásiť pomocou svojej e-mailovej adresy a hesla, ktoré zadá do vyskakovacieho okna prihlásenia (Obr. 45). Ďalej môže zmeniť svoje heslo (Obr. 46), upraviť profil (Obr. 47), spravovať svoje rezervácie (Obr. 48) a vytvoriť novú rezerváciu (Obr. 49).

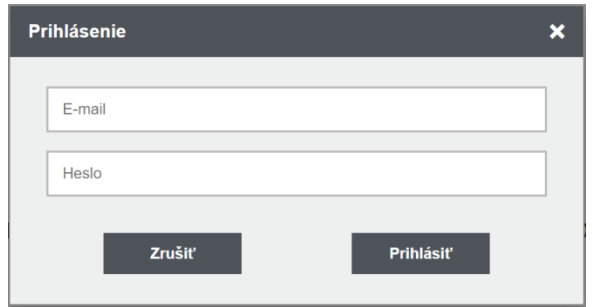

Obr. 45 Okno prihlásenia

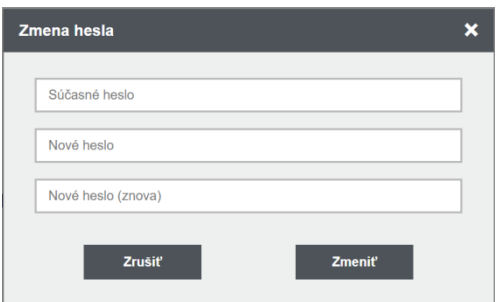

Obr. 46 Okno zmeny hesla

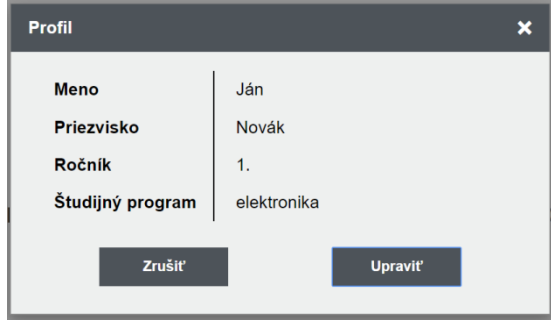

Obr. 47 Okno úpravy profilu

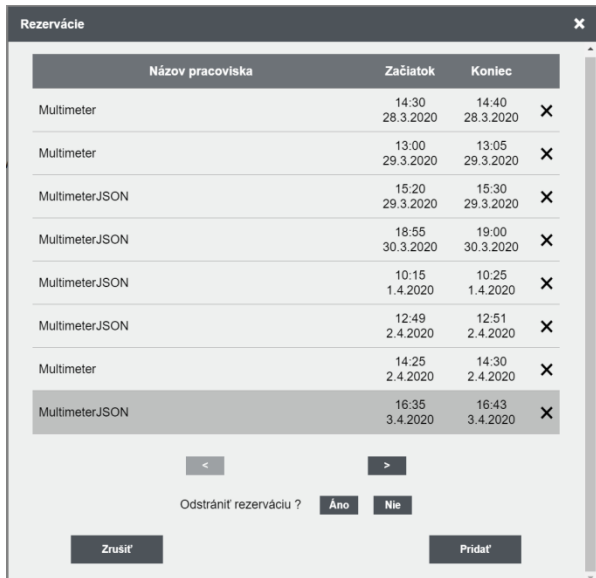

Obr. 48 Okno rezervácií

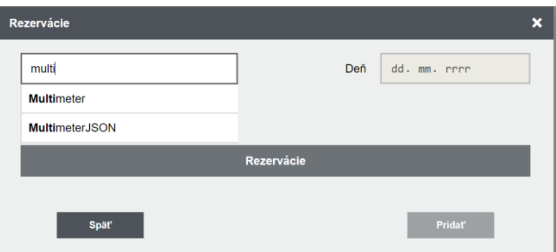

Obr. 49 Okno pridania rezervácie

# 4.2.1. Opis funkcií

Web Modul poskytuje rozhranie pre implementáciu vlastných funkcií (programov) napísaných v jazyku JavaScript, ktoré možno použiť v blokovom diagrame stránky. Pre funkčnosť stránky je potrebné mať okrem obsahu aj iné časti ako napr. navigáciu, preto boli jednotlivé časti stránky dodatočne vytvorené v HTML a JS (interakcia s používateľom či webovou službou).

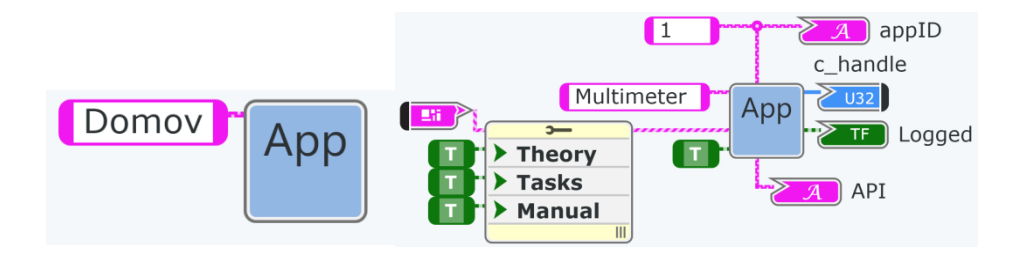

Obr. 50 Podprogram pre podstránku a pracovisko

Podprogram "App.gvi" (Obr. 50) bol vytvorený na to, aby bolo možné veľmi jednoducho zobraziť navigáciu a ďalšie prvky na každej podstránke. Ako prvé iniciuje na pozadí reláciu s webovou službou (cez HTTP požiadavku), kontrolu či je daný klient prihlásený alebo nie, nastaví titulok stránky (HTML element title) a uloží potrebné informácie do dočasného úložiska prehliadača (sessionStorage pomocou Web Storage API). Následne vygeneruje HTML kód pre vrchnú časť, navigáciu a spodnú časť na základe definovaného obsahu. Potom HTML kód pre vyskakovacie okno a podľa toho či sa jedná o pracovisko tak aj kód aplikačnej lišty. Jednotlivé prvky spolu s ich potrebnými externými JS súbormi sú vložené do stránky pomocou JS funkcie.

Aplikačná lišta (Obr. 43)zabezpečuje komunikáciu s webovou službou ohľadom pracoviska pomocou HTTP požiadaviek. Získava informácie o stave a možnosti kontroly pracoviska v pravidelnom intervale (5 sekúnd) a tie zapisuje do dočasného úložiska prehliadača. Informuje používateľa, umožňuje žiadať alebo odovzdať kontrolu pracoviska či obmedziť zobrazenie dát panela.

Podprogram "AppBarStatus.gvi" slúži na načítanie informácií o stave a kontrole pracoviska z dočasného úložiska prehliadača, ktoré interpretuje panelu pracoviska či je možné pracovisko ovládať alebo zobrazovať dáta panela.

### 4.2.2. Štruktúra hlavného priečinka

Štruktúra hlavného priečinka webového rozhrania po kompilácií v LabVIEW NXG s web modulom je nasledovná:

- / hlavný priečinok, obsahuje jednotlivé podstránky (Úvod, Ciele, Pracoviská, atď)
- /css/style.css súbor obsahuje CSS štýly pre všetky prvky stránky
- /images/ priečinok obsahuje obrázky pre tlačidlá
- /js/appbar.js obsahuje JS funkcie, ktoré zabezpečujú funkcionalitu aplikačnej lišty
- $/js/functions.is obsahuje JS funkcie, ktoré sú používané v podprograme "App.gvi"$
- /js/modal.js obsahuje JS funkcie, ktoré zabezpečujú funkcionalitu vyskakovacieho okna (otvorenie a zatvorenie okna)
- /js/nav.js obsahuje JS funkcie, ktoré zabezpečujú funkcionalitu navigačného menu (otváranie, skrývanie vysúvacieho bočného menu a rozbaľovacej ponuky)
- /js/other.js obsahuje JS funkcie, ktoré zabezpečujú funkcionalitu okna prihlásenia, zmeny hesla, profilu a rezervácií
- /lab/ priečnok pre podstránky pracovísk
- /modals/ priečinok obsahuje vyskakovacie okná
- /config.js konfiguračný súbor webového rozhrania

 /ni-webvi-resource-v0/ - priečinok obsahuje súbory vygenerované web modulom potrebné pre chod webového rozhrania

Publikácia webového rozhrania na web je zabezpečená NI Web Serverom, ktorý je súčasťou platformy SystemLink. Adresár webového servera:

C:\Program Files\National Instruments\Shared\Web Server\htdocs

### 4.3. Webová služba

Webová služba (Obr. 51) bola realizovaná v návrhovom prostredí LabVIEW NXG a tvorí ju jednoduchý HTTP server. Jej úlohou je zabezpečenie funkcií webového rozhrania, komunikácia s databázou a pracoviskami cez SystemLink server. Pristupovať na ňu je možné pomocou aplikačného rozhrania určeného jednotným identifikátorom prostriedku (URI). Poskytuje aj nástroje na správu pracovísk, rezervácií, používateľov a úpravu konfiguračných parametrov (Obr. 52 a Obr. 53).

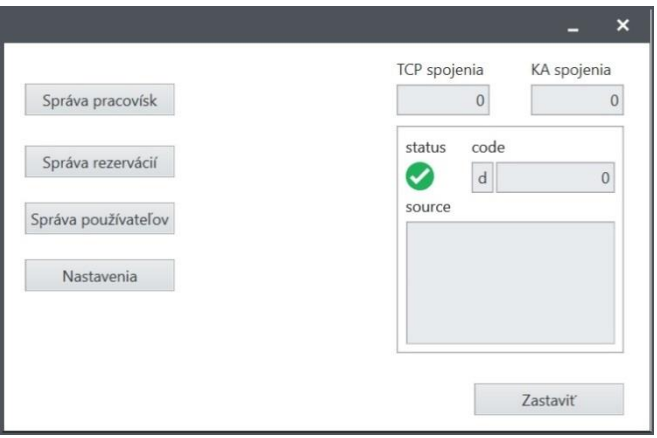

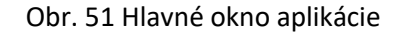

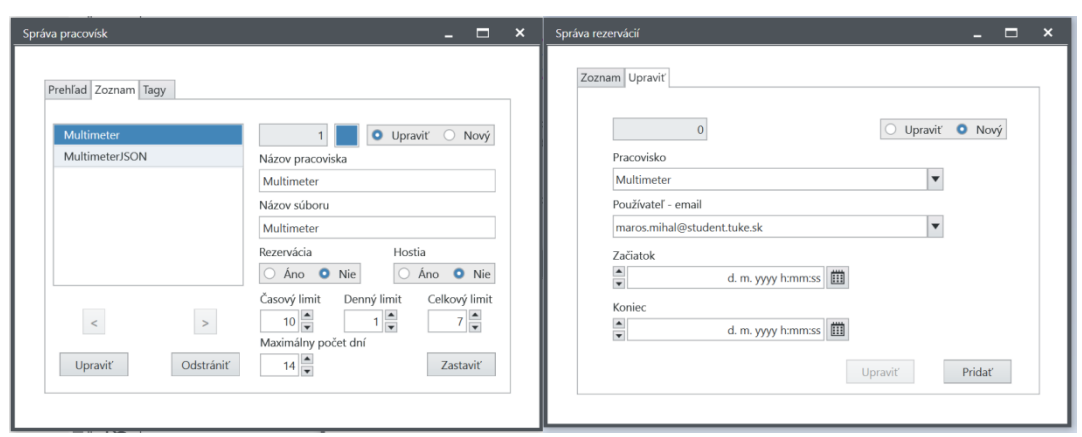

Obr. 52 Okno správy pracovísk a rezervácií

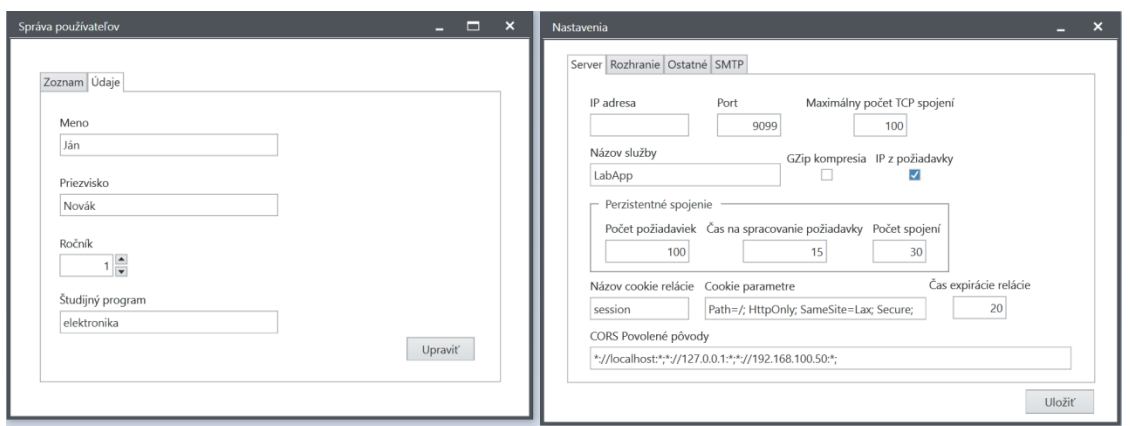

Obr. 53 Okno správy používateľov a nastavení

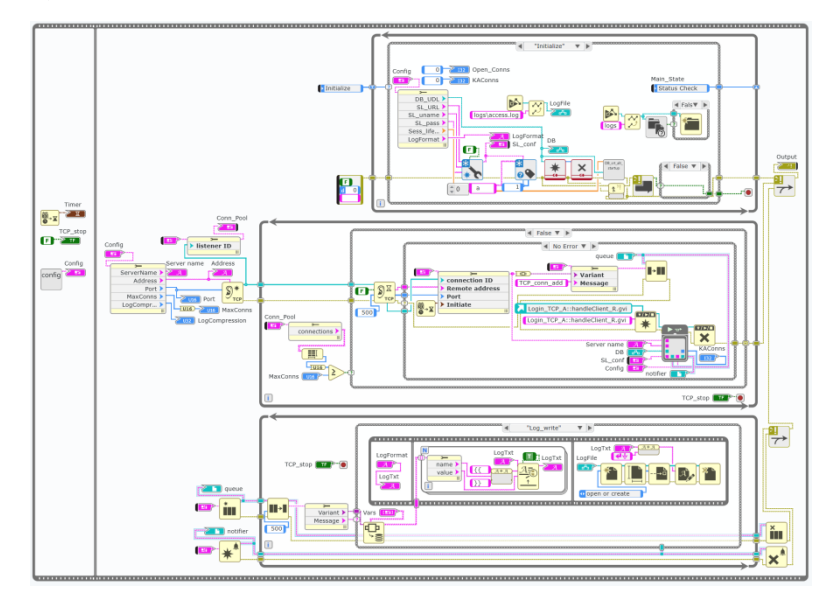

# 4.3.1. Opis funkcií

Obr. 54 Náhľad do hlavného programu main.gvi

Hlavným programom je "main.gvi" (Obr. 54) a pri spustení služby ako prvé dochádza k načítaniu konfiguračného súboru, potom inicializácia a skúška spojenia so SystemLink serverom a serverom databázy. Následne sa otvorí TCP socket (zásuvka) na nastavenej adrese a porte, ktorý čaká na klienta. Ak príde klient, uložia sa jeho informácie (identifikátor spojenia, adresa, port a čas iniciácie spojenia) do zoznamu otvorených TCP spojení a spustí sa podprogram "handleClient.gvi".

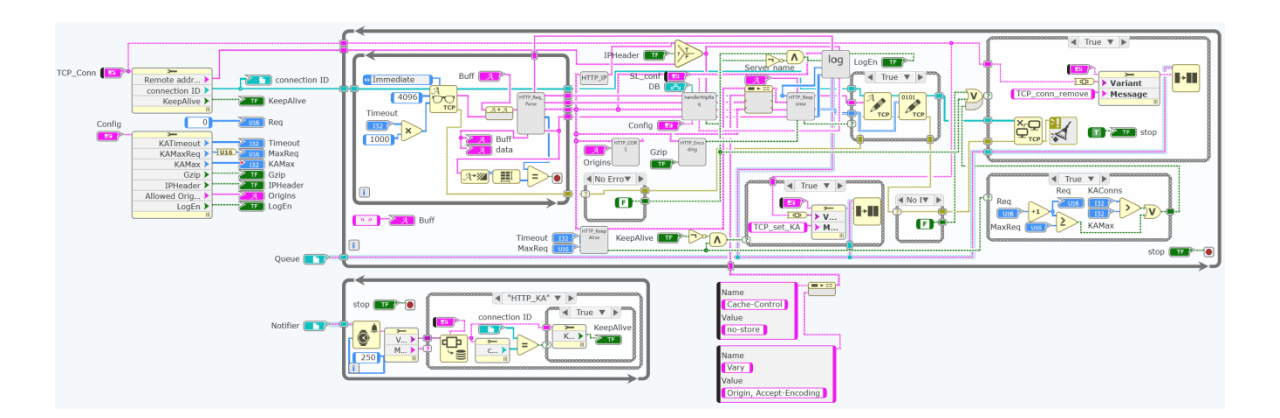

Obr. 55 Náhľad do podprogramu handleClient.gvi

Podprogram "handleClient.gvi" (Obr. 55) je viacnásobne prístupný (reentrant) s vlastným stavom pre každého klienta, čo znamená, že je možné mať viacerých klientov súčasne. Posielanie informácií hlavnému programu je možné pomocou LabVIEW funkcie Queue. Podprogram slúži na prijatie dát od klienta (požiadavky), potom dochádza k analýze jeho HTTP požiadavky a spusteniu podprogramu "handleHttpReq.gvi". Po spracovaní požiadavky sa vytvorí a naformátuje HTTP odpoveď, ktorá sa pošle klientovi a spojenie sa uzavrie. Server podporuje aj perzistentné spojenie, čo znižuje celkovú odozvu. Súčasťou podprogramu je kontrola pôvodu zdroja požiadavky (v rámci CORS, Cross-origin resource sharing) a voliteľná kompresia odpovede.

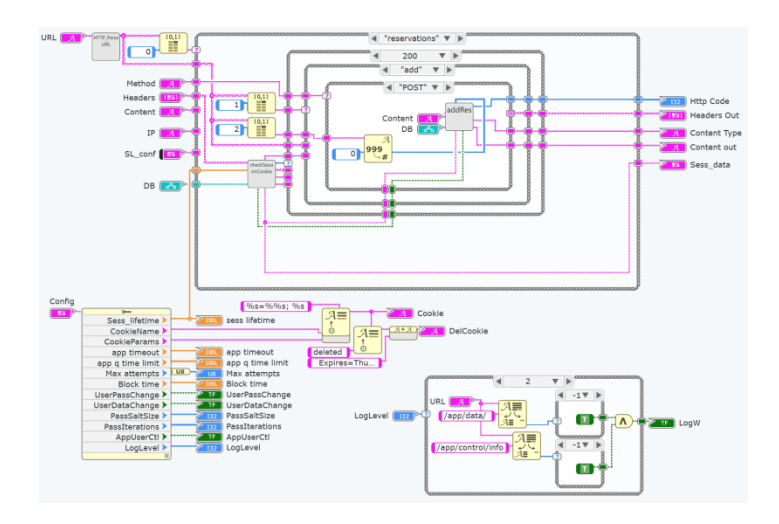

Obr. 56 Náhľad do podprogramu handleHttpReq.gvi

Podprogram "handleHttpReq.gvi" (Obr. 56)analyzuje požiadavku, skontroluje stav relácie a podľa http metódy a identifikátora (URI) spustí podprogram, ktorý danú požiadavku spracuje a odovzdá stavový kód, prípadné hlavičky (headers), typ obsahu a samotný obsah.

Podprogramy sú rozdelené do kategórii podľa typu požiadavky.

#### 4.3.1.1. Relácie

V tejto kategórii sa nachádzajú podprogramy na vytvorenie, kontrolu a zrušenie relácie. Jednotlivé relácie sú na strane servera uložené do databázy. Identifikátor relácie má dĺžku 32 bajtov (byteov), je generovaný kryptograficky bezpečným generátorom pseudonáhodných čísel (CSPRNG) a následne kódovaný do base64. Funkcie generátora a kódovania sú volané pomocou .NET rozhrania (funkcie sú súčasťou .NET core alebo .NET Framework). Na strane klienta je relácia uložená v prehliadači ako HTTP cookie.

#### 4.3.1.2. Pracoviská

V tejto kategórii sa nachádzajú podprogramy na spustenie, zastavenie, informovanie o stave a možnosti kontroly pracoviska a prenášanie dát vzdialeného panela. Vzdialené spustenie a zastavenie skompilovanej aplikácie pracoviska je voliteľné a možné pomocou batch (.bat) skriptov, ktoré je potrebné uložiť do priečinka "apps" v hlavnom priečinku webovej služby. Ovládanie pracoviska je možné obmedziť len pre prihlásených používateľov.

Informácie o pracovisku zahŕňajú stav (spustené, zastavené), možnosť ovládania bez prihlásenia, možnosť vytvorenia rezervácií a limity na rezerváciu.

Informácie o kontrole zahŕňajú či daný klient môže pracovisko ovládať, či je pracovisko práve rezervované, či je povolené zobrazovanie dát panela, celkový počet požiadaviek o kontrolu od iných klientov, časový limit možnosti kontroly daného pracoviska, čas ukončenia možnosti kontroly, či daný klient poslal požiadavku o kontrolu, v akom poradí sa nachádza (ak je viacero požiadaviek o kontrolu) a či je pracovisko práve ovládané.

Získavanie (čítanie) a zapisovanie dát panela je realizované nasledovne. V databáze je uložený zoznam tagov (premenné) pre konkrétne pracovisko – ich názov (cesta), dátový typ, poradie a či ide o čítanie alebo zapisovanie. Ak sa jedná o čítanie, vyberú sa z databázy tagy pre čítanie, následne sa otvorí spojenie so SystemLink serverom, kde sa požiada o hodnoty tagov. Tie sa prevedú z ich dátového typu na reťazec, zoradia do poľa v definovanom poradí, prevedú na JSON formát a následne odošlú klientovi, ktorý ich spracuje a zobrazí.

Ak sa jedná o zapisovanie, postupuje sa podobne. Vyberú sa konkrétne tagy pre zápis z databázy, obsah požiadavky sa prevedie z JSON formátu do poľa reťazcov, ktoré sa prevedú na konkrétny dátový typ a v definovanom poradí dôjde k zápisu do SystemLink servera. Prístup klientov k jednotlivým pracoviskám je tak možné týmto procesom obmedziť.

55

## 4.3.1.3. Používatelia

V tejto kategórii sa nachádzajú podprogramy na prihlásenie, odhlásenie a úpravu údajov používateľa. Prihlásenie je možné zablokovať na určitý interval (v sekundách) po X nesprávnych prihláseniach používateľa. Po prihlásení sa vygeneruje nový identifikátor relácie. Heslo je pred uložením do databázy zahašované hašovacou funkciou PBKDF2-SHA512 (určité parametre je možné nastaviť),ktorá je volaná pomocou .NET rozhrania. Výstup je kódovaný do base64 a formátovaný do tvaru:

**\$pbkdf2-sha512\$**{počet iterácií} **\$**{soľ/salt – base64} **\$**{reťazec hašovacej funkcie - base64}

## 4.3.1.4. Rezervácie

V tejto kategórii sa nachádzajú podprogramy na vytvorenie, kontrolu a zrušenie rezervácií. Vytvoriť rezerváciu môže prihlásený používateľ. Na zvolenom pracovisku je možné vytváranie rezervácií zastaviť. Taktiež je možné nastaviť určité limity pre používateľov pre dané pracovisko ,a to:

- Maximálny čas jednej rezervácie (v minútach)
- Maximálny počet rezervácií používateľa na deň
- Maximálny celkový počet rezervácií používateľa
- Maximálny hraničný časový interval v ktorom je možné vytvoriť rezerváciu (v dňoch)

Ak má používateľ vytvorenú rezerváciu na danom pracovisku, iný používateľ k tomuto pracovisku pristúpiť nemôže.

## 4.3.1.5. Štruktúra hlavného priečinka:

Štruktúra hlavného priečinka po skompilovaní webovej služby je nasledovná:

- / hlavný priečinok, ktorý obsahuje priečinky s ".gll" knižnicami
- /LabApp.exe/LabApp.exe skompilovaný súbor webovej služby
- /LabApp.exe/config.ini súbor obsahuje konfiguračné parametre webovej služby
- /LabApp.exe/DB.udl tento súbor je potrebné dodatočne vytvoriť, umožňuje spojenie webovej služby s databázou
- /LabApp.exe/mail/ priečinok obsahuje vzory emailov webovej služby
- /LabApp.exe/logs/ priečinok obsahuje záznamové súbory
- /LabApp.exe/apps/ –priečinok pre spúšťacie, kontrolné a zatváracie batch skripty pracovísk

### 4.4. Databáza

Pre uloženie potrebných dát webovej služby bola použitá relačná databáza MySQL (Obr. 57). Časť webovej služby je zabezpečená databázovými udalosťami (events), ako odstránenie starých relácií, rezervácií a resetovanie polí automatického prírastku (auto increment) v tabuľkách "reservations" a "control requests".

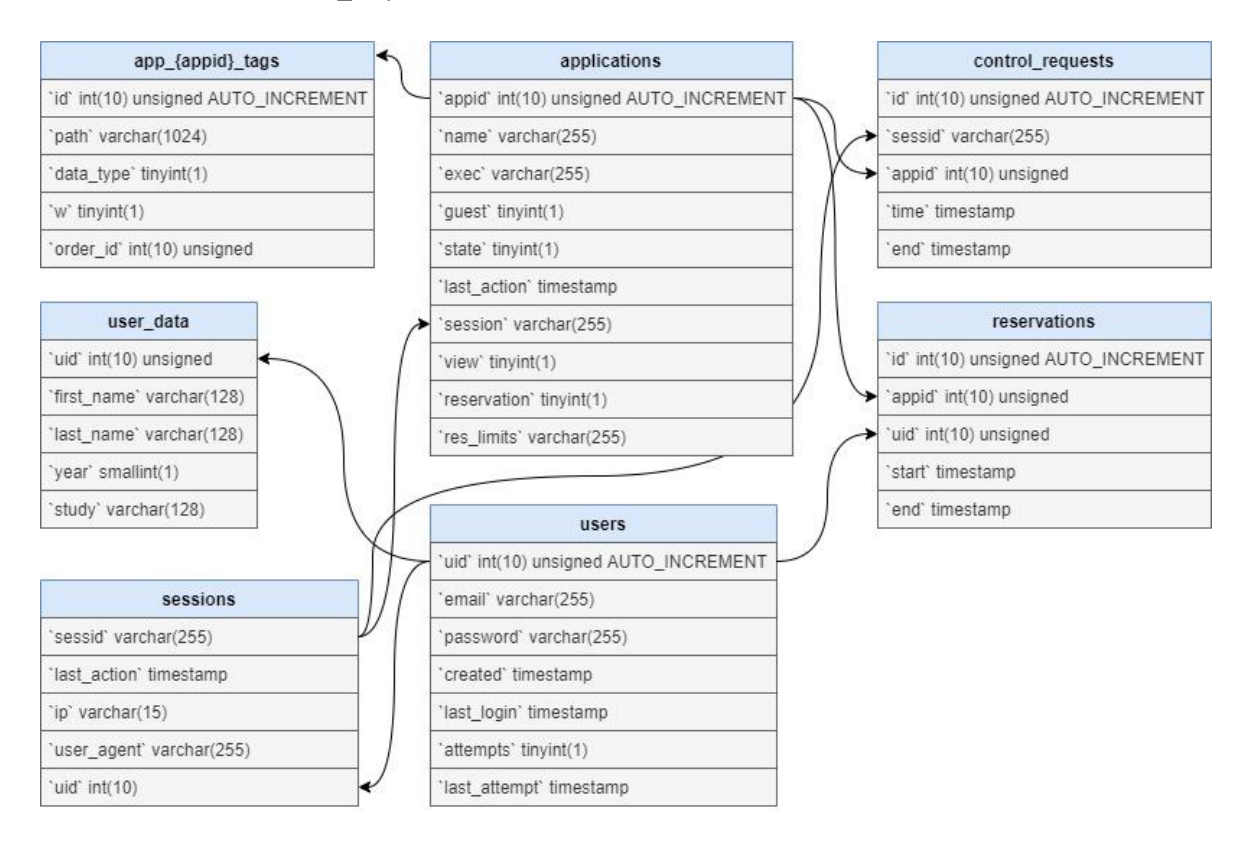

Obr. 57 Tabuľky databázy

### 4.4.1. Tabuľka - sessions

Obsahuje informačné dáta relácií:

- **sessid** identifikátor relácie
- **last\_action** čas poslednej vykonanej akcie
- **ip** a **user-agent** ip adresa používateľa a typ prehliadača po prihlásení, tieto dáta nie sú práve využívané
- **uid** identifikačné číslo používateľa, nastaví sa po prihlásení

### 4.4.2. Tabuľka - applications

Obsahuje konfiguračné a informačné dáta "aplikácie" pracoviska:

• **appid** – identifikačné číslo pracoviska

- **name** názov pracoviska
- **exec** prefix pre batch skripty, môže byť rovnaký ako názov pracoviska
- **guest** možnosť kontroly pracoviska bez prihlásenia
- **state** stav pracoviska, či je spustené alebo nie
- **last\_action** čas poslednej vykonanej akcie na pracovisku
- **session** identifikátor relácie, ktorý je v kontrole pracoviska
- **view** povolenie zobrazenia dát panela pre iných používateľov okrem toho kto je kontrole pracoviska
- **reservation** možnosť vytvorenia rezervácii používateľmi na danom pracovisku
- **res\_limits** jednotlivé obmedzenia rezervácií pracoviska pre používateľov

## 4.4.3. Tabuľka - app\_{appid}\_tags

Obsahuje informácie o tagoch konkrétneho pracoviska:

- **id** identifikačné číslo tagu
- **path** názov (cesta)
- **data\_type** dátový typ
- **w** určuje či sa jedná o zápis alebo čítanie
- **order\_id** poradové číslo

## 4.4.4. Tabuľka - control\_requests

Obsahuje podané žiadostí o kontrolu:

- **id**–identifikačné číslo požiadavky
- **appid** identifikačné číslo pracoviska
- **sessid** identifikátor relácie
- **time** čas podania požiadavky
- **end** čas začatia kontroly (koniec pre toho, kto má práve kontrolu)

## 4.4.5. Tabuľka - users

Obsahuje informácie o používateľoch:

- **uid** identifikačné číslo používateľa
- **email** e-mailová adresa
- **password** zahašované heslo používateľa
- **created** čas, kedy bol používateľ vytvorený
- **last\_login** čas posledného prihlásenia
- **attempts** počet nesprávnych pokusov prihlásenia

**last\_attempt** – čas posledného nesprávneho prihlásenia

# 4.4.6. Tabuľka - user\_data

Obsahuje dodatočné informácie o používateľoch:

- **uid** identifikačné číslo používateľa
- **first\_name**  krstné meno
- **last\_name** priezvisko
- **year** ročník stúdia
- **study** študijný program

# 4.4.7. Tabuľka - reservations

Obsahuje rezervácie vytvorené používateľmi:

- **id** identifkačné číslo rezervácie
- **appid** identifkačné číslo pracoviska
- **uid** identifikačné číslo používateľa
- **start** čas začatia rezervácie
- **end** čas skončenia platnosti rezervácie

# 4.5. SystemLink server

Slúži na prepojenie programu pracoviska a webovej služby. Hlavnou výhodou je jeho podpora pre vývojové prostredia LabVIEW a LabVIEW NXG. SystemLink server neposkytuje žiadne možnosti konfigurácie (Obr. 58). Jeho súčasťou je však NI Web Server a tam bolo potrebné nastaviť heslo pre administrátora. Adresa web servera, jeho port a prihlasovacie údaje slúžia ako konfiguračné parametre pre webovú službu a programy pracovísk, aby bolo možné využívať službu Tagov.

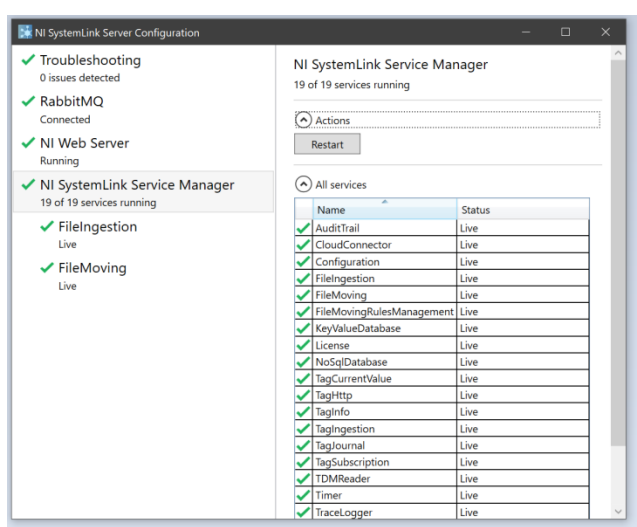

Obr. 58 Konfiguračné okno SystemLink servera

# 4.6. Pracovisko

Po vybudovaní webovej služby bolo potrebné prerobiť pracovisko a tak vyskúšať funkčnosť celého systému. Vybral som si pracovisko Multimeter (Obr. 59), na základe ktorého som ako prvé vytvoril podobný vzdialený panel pomocou doplnku LabVIEW NXG Web Module (Obr. 60).

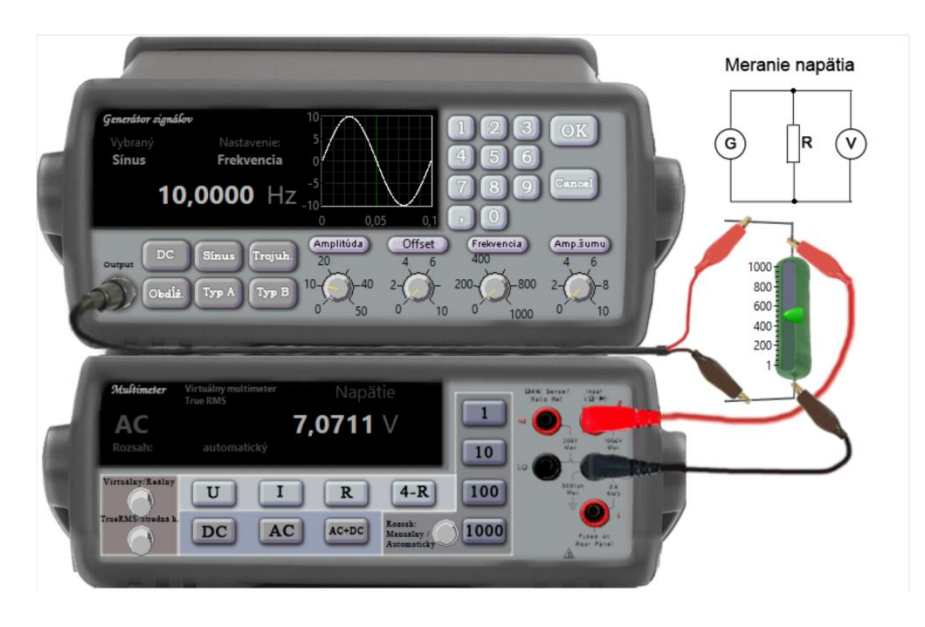

Obr. 59 Predný panel pracoviska Multimeter v LabVIEW

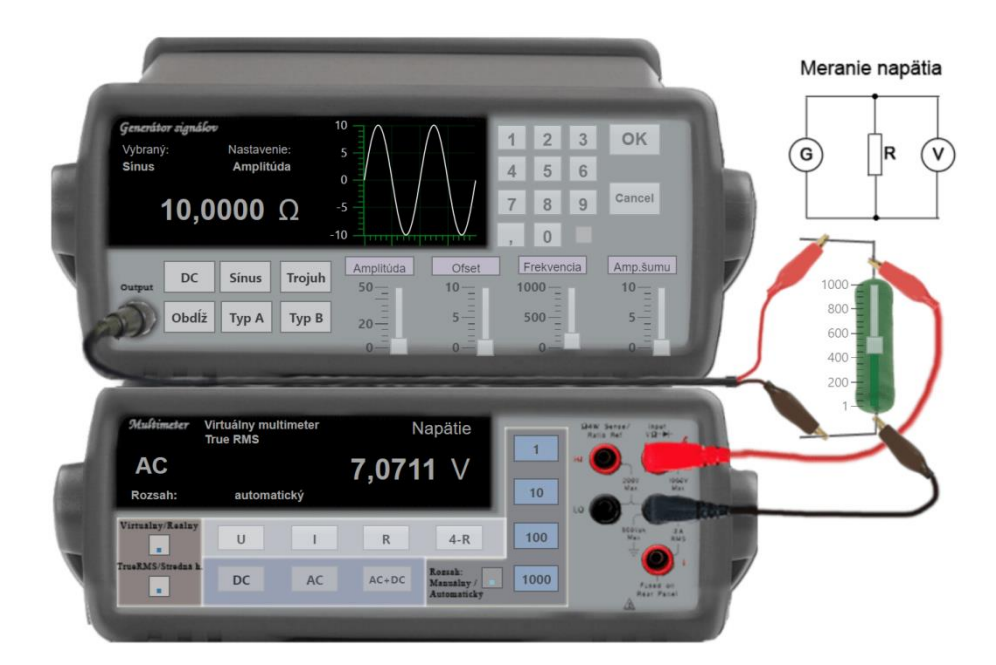

Obr. 60 Vzdialený panel pracoviska Multimeter

Hodnoty jednotlivých zobrazovacích prvkov pracoviska Multimeter je potrebné na vzdialený panel prenášať a aby mal každý klient po zobrazení vzdialeného panela rovnaké nastavenie je potrebné taktiež prenášať hodnoty ovládacích prvkov. Vzdialený panel (Obr. 60) musí prenášať hodnoty svojich ovládacích prvkov aby bolo možné pracovisko ovládať.

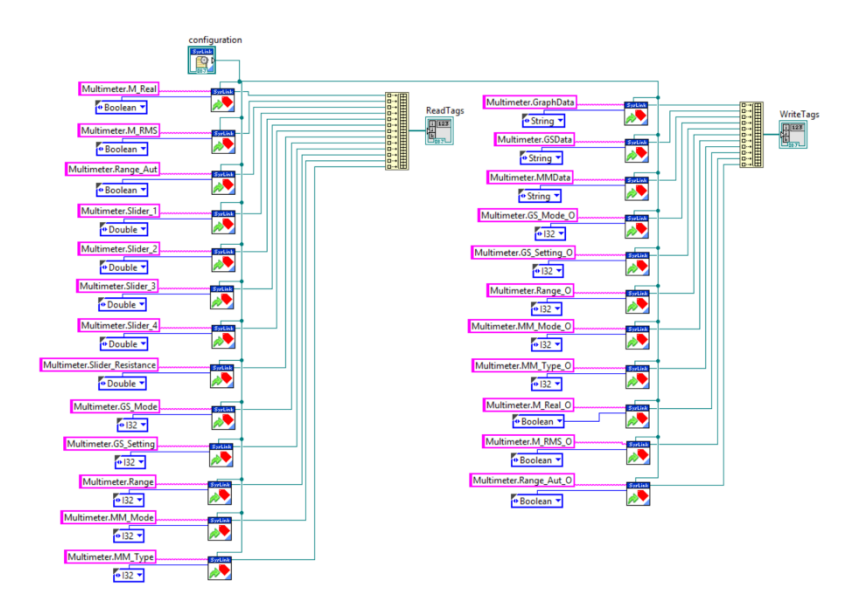

Obr. 61 Otváranie tagov na pracovisku
Na základe toho som každému potrebnému prvku priradil tag, ktorý má podobný názov a dátový typ ako vybraný prvok. Tagy sú rozdelené na čítacie a zapisovacie (Obr. 61).

Pred samotným čítaním a zápisom tagov je potrebné otvoriť spojenie so SystemLink serverom (Obr. 62). Ak je program pracoviska skompilovaný, je vhodné mať konfiguračný súbor pre možnosť neskoršej zmeny potrebných parametrov k pripojeniu na server.

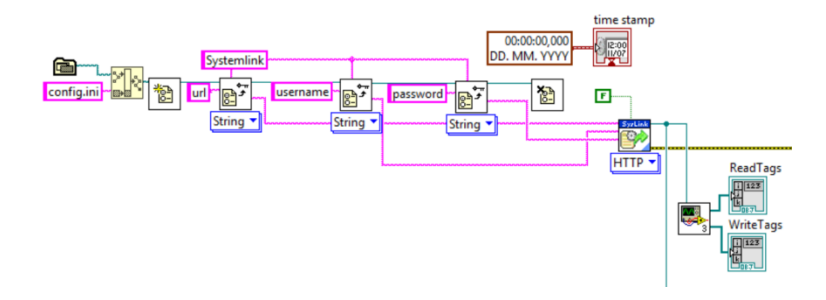

Obr. 62 Otvorenie spojenia

Pracovisko zapisuje hodnoty zobrazovacích a ovládacích prvkov do zapisovacích tagov (WriteTags) (Obr. 63), a číta tagy (ReadTags) ovládacích prvkov vzdialeného panela (Obr. 64), podľa ktorých hodnoty na svojich ovládacích prvkoch prepíše. K prepisu však dochádza až vtedy, ak bola hodnota zapísaná (kontrola poslednej zmeny) a to umožňuje ovládanie pracoviska na strane servera.

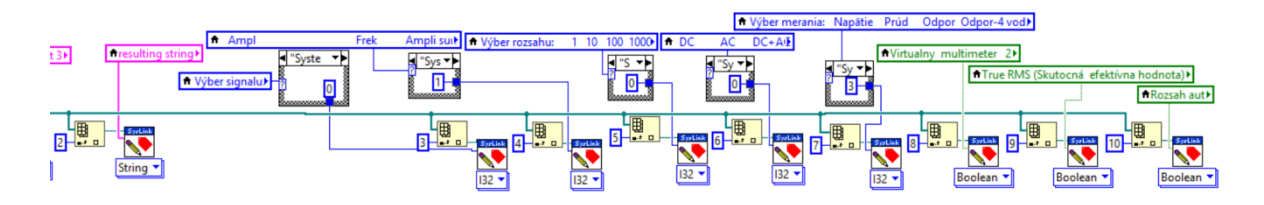

Obr. 63 Zapisovanie hodnôt do tagov

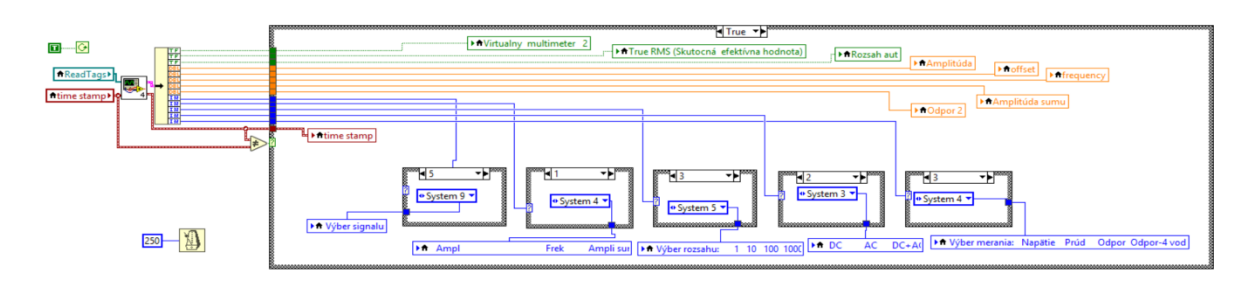

Obr. 64 Čítanie hodnôt tagov vzdialeného panela v pracovisku Multimeter

Na webovej službe som pomocou nástroja na správu pracovísk pridal pracovisko Multimeter a jemu prislúchajúce tagy (Obr. 65).

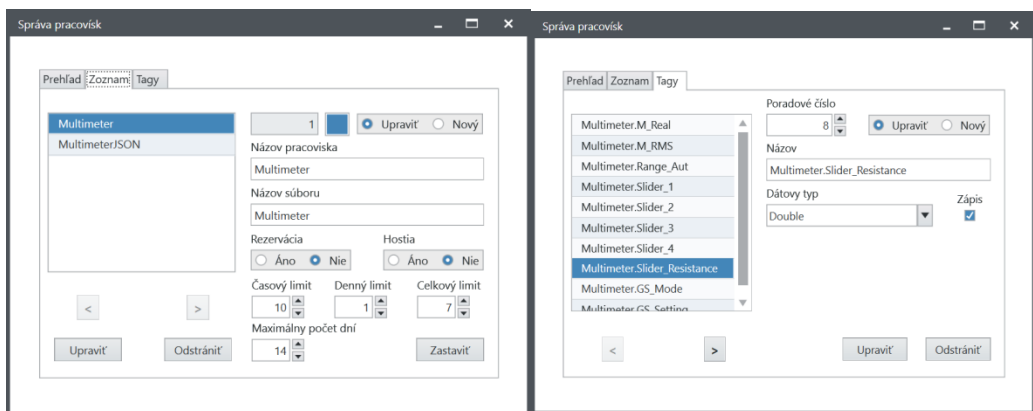

Obr. 65 Správa pracovísk

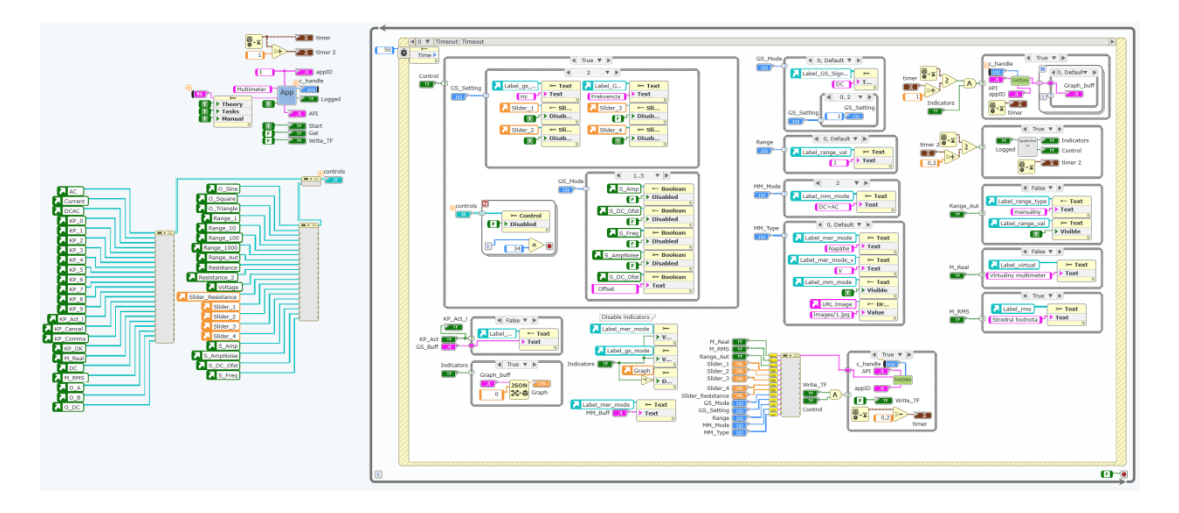

Obr. 66 Blokový diagram vzdialeného panela

Následne som spojazdnil vzdialený panel (Obr. 66). V podprograme "App.gvi" (Obr. 67 - vľavo)som nastavil titulok stránky, zapol zobrazovanie aplikačnej lišty, uviedol identifikačné číslo pracoviska a nastavil zobrazenie odkazov na stránky s dodatočným obsahom (Teória, Úlohy, Manuál). Vzdialený panel v nastavenom intervale (1 sekunda) posiela požiadavky webovej službe o získanie dát pracoviska a po ich príchode dochádza k ich zobrazeniu (Obr. 67 – vpravo hore).Pomocou podprogramu "AppBarStatus.gvi" (Obr. 67 – vpravo dole) dochádza k načítaniu informácií o stave a možnosti kontroly z dočasného úložiska prehliadača, ktorý interpretuje panelu pracoviska či je možné pracovisko ovládať alebo zobrazovať dáta panela. Tieto informácie zabezpečuje aplikačná lišta.

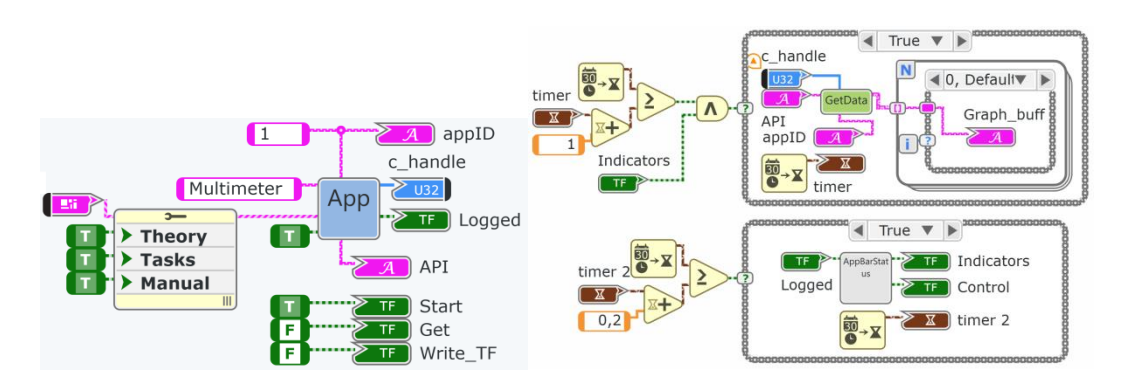

Obr. 67 Časť blokového diagramu

Vzdialený panel posiela (Obr. 68) hodnoty svojich ovládacích prvkov webovej službe, ktorá zabezpečuje zápis do im príslušných tagov. K odoslaniu dochádza až po interakcii používateľom.

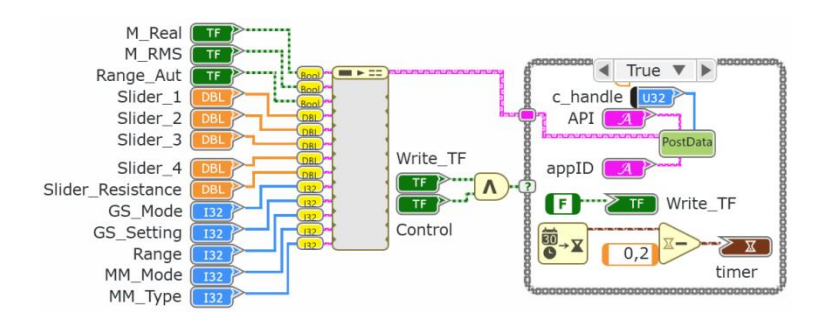

Obr. 68 Posielanie hodnôt ovládacích prvkov

Na Obr.69 je možné pozorovať prichádzajúce dáta, ktoré panel načíta a následne zobrazí.

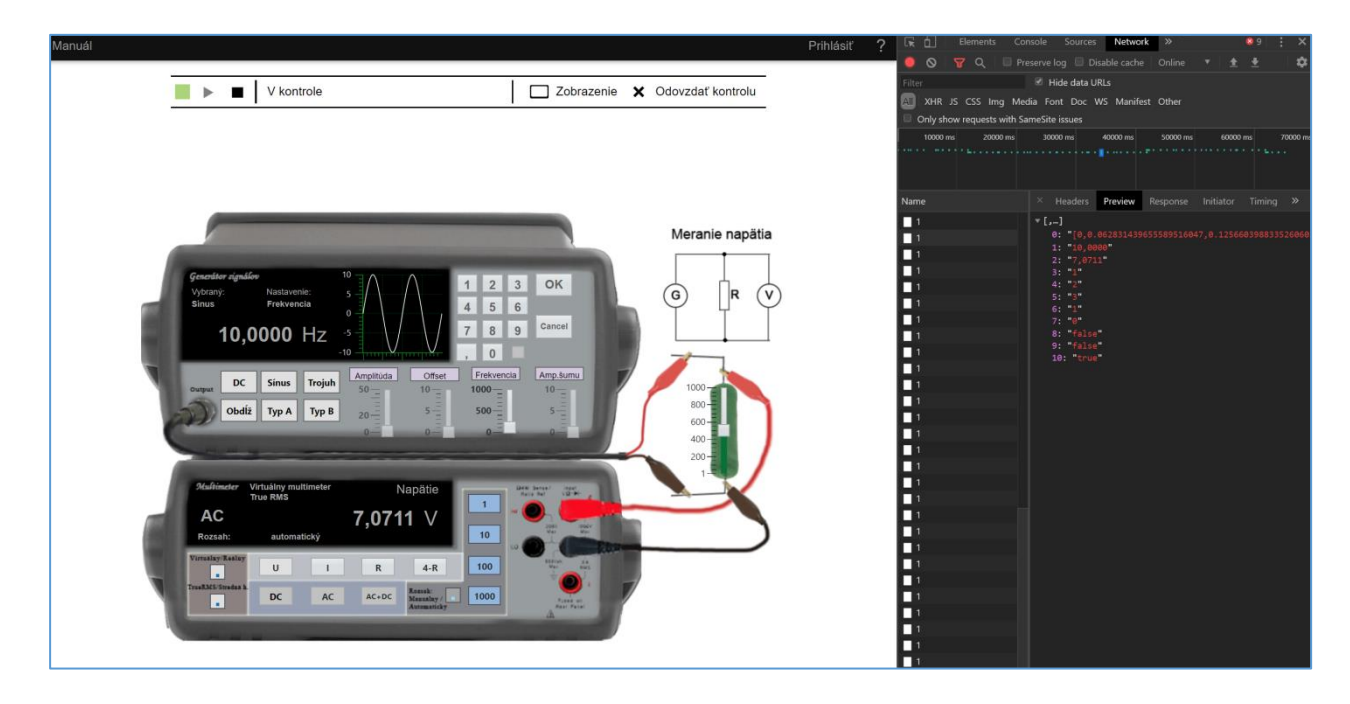

Obr. 69 Pohľad na prenášané hodnoty panela

# 4.6.1. Štruktúra priečinka vzdialeného pracoviska

Priečinok vzdialeného panela pracoviska Multimeter sa nachádza v priečinku "lab" pri webovom rozhraní

- /lab/Multimeter/ hlavný priečinok
- /lab/Multimeter/images/ priečinok obsahuje obrázky
- /lab/Multimeter/Custom.css súbor obsahuje CSS štýly
- /lab/Multimeter/index.html vygenerovaný hlavný súbor stránky
- /lab/Multimeter/index.via.txt vygenerovaný hlavný súbor stránky
- /lab/Multimeter/theory.html súbor obsahuje podstránku s teóriou
- /lab/Multimeter/manual.html –súbor obsahuje podstránku s manuálom
- /lab/Multimeter/tasks.html súbor obsahuje podstránku s úlohami

# 5. Iné možné riešenia

Táto práca sa sústredila na vytvorenie nového riešenia webového rozhrania laboratória merania použitím vývojového prostredia LabVIEW NXG a jeho doplnkom Web Module. Existujú však aj iné možné riešenia.

## 5.1. Komunikácia

Navrhnuté riešenie využíva na komunikáciu HTTP protokol. Pre zobrazenie dát na vzdialenom panely musí klient poslať požiadavku webovej službe a tá mu následne vráti odpoveď aj s dátami. Tento proces sa opakuje v určitom intervale a pri viacerých klientoch môže predstavovať záťaž na danú webovú službu ale aj počítač, na ktorom služba beží. Jednou z možností je posielanie dát službou vtedy, ak nastane zmena na pracovisku, bez toho aby klient poslal požiadavku. To si však vyžaduje aby TCP spojenie medzi klientom a službou bolo počas celej doby ovládania alebo pozorovania otvorené.

Možnosťou je zvoliť iný komunikačný protokol ako HTTP. Webové prehliadače a doplnok LabVIEW NXG Web Module podporujú protokol WebSocket. Protokol WebSocket umožňuje nadviazanie dlhodobého TCP spojenia medzi klientom a serverom, čo umožňuje okamžitú obojsmernú komunikáciu, plne duplexných správ. Tento protokol by mohol byť vhodnou alternatívou. Vyžadovalo by si to nový návrh riešenia webovej služby a webového rozhrania.

# 5.2. Webová služba

Webová služba by mohla byť nahradená klasickým webovým serverom (napr. apache, nginx). Na poskytovanie dynamického obsahu (konkrétneho používateľa) pre webové rozhranie by mohli byť skripty vytvorené v rôznych jazykoch (napr. PHP, ASP, Perl, Python).

# Záver

Cieľom tejto práce bolo oboznámiť sa s existujúcim laboratóriom merania a navrhnúť nové riešenie webových stránok a web servera využitím vývojového prostredia LabVIEW NXG a jeho doplnkom LabVIEW NXG Web Module. Prístup na vzdialený panel pracoviska vyžadoval aby klient mal nainštalovaný zásuvný modul. Tento modul však už nie je v moderných prehliadačoch dostupný. Mojim zámerom bolo vytvoriť platformu, kde by bolo možné webové stránky a pracoviská do nového systému jednoducho prerobiť a spravovať. Taktiež aby bolo možné limitovať kontrolu nad pracoviskom a program pracoviska vzdialene spustiť.

Výsledkom tejto práce je nové webové rozhranie laboratória merania a webová služba, ktorá zabezpečuje chod webového rozhrania, spravuje prístup klientov k jednotlivým pracoviskám a obsahuje nástroje na správu pracovísk, rezervácií a klientov. Do tohto systému bolo prerobené jedno pracovisko, ktoré slúži ako príklad. Prístup k vzdialenému panelu pracoviska je možný pomocou webového prehliadača bez nutnosti inštalovania dodatočných doplnkov.

Systém je možné rozšíriť o ďalšie pracoviská, obmedzením môže byť limitovaný počet typov zobrazovacích prvkov, ktoré web modul ponúka. Ďalším krokom ako systém vylepšiť, by mohlo byť optimalizovanie komunikácie medzi klientom a webovou službou alebo využitie iného komunikačného protokolu.

Pri vypracovaní tejto práce som nadobudol mnoho vedomostí ako napríklad vytvoriť komunikáciu medzi serverom a klientom, HTTP protokole, tvorbe dynamických webových stránok a prácou s ladiacimi nástrojmi.

# Zoznam použitej literatúry

- [1]. Getting Started with LabVIEW National Instruments, [Online]. Dostupné na internete <http://www.ni.com/pdf/manuals/373427j.pdf>
- [2]. LABVIEW NXG 4.0 MANUAL,Differences between LabVIEW and LabVIEW NXG[Online]. Dostupné **na internete** <https://www.ni.com/documentation/en/labview/4.0/migration/differences-labviewlabviewnxg/>
- [3]. SystemLink Architecture National Instruments, [Online]. Dostupné na internete <https://www.ni.com/cs-cz/support/documentation/supplemental/18/systemlink- architecture.html#section-728115818>
- [4]. Peter Bednár, Aplikácie Webových technológií,[Online]. Dostupné na internete <http://people.tuke.sk/peter.bednar/awt/prednaska1.pdf>
- [5]. Representational state transfer, [Online]. Dostupné na internete <https://en.wikipedia.org/wiki/Representational\_state\_transfer>
- [6]. Uniform Resource Identifier (URI): Generic Syntax, [Online]. Dostupné na internete <https://tools.ietf.org/html/rfc3986>
- [7]. Hypertext Transfer Protocol (HTTP/1.1): Semantics and Content, [Online]. Dostupné na internete <https://tools.ietf.org/html/rfc7231>
- [8]. Architecture of the World Wide Web, Volume One, [Online]. Dostupné na internete <https://www.w3.org/TR/webarch/>
- [9]. Ing. Michal Halás, PhD., Komunikačné a informačné siete [Online]. Dostupné na internete <http://www.ut.fei.stuba.sk/~halas/kis/zal%202012/prednaska%2009.pdf>
- [10]. HTML, Living Standard, [Online]. Dostupné na internete <https://html.spec.whatwg.org/>
- [11]. CSS: Cascading Style Sheets, [Online]. Dostupné na internete <https://developer.mozilla.org/en-US/docs/Web/CSS>
- [12]. Javascript, [Online]. Dostupné na internete <https://www.tutorialspoint.com/javascript/javascript\_tutorial.pdf>
- [13]. Level 1 Document Object Model Specification, [Online]. Dostupné na internete <https://www.w3.org/TR/WD-DOM/introduction.html>
- [14]. Ajax (programming), [Online]. Dostupné na internete <https://en.wikipedia.org/wiki/Ajax\_(programming)>
- [15]. Introducing JSON, [Online]. Dostupné na internete <https://www.json.org/json-en.html>
- [16]. ISBN 9783642080128, Sumathi, S., Esakkirajan, S.,Fundamentals of Relational Database Management Systems, 2007
- [17]. Hans-Petter Halvorsen, Introduction to Database Systems, [Online]. Dostupné na internete <https://www.halvorsen.blog/documents/tutorials/resources/Introduction to Database Systems.pdf>
- [18]. Hans-Petter Halvorsen, Structured Query Language, [Online]. Dostupné na internete <https://www.halvorsen.blog/documents/tutorials/resources/Structured Query Language.pdf>
- [19]. Sam Sharp,WebSockets: Bringing LabVIEW to the Web [Online]. Dostupné na internete <https://www.academia.edu/30685376/WebSockets\_Bringing\_LabVIEW\_to\_the\_Web>

# Prílohy

Príloha A: CD médium – diplomová práca v elektronickej podobe, príloha v elektronickej podobe, programy, zdrojové kódy.

Príloha B: Manuál k platforme

# Príloha B:

# **TECHNICKÁ UNIVERZITA V KOŠICIACH FAKULTA ELEKTROTECHNIKY A INFORMATIKY**

**Manuál k platforme**

Tento manuál je určený pre webovú službu, pre spustenie je potrebné mať minimálne nainštalovaný LabVIEW NXG runtime engine, ideálne LabVIEW NXG spolu s web modulom, MySQL databázu a ODBC ovládač pre MySQL databázu.

Pre úpravu zdrojového kód je potrebný: LabVIEW NXG a LabVIEW NXG Web Module

Odporúčam do budúcna operačný systém Windows 10 64-bitový

LabVIEW NXG will drop support for Windows 7 and Windows Server 2008 R2 starting in 2021. Versions of this product that ship after May 1, 2021, will not install or run on these operating systems.

http://www.ni.com/pdf/manuals/376808g.html

# 7. Inštalácia a spustenie

Manuál nezahŕňa inštaláciu a nastavenie databázy. Odporúčam stiahnuť a nainštalovať najnovšiu MySQL databázu. ([https://dev.mysql.com/downloads/installer/\)](https://dev.mysql.com/downloads/installer/)

Po nainštalovaní databázy je potrebné vytvoriť databázu, napr. s názvom lab

Následne je potrebné stiahnuť ODBC ovládač pre MySQL (ODBC Connector). (https://dev.mysql.com/downloads/connector/odbc/)

Po inštalácií ODBC ovládača, je potrebné spustiť aplikáciu na správu zdrojov ODBC a to nasledovne.

Štart –> napísať ODBC –> vybrať 64 bitovú

Po spustení okna, kliknúť na **Add**(pridať) v záložke User DSN

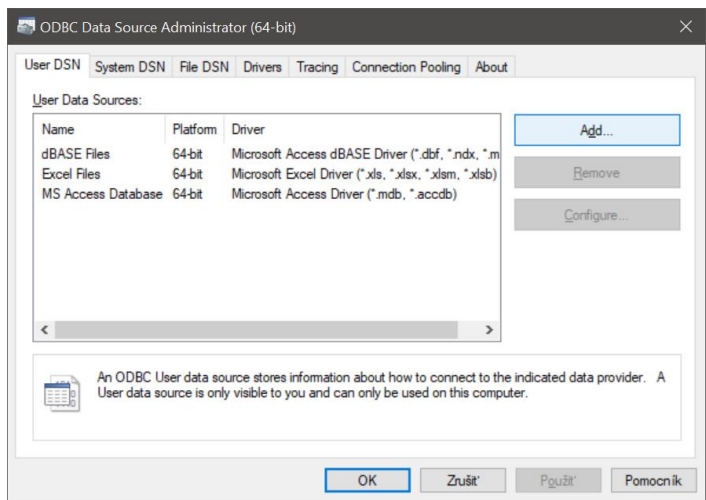

Obr. 70 Okno ODBC

Otvorí sa okno **Create New Data Source.** Následne je potrebné vybrať nainštalovaný ovládač (Unicode)

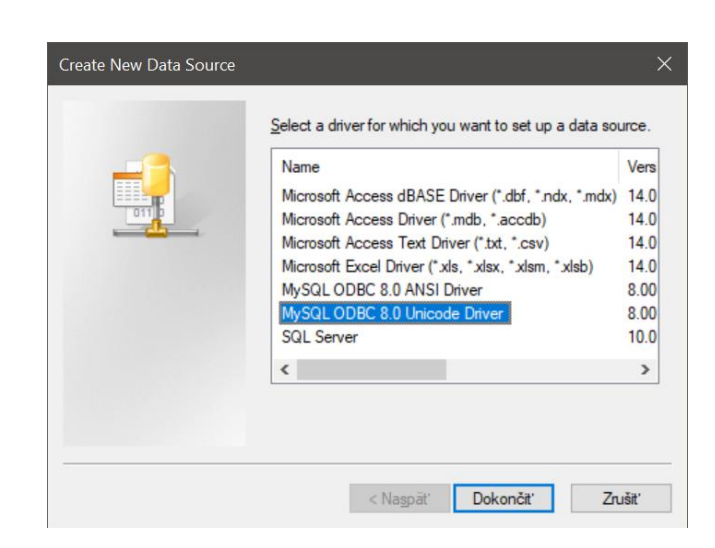

Obr. 71 Pridať nový zdroj

Otvorí sa okno **MySQL Connector/ODBC**. Potrebné je vyplniť názov zdroja (**Data Source Name**) napr. mysql, Následne IP adresa, potom meno, heslo a názov databázy. Pripojenie je možné otestovať pomocou tlačidla **Test**.

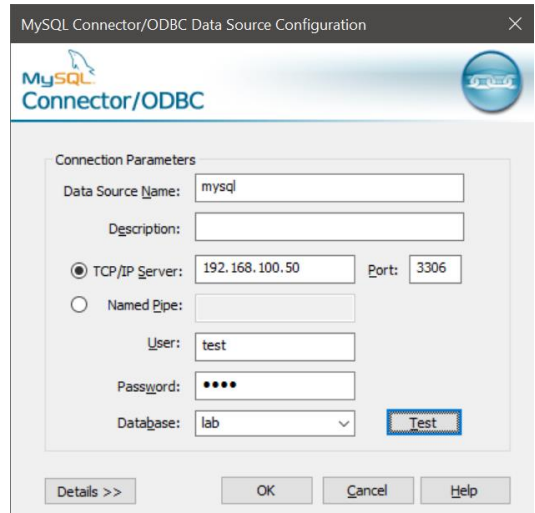

Obr. 72 Nastavenie údajov

Po potvrdení, je potrebné následne ísť do záložky **Connection Pooling**, vybrať ovládač MySQL Unicode Driver a po dvojkliku sa otvorí okno, kde je potrebné zapnúť **Pool Connections** a potvrdiť.

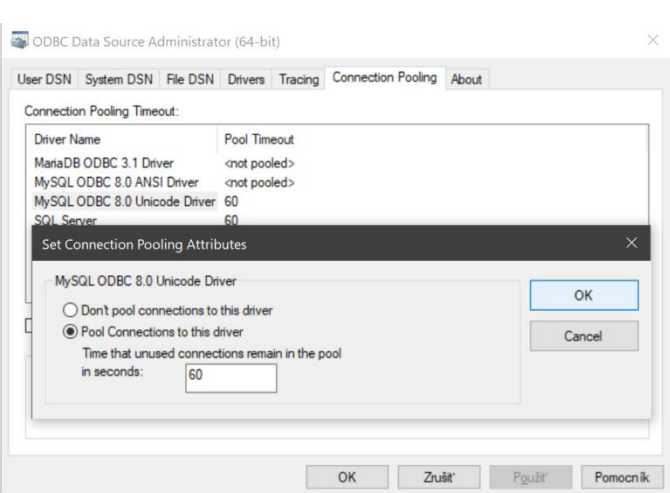

Obr. 73 Nastavenie connection pooling

Potom je potrebné vytvoriť **UDL** (.udl) súbor. Ten vytvoríme tak, že v Prieskumníkovi vytvoríme nový textový súbor. Následne súbor premenujeme na napr. DB.udl. Na to je potrebné mať zapnuté zobrazovanie prípon názvov súborov (Hore v Prieskumník –> Zobraziť –> zaškrtnúť Prípony názvov súborov). Po premenovaní súbora ho dvojklikom otvoríme. Otvorí sa okno **Data Link Properties.** Ďalej je potrebné vybrať názov zdroja (ktorý bol vytvorený v predchádzajúcich krokoch) a potvrdiť. Opäť je možné otestovať spojenie pomocou Test Connection.

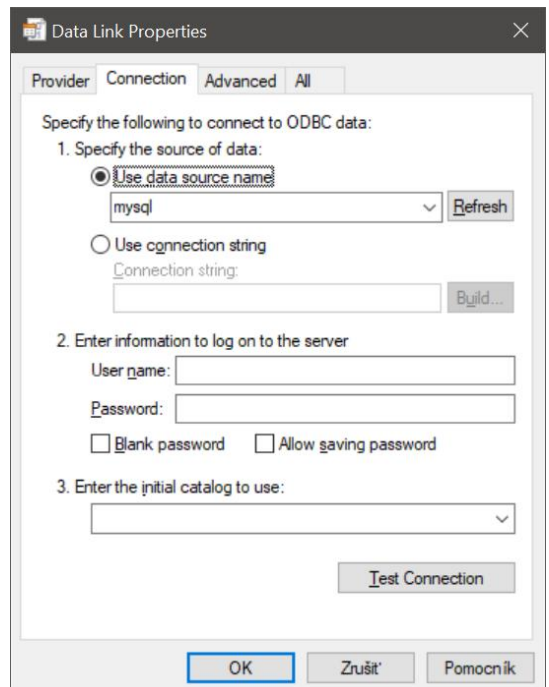

Obr. 74 Okno UDL súboru

Súbor následne potrebné premiestniť na vhodné miesto, napr. do adresára k webovej službe.

#### **NI Web Server**

Cesta pre publikovanie stránky:

C:\Program Files\National Instruments\Shared\Web Server\htdocs

#### **Nastavenie NI Web Servera**

Štart –> napísať NI Web Server Configuration –> vybrať

Otvorí sa okno **NI Web Server Configuration.** V záložke **Authentication** vhodné nastaviť heslo pre používateľa "admin" – administrátora

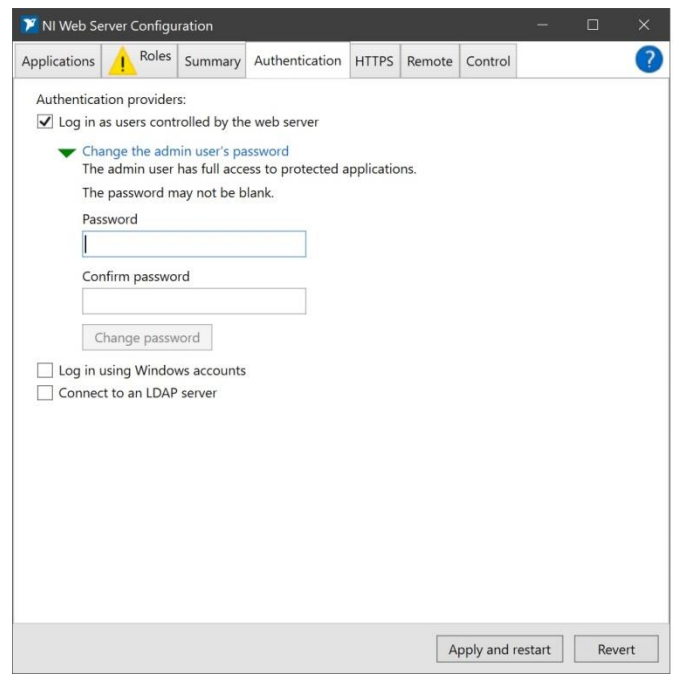

#### Obr. 75 Nastavenie hesla

V záložke **HTTPS** je možné špecifikovať port na ktorom server bude spustený. Taktiež je možné prepnúť na bezpečné pripojenie a pridať certifikát spolu s kľúčom.

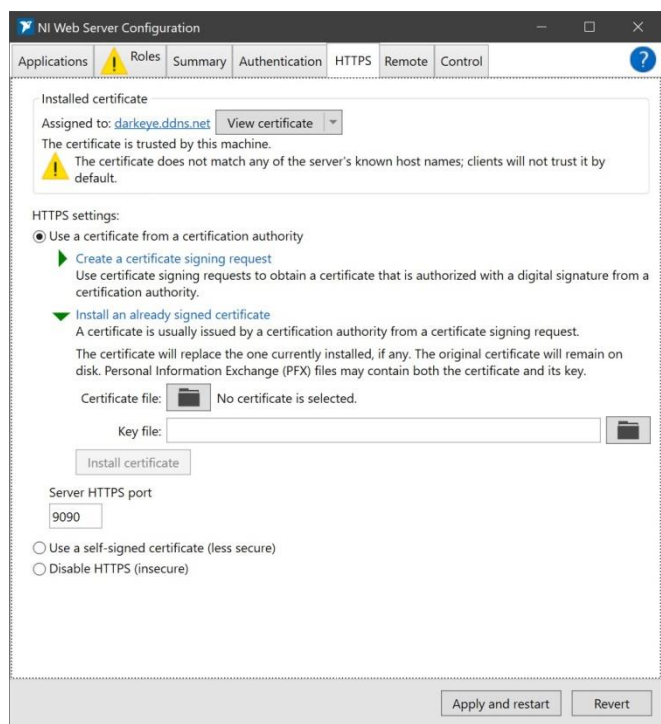

#### Obr. 76 Záložka HTTPS

Ak je potrebné, v záložke **Remote** možné nastaviť kontrolu pôvodu zdroja požiadavky (**CORS**)

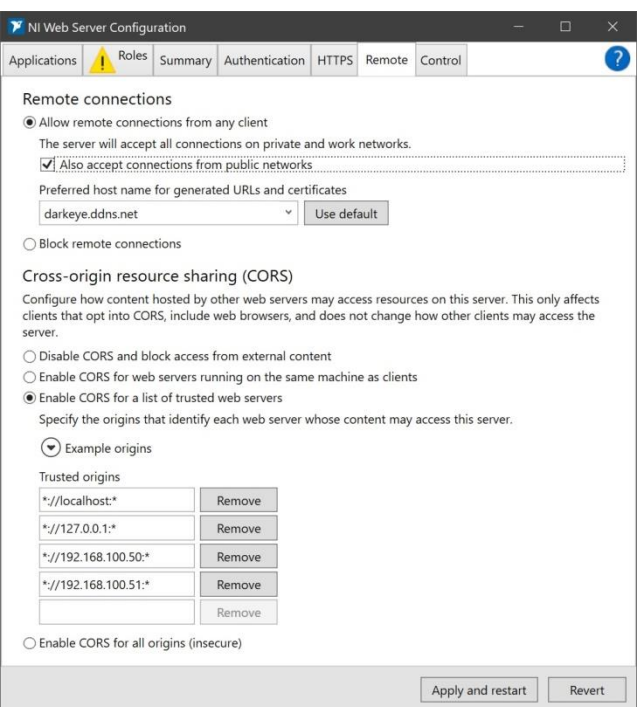

Obr. 77 Záložka Remote

SystemLink server má webové rozhranie na adrese 127.0.0.1:port , po prihlásení je k dispozícii Tag Viewer

Pred spustením služby "LabApp.exe" je potrebné v konfiguračnom súbore **config.ini** nastaviť:

- 1. Cestu k .udl súboru
- 2. SystemLink URL adresu (http:// ipadresa : port, alebo https://) [\(http://127.0.0.1:9090\)](http://127.0.0.1:9090/)
- 3. Meno a heslo pre SystemLink server (ak nebol vytvorený iný používateľ, štandardne je admin)

# 8. Konfigurácia webovej služby

V tejto časti sú opísané jednotlivé parametre webovej služby, ktoré je možné nastaviť.

#### 8.1. Záložka – Server

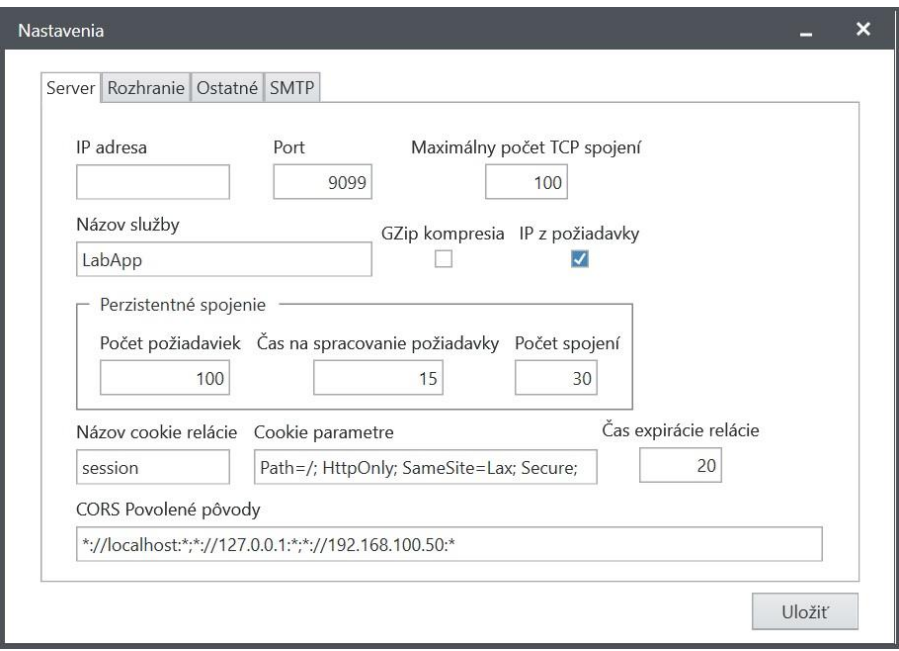

Obr. 78 Okno nastavenia – záložka Server

**IP Adresa** - IP adresa sieťového rozhrania, na ktorej bude server prijímať požiadavky. Pri prázdnej hodnote prijíma na predvolenom sieťovom rozhraní. To znamená, že pri nastavení konkrétnej IP adresy prijíma len na nastavenej adrese. Vhodné nechať prázdne ak má byť prístupná aj na lokálnej adrese (127.0.0.1, 192.168.xxx.xxx a pod.) aj na verejnej.

**Port** – Možné špecifikovať konkrétny port, na ktorom bude server prijímať požiadavky.

**Maximálny počet TCP spojení** (Predvolená hodnota - 100) – maximálny počet otvorených TCP spojení je možné limitovať. Hodnota záleží na počte klientov, ktorý službu využívajú, ale aj od hardvérových parametrov počítača na ktorom server beží. Po prekročení neprijíma ďalších klientov. Zo zmenou hodnoty je vhodné upraviť aj maximálny počet spojení v MySQL databáze. SQL príkaz na kontrolu počtu maximálny spojení a zmenu:

show variables like "max\_connections"; set global max\_connections = 200;

**Názov služby** (Predvolená hodnota - LabApp) – hodnota zodpovedá hodnote vHTTP hlavičke"Server" pri odpovedi servera

**GZip kompresia** (Predvolená hodnota - false) **–** po zapnutí server každú odpoveď komprimuje. Vhodné nastaviť. Ďalšia možnosť je prenechať kompresiu na proxy server – ak sa používa.

**IP z požiadavky** (Predvolená hodnota - false) – Použije sa IP adresa nachádzajúca sa v hlavičke požiadavky (X-Real-IP). Vhodné nastaviť ak je použitý proxy server pred webovou službou.

#### **Perzistenté spojenie (Keep-Alive) HTTP**

- **Počet požiadaviek** (Predvolená hodnota 100) **–** maximálny počet požiadaviek v rámci jedného perzistentného spojenia (Keep-Alive Max Requests), po prekročení hranice sa spojenie uzavrie
- **Čas na spracovanie požiadavky** (Predvolená hodnota 15 sekúnd) **-** čas na spracovanie požiadavky v sekundách v rámci perzistentného spojenia (Keep-Alive Timeout). Platí aj všeobecne ako Timeout pre funkciu TCP read.
- **Počet spojení** (Predvolená hodnota 30) **-** maximálny počet aktívnych perzistentných spojení (Keep-Alive Max Connections). Podobne ako počet TCP spojení, po prekročení sa však požiadavky prijímajú ale spojenie sa hneď uzavrie a neostáva otvorené.

**Názov cookie relácie** (Predvolená hodnota - session) – možné špecifikovať názov cookie pre uschovanie identifikátora relácie

**Cookie parametre** (Predvolená hodnota - Path=/; HttpOnly; SameSite=Lax;)**–** možné špecifikovať parametre cookie relácie.Pri použití SSL terminácie (https), potrebné pridať ďalší parameter "Secure;".

**Čas expirácie relácie** (Predvolená hodnota – 20 minút) – možné špecifikovať hodnotu času v minútach, po ktorej sa relácia bude považovať za expirovanú

**CORS Povolené pôvody** (Predvolená hodnota – \*://localhost:\*;\*://127.0.0.1:\*)– kontrola pôvodu zdroja požiadavky na základe hodnoty v HTTP hlavičke"Origins". Pôvody je možné špecifikovať v nasledujúcom formáte: **schéma://host:port**- jednotlivé pôvody je potrebné oddeliť bodkočiarkou. Ako schému možno vybrať len http/https. Použitie znaku "\*" označuje všetky špecifikované pôvody za platné.

Príklady:

\*://doména.sk – požiadavky z http://doména.sk alebo https://doména.sk budú spracované

http://ipadresa:\* - požiadavky budú spracované nezávisle od toho aký je port zdroja

\*://\*:\*- povolí požiadavky zo všetkých pôvodov http:// a https://

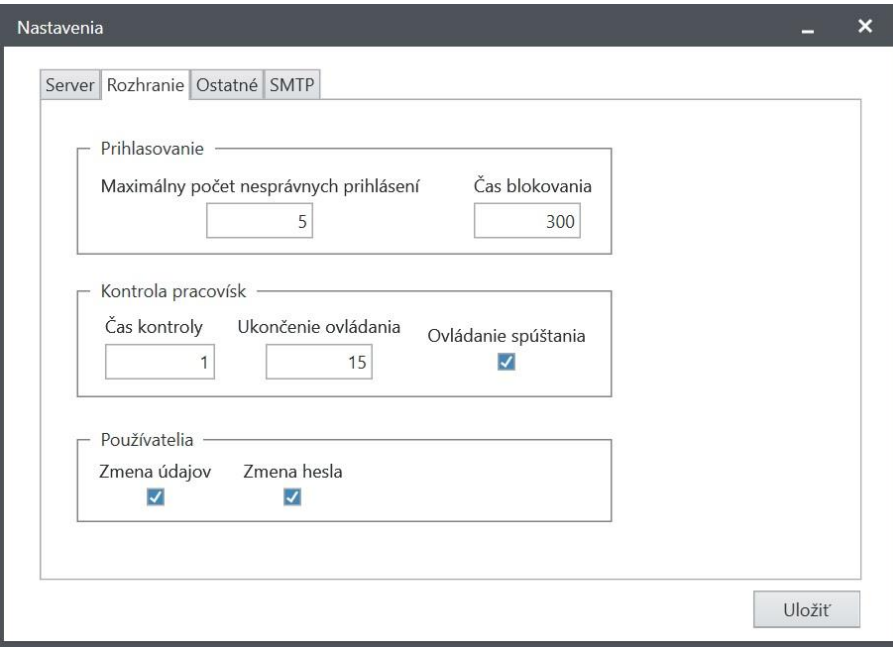

8.1.1. Záložka - Rozhranie

Obr. 79 Okno nastavenia – záložka Rozhranie

#### **Prihlasovanie**

- **Maximálny počet nesprávnych prihlásení** (Predvolená hodnota 5) maximálny počet neprávnych prihlásení po ktorom dôjde k zablokovaniu možnosti prihlásenia na určitý časový interval
- **Čas blokovania** (Predvolená hodnota 300 sekúnd) **-** časový interval zablokovania možnosti prihlásenia v sekundách. Platí aj ako interval, počas ktorého sa deteguje počet nesprávnych prihlásení.

#### **Kontrola pracovísk**

- **Čas kontroly** (Predvolená hodnota 300 sekúnd) časový interval v minútach, počas ktorého môže užívateľ pracoviska ovládať pracovisko ak sa nachádza požiadavka o ovládnie v zozname požiadaviek o kontrolu
- **Ukončenie ovládania** (Predvolená hodnota 15 sekúnd) časový interval v sekundách, v ktorom sa deteguje či sa aplikácia používa alebo nie (posledná akcia pracoviska - posledná akcia používateľa pracoviska). Vhodné nastaviť čo najnižšiu prípustnú hodnotu.

 **Ovládanie spúšťania** (Predvolená hodnota – true) - povolí spúšťanie a vypínania aplikácie pracoviska používateľom

#### **Používatelia**

- Zmena údajov (Predvolená hodnota true) povolenie zmeny údajov (profilu)pre všetkých používateľov
- Zmena hesla (Predvolená hodnota true) povolenie zmeny hesla pre všetkých používateľov

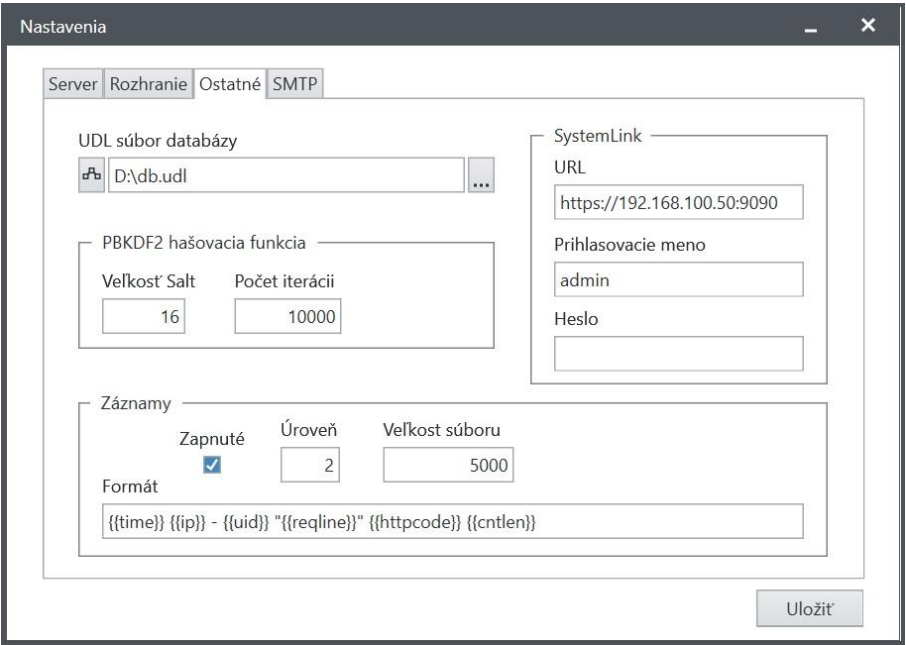

#### 8.1.2. Záložka - Ostatné

Obr. 80 Okno nastavenia – záložka Ostatné

**UDL súbor databázy** – cesta k .udl súboru pre možnosť pripojenia k databáze

#### **SystemLink**

- **URL**  adresa URL SystemLink servera (schéma://ipadresa:port)
- **Prihlasovacie meno**  prihlasovacie meno na SystemLink server
- **Heslo**  heslo používateľa na SystemLink server

#### **PBKDF2 hašovacia funkcia**

 **Velkosť salt** (Predvolená hodnota – 16 byte) – veľkosť náhodného reťazca hašovacej funkcie v byte-och

**Počet iterácií** (Predvolená hodnota – 10000) –počet iterácii hašovacej funkcie

## **Záznamy (log files)**

- **Zapnuté** (Predvolená hodnota true) zapnutie zápisu požiadaviek do záznamového súboru access.log v priečinku logs
- **Úroveň** (Predvolená hodnota 2) určuje, ktoré požiadavky sa vynechajú
	- 1 žiadne požiadavky
	- 2 požiadavky /app/data a /app/control/info
- **Veľkosť súboru** (Predvolená hodnota 5000 KB) hraničná veľkosť súboru záznamov požiadaviek v KB (kilobyte), po ktorej sa komprimuje a zálohuje.Kontrola prebieha raz za 5 minút.
- **Formát -** formát záznamov. Množnosť určiť, čo bude záznam požiadavky obsahovať. Dostupné premenné:
	- {{ip}} IP adresa klienta
	- {{referer}} hodnota hlavičky Referer v požiadavke klienta
	- {{user-agent}} hodnota hlavičky User-Agent v požiadavke klienta
	- {{time}} čas a dátum požiadavky klienta
	- {{reqline}} požiadavka klienta
	- {{httpcode}} –HTTP stavový kód odpovede na požiadavku klienta
	- {{cntlen}} dĺžka (veľkosť) odpovede na požiadavku klienta
	- {{uid}} Identifikačné číslo používateľa

### 8.1.3. Záložka – SMTP

V prípade, ak sa využíva funkcia zasielania mailov, je potrebné nastaviť mailový server a ďalšie potrebné údaje. Nastavenia je vhodné pred používaním otestovať.

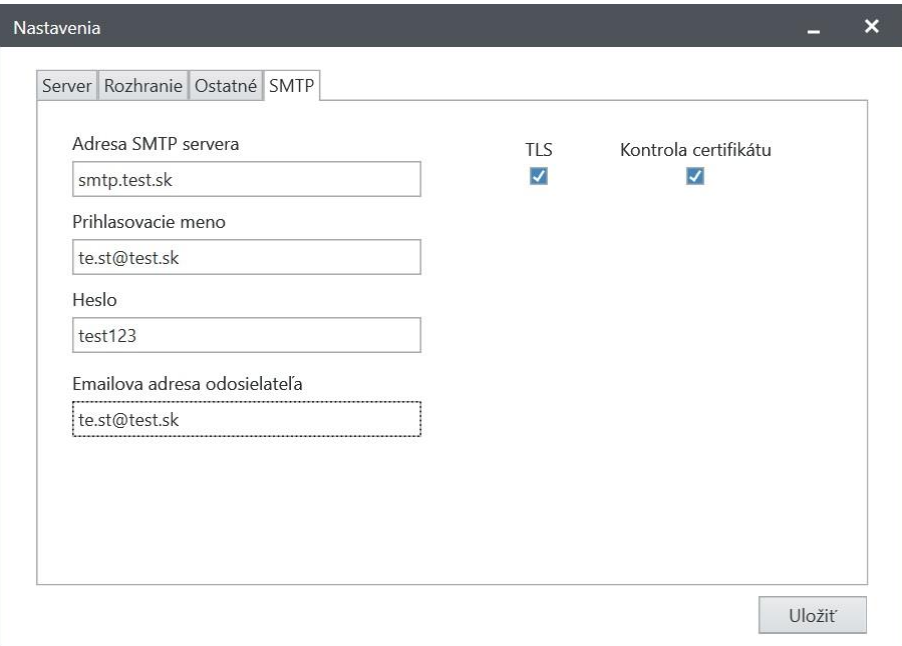

Obr. 81 Okno nastavenia – záložka SMTP

**Adresa SMTP servera -** adresa mailoveho (SMTP) servera (adresa:port). Port niekedy nie je nutnéšpecifikovať.

**Prihlasovacie meno** – prihlasovacie meno na SMTP server, väčšinou sa jedná o e-mailovú adresu

**Heslo** - heslo používateľa

**Emailova adresa z ktorej sa email odošle** – e-mailová adresa

**TLS**- použitie bezpečnej transportnej vrstvy pri komunikácii so SMTP serverom

**Kontrola certifikátu** – možnosť zapnutia kontroly certifikátu SMTP servera u certifikačnej autority

# 9. Aplikačné rozhranie webovej služby

V tejto časti sa nachádzajú informácie o aplikačnom rozhraní webovej služby. Na to aby server vrátil odpoveď, je ako prvé potrebné vytvoriť reláciu zaslaním požiadavky o vytvorenie relácie a následne s každou požiadavkou poslať identifikátor relácie (ako HTTP cookie). Všeobecné pravidlá:

- všetky GET požiadavky vrátia odpoveď v JSON formáte
- všetky zasielané POST požiadavky musia byť v JSON formáte

Možné požiadavky sú rozdelené do týchto kategórií:

## 9.1. Relácia

- **Vytvorenie a kontrola relácie**
	- Metóda: **POST**
	- URI: **/session**
	- Odpoveď stavový kód:
		- **200** relácia existuje a je platná
		- **201**  relácia bola úspešne vytvorená, vráti identifikátor relácie ako cookie

#### 9.2. Pracovisko

- **Informácia o pracovisku** slúži na zistenie informácií o pracovisku
	- Metóda: **GET**
	- URI: **/app/info/{appid}**
		- atribút appid (identifikačné číslo pracoviska)
	- Odpoveď stavový kód:
		- **200** vráti odpoveď s údajmi
		- **404** neexistuje

Vzor odpovede:

```
{
  "limits": "10,1,7,14", //limity rezervácie
}
```
 **"state": "1", //stav pracoviska, spustené, zastavené "guest": "1", //možnosť kontroly bez prihlásenia "reservation": "1", //možnosť vytvárať rezervácie "ctl": "1" //možnosť spúštania/zastavenia pracoviska**

- **Spustenie pracoviska**
	- Metóda: **POST**
- URI: **/app/start/{appid}**
	- atribút appid (identifikačné číslo pracoviska)
- Odpoveď stavový kód:
	- **200** pracovisko bolo úspešne spustené
	- **403**  neoprávnená požiadavka, neprihlásený, rezervované
	- **404** neexistuje alebo spustená
	- **500**  chyba pri spúšťaní
- **Zastavenie pracoviska**
	- Metóda: **POST**
	- URI: **/app/stop/{appid}**
		- atribút appid (identifikačné číslo pracoviska)
	- Odpoveď stavový kód:
		- **200** pracovisko bolo úspešne zastavené
		- **403**  neoprávnená požiadavka, neprihlásený, rezervované
		- **404**  neexistuje alebo zastavená
		- **500**  chyba pri zastavovaní
- **Poslanie dát pracoviska** slúži na poslanie dát pre panela pracoviska, požiadavka pozostáva z hodnôt, formát - reťazce znakov v poli v definovanom poradí
	- Metóda: **POST**
	- URI: **/app/data/{appid}**
		- atribút appid (identifikačné číslo pracoviska)
	- Vzor požiadavky: **["hodnota","hodnota","hodnota", ...]**
	- Odpoveď stavový kód:
		- **200** dáta boli úspešne poslané a zapísané
		- **403**  neprihlásený, rezervované, neoprávnená požiadavka
		- **404**  neexistuje alebo zastavená
- **Získanie dát pracoviska** slúži na získanie dát panela pracoviska, požiadavka vráti pole hodnôtusporiadaných v definovanom poradí
	- Metóda: **GET**
	- URI: **/app/data/{appid}**
- atribút appid (identifikačné číslo pracoviska)
- Odpoveď stavový kód:
	- **200** dáta boli úspešne načítané
	- **403**  neprihlásený, rezervované, neoprávnená požiadavka, zobrazenie nepovolené
	- **404**  neexistuje alebo zastavená

Vzor platnej odpovede:

```
[ //pole hodnôt
  "1,0000",
  "0,7071",
  "1",
  "1",
  "false",
  "true"
]
```
- **Zobrazenie pracoviska**–slúži na prepnutie zobrazenia dát panela, zobrazovať dáta môže len klient, ktorý je v kontrole pracoviska
	- Metóda: **POST**
	- URI: **/app/control/view/{appid}**
		- atribút appid (identifikačné číslo pracoviska)
	- Odpoveď stavový kód:
		- **200** zaradený do fronty
		- **403**  neoprávnená požiadavka
		- **404**  neexistuje alebo zastavená
- **Požiadavka o kontrolu pracoviska**
	- Metóda: **POST**
	- URI: **/app/control/request/{appid}**
		- atribút appid (identifikačné číslo pracoviska)
	- Odpoveď stavový kód:
		- **200** zaradený do fronty
		- **403**  neprihlásený, rezervované, neoprávnená požiadavka, už v kontrole, už požiadané
		- **404**  neexistuje alebo zastavená

#### **Odovzdanie kontroly pracoviska**

- Metóda: **POST**
- URI: **/app/control/release/{appid}**
	- atribút appid (identifikačné číslo pracoviska)
- Odpoveď stavový kód:
	- **200** úspešné odovzdanie kontroly
	- **403**  neoprávnená požiadavka
	- **404**  neexistuje alebo zastavená
- **Informácia o stave kontroly** slúži na zistenie stavu kontroly klienta, zároveň iniciuje kontrolu požiadaviek, potrebné zasielanie v pravidelnom intervale
	- Metóda: **GET**
	- URI: **/app/control/info/{appid}**
		- atribút appid (identifikačné číslo pracoviska)
	- Odpoveď stavový kód:
		- **200** vráti odpoveď s údajmi
		- **403**  neprihlásený
		- **404**  neexistuje alebo zastavená

Vzor odpovede:

```
{
  "master": "0", //Možnosť ovládania
  "reserved": "0", //Rezervované
  "view": "1", //Zobrazovanie
  "queue": "0", //Počet požiadaviek v fronte
  "end": "0", //Čas ukončenia kontroly (unix timestamp v sekundách )
  "limit": "1", //Maximálny čas kontroly (v minútach)
  "requested": "0", //Zaslaná žiadosť o kontrolu
  "position": "0", //Poradie v fronte
  "used": "0" //Používané
}
```
### 9.3. Používateľ

- **Prihlásenie používateľa** slúži na prihlásenie používateľa, požiadavka pozostáva z emailovej adresy (maximálna dĺžka 255 znakov) používateľa a hesla (maximálna dĺžka 128 znakov), formát - reťazce znakov v poli
	- Metóda: **POST**
	- URI: **/user/login**
	- Vzor požiadavky: **["jan.novak@gmail.com","mrkvicka22"]**
- Odpoveď stavový kód:
	- **200** používateľ bol úspešne prihlásený, vráti nový identifikátor relácie ako cookie
	- **403** nesprávne údaje, zablokované alebo neoprávnená požiadavka
- **Odhlásenie používateľa** slúžni na odhlásenie prihláseného používateľa
	- Metóda: **POST**
	- URI: **/user/logout**
	- Odpoveď stavový kód:
		- **200** používateľ bol úspešne odhlásený, vymaže identifikátor relácie, potrebné znova požiadať
		- **403** neprihlásený
- **Kontrolapoužívateľa a možnosti** slúži na kontrolu, či je používateľ prihlásený a vrátenie informácie o možnosti zmeny hesla alebo úpravy profilu
	- Metóda: **GET**
	- URI: **/user/info**
	- Odpoveď stavový kód:
		- **200** vráti odpoveď s údajmi
		- **403** neprihlásený

Vzor odpovede:

```
{
  "uid": 1, //Identifikačné číslo používateľa
  "email": "jan.novak@gmail.com", //E-mail používateľa
  "passchange": true, //Možnosť zmeny hesla
  "datachange": true //Možnosť úpravy proflu
}
```
- **Údajepoužívateľa (profil)** slúži na získane údajov o používateľovi (profil), používateľ musí byť prihlásený
	- Metóda: **GET**
	- URI: **/user/data**
	- Odpoveď stavový kód:
		- **200** vráti odpoveď s údajmi
		- **403** neprihlásený

Vzor odpovede:

```
{
  "fname": "Ján", //Meno
  "lname": "Novák", //Priezvisko
  "year": "1", //Ročník
  "study": "elektronika" //Študijný program
}
```
- **Zmena údajov používateľa (profil)** slúži na zmenu údajov používateľa (profil), používateľ musí byť prihlásený, požiadavka pozostáva z mena (maximálna dĺžka 128 znakov), priezviska (maximálna dĺžka 128 znakov), ročníka (platné hodnoty od 1 do 5) a študijného programu (maximálna dĺžka 128 znakov), formát – reťazce znakov v poli
	- Metóda: **POST**
	- URI: **/user/data**
	- Vzor požiadavky: **["Ján","Novák","2","elektrotechnika"]**
	- Odpoveď stavový kód:
		- **200** údaje boli úspešne zmenené
		- **403** neprihlásený, nesprávne údaje alebo neoprávnená požiadavka
- **Zmena hesla používateľa** slúži na zmenu hesla používateľa, používateľ musí byť prihlásený, požiadavka pozostáva z pôvodného hesla (maximálna dĺžka 128 znakov) a nového hesla (minimálna dĺžka 8 znakov, maximálna dĺžka 128 znakov), formát – reťazce znakov v poli
	- Metóda: **POST**
	- URI: **/user/password**
	- Vzor požiadavky: **["stareheslo","noveheslo","noveheslo"]**
	- Odpoveď stavový kód:
		- **200** heslo bolo úspešne zmenené
		- **403** neprihlásený, nesprávne údaje alebo neoprávnená požiadavka

## 9.4. Rezervácie

- **Vytvorenie rezervácie** slúži na vytvorenie rezervácie používateľom, požiadavka pozostáva z dátumu a času začiatku a konca rezervácie, formát (YYYY-MM-DD HH-MM)
	- Metóda: **POST**
- URI: **/reservations/add/{appid}**
	- atribút appid (identifikačné číslo pracoviska)
- Vzor požiadavky: **{"start":"2020-03-19 22:40", "end":"2020-03-19 22:50"}**
- Odpoveď stavový kód:
	- **200** rezervácia bola úspešne vytvorená
	- **403** neprihlásený,
	- **400**  požiadavka v nesprávnom formáte, neexistuje alebo rezervácia vypnutá, chybný dátum alebo čas, prekročený interval dátumu rezervácie, prekročený maximálny časový interval, dosiahnutý denný limit, dosiahnutý celkový limit, kolízia dátumu
- **Odstránenie rezervácie** slúži na odstránenie rezervácie používateľa, odstrániť je možné rezerváciu, ktorá ešte nezačala
	- Metóda: **POST**
	- URI: **/reservations/delete/{id}**
		- atribút id (identifikačné číslo rezervácie)
	- Odpoveď stavový kód:
		- **200** rezervácia bola úspešne odstránená
		- **403** neprihlásený, neoprávnená požiadavka
- **Zoznam rezervácií používateľa** slúži na získanie zoznamu rezervácií používateľa, vráti maximálne 8 rezervácií
	- Metóda: **GET**
	- URI: **/reservations/user/{offset}**
		- atribút offset (ofset) realizuje posun výberu (číselná hodnota)
	- Odpoveď stavový kód:
		- **200** vráti odpoveď s zoznamom
		- **403** neprihlásený

Vzor odpovede:

```
{
          {
```
 **"count": "2", //celkový počet rezervácií používateľa "list": [ //zoznam rezervácií**

 **"id": "68", //identifikačné číslo rezervácie**

 **"appid": "1", //identifikačné číslo pracoviska "appname": "Multimeter", //názov pracoviska "start": "1588840200", //začiatok (unix timestamp v sekundách) "end": "1588840800" //koniec(unix timestamp v sekundách) }, { "id": "69", "appid": "2", "appname": "MultimeterJSON", "start": "1589478000", "end": "1589478600" }**

- **Zoznam rezervácií pracoviska (dátum)** slúži na získanie zoznamu rezervácií pracoviska na konkrétny dátum
	- Metóda: **GET**
	- URI: **/reservations/app/{appid}/{date}**

 **] }**

- atribút appid (identifikačné číslo pracoviska)
- atribút date (dátum) formát YYYY-MM-DD
- Odpoveď stavový kód:
	- **200** vráti odpoveď s zoznamom
	- **404**  neexistuje
	- **403** neprihlásený
	- **400**  požiadavka v nesprávnom formáte

Vzor odpovede:

```
[ //zoznam rezervácií
  {
   "start": "1588840200", //začiatok (unix timestamp v sekundách)
   "end": "1588840800" //koniec (unix timestamp v sekundách)
  }
]
```
**Zoznam pracovísk**– slúži na získanie zoznamu pracoviska, na ktoré je možné vytvoriť

rezerváciu

- Metóda: **GET**
- URI: **/reservations/applist/**
- Odpoveď stavový kód:
	- **200** vráti odpoveď s zoznamom
	- **403** neprihlásený

Vzor platnej odpovede:

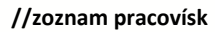

```
[ //zoznam pracovísk
  {
    "appid": 1, //identifikačné číslo pracoviska
    "appname": "Multimeter" //názov pracoviska
  },
  {
    "appid": 2,
    "appname": "MultimeterJSON"
  }
]
```
# 9.5. Zoznam chybových správ

Formát chybovej správy je nasledovný:

```
{
  "code": "100", //kód chybovej správy
}
```
 **"message": "Neexistuje" //obsah chybovej správy**

Chybové správy sú rozdelené do týchto kategórii:

#### 9.5.1. Všeobecné

- **100** Neexistuje
- **101** Neexistuje alebo zastavená
- **102** Neexistuje alebo rezervácia vypnutá
- **110** Neprihlásený
- **111** Neoprávnená požiadavka
- **112** Neoprávnená požiadavka, zobrazenie nepovolené
- **113**  Požiadavka v nesprávnom formáte
- **114** Rezervované

#### 9.5.2. Kontrola

- **120** Už v kontrole
- **121** Už požiadané
- **122** Existujúca požiadavka v poradí

#### 9.5.3. Rezervacia

- **130** Chybný dátum alebo čas
- **131** Prekročený interval dátumu rezervácie
- **132** Prekročený maximálny časový interval
- **133** Dosiahnutý denný limit
- **134** Dosiahnutý celkový limit

## **135** - Kolízia dátumu

#### 9.5.4. Prihlasovanie

- **140** Nesprávne údaje
- **141** Zablokované

#### 9.5.5. Pracovisko

- **150** Chyba pri zastavovaní
- **151** Chyba pri spúšťaní

#### 9.5.6. Relácie

- **160** Cookie relácie neexistuje
- **161** Relácia neexistuje
- **162** Relácia neplatná